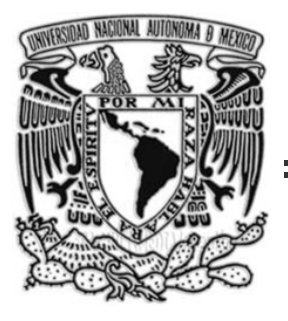

## UNIVERSIDAD NACIONAL AUTÓNOMA DE MÉXICO

FACULTAD DE INGENIERÍA

DESARROLLO DEL SOFTWARE DE CONTROL PARA UN GENERADOR DE FUNCIONES DE ALTA **TENSIÓN** 

# **TESIS**

QUE PARA OBTENER EL TÍTULO DE:

## **INGENIERO ELÉCTRICO ELECTRÓNICO**

PRESENTA

## **GABRIEL ANDRÉS PARRA RODRÍGUEZ**

DIRECTOR DE TESIS:

ING. ENRIQUE RAMÓN GÓMEZ ROSAS

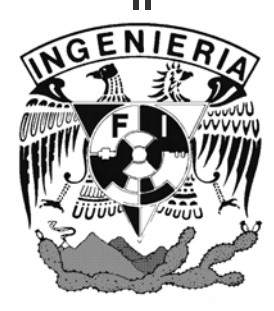

México, D. F. 2008

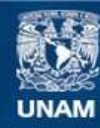

Universidad Nacional Autónoma de México

**UNAM – Dirección General de Bibliotecas Tesis Digitales Restricciones de uso**

## **DERECHOS RESERVADOS © PROHIBIDA SU REPRODUCCIÓN TOTAL O PARCIAL**

Todo el material contenido en esta tesis esta protegido por la Ley Federal del Derecho de Autor (LFDA) de los Estados Unidos Mexicanos (México).

**Biblioteca Central** 

Dirección General de Bibliotecas de la UNAM

El uso de imágenes, fragmentos de videos, y demás material que sea objeto de protección de los derechos de autor, será exclusivamente para fines educativos e informativos y deberá citar la fuente donde la obtuvo mencionando el autor o autores. Cualquier uso distinto como el lucro, reproducción, edición o modificación, será perseguido y sancionado por el respectivo titular de los Derechos de Autor.

*"Mucho sería de estimar un dardo que supiese diferenciar los buenos de los ruines"* 

## *Agradecimientos*

A mis padres, a quienes debo el desarrollo de este trabajo.

A mi hermana Lorena, por su apoyo constante.

A la Universidad Nacional Autónoma de México por brindarme la oportunidad de estudiar y formarme profesionalmente.

Al Instituto de Ingeniería de la UNAM, especialmente a la Coordinación de Instrumentación, por contribuir a mi formación académica al permitirme participar en un proyecto de investigación.

Al Ing. Enrique R. Gómez Rosas por su valiosa dirección, su confianza y apoyo constante.

Al Ing. Rodolfo Peters Lammel por todo el apoyo brindado durante la realización de este trabajo.

Al Dr. Efraín Ovando Shelley por su ayuda y colaboración en este trabajo.

Al M. en C. Mario Flores Guzmán por su ayuda y apoyo en este trabajo.

A mi amigo de toda la carrera Carlos Urquieta por su amistad y apoyo a lo largo de estos seis años.

A todas aquellas personas que de una u otra forma contribuyeron con la realización de este trabajo.

## Índice

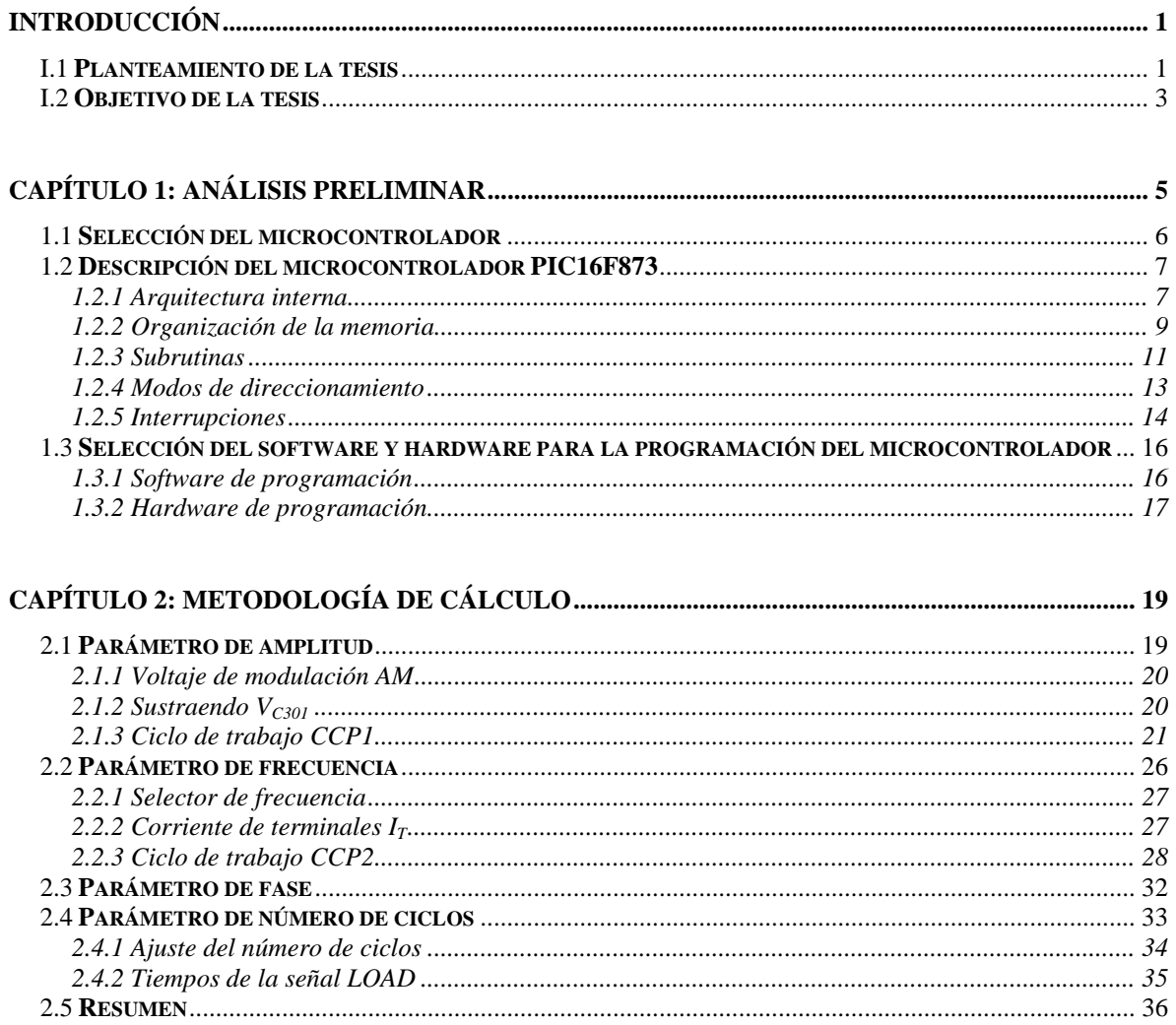

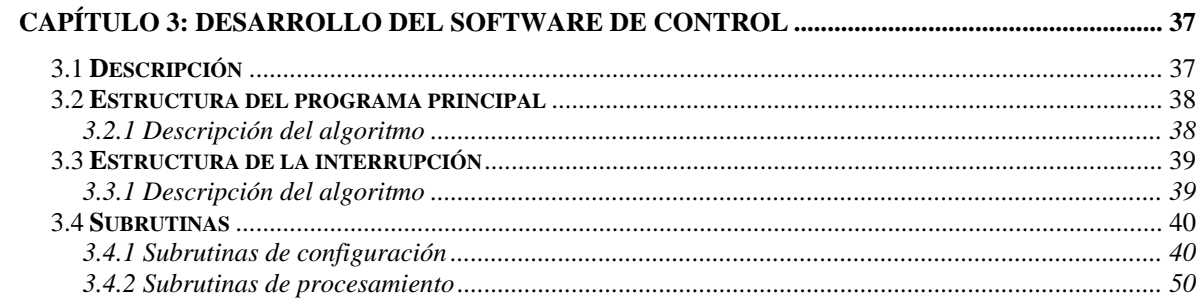

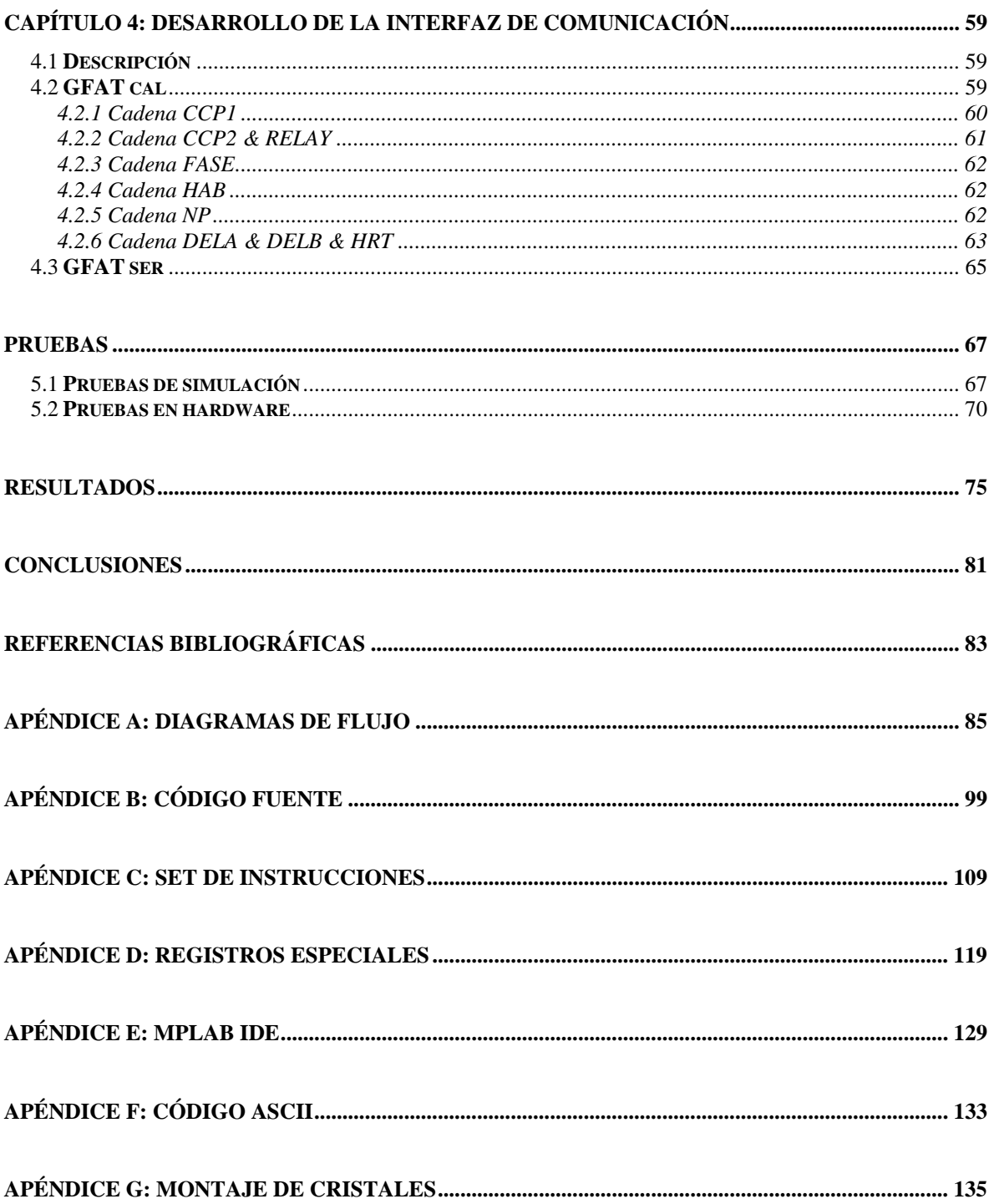

## **Introducción**

### **Planteamiento de la tesis**

 Dentro de las actividades de investigación que realiza el Instituto de Ingeniería de la UNAM, las coordinaciones de Instrumentación y Geotecnia desarrollan conjuntamente una nueva metodología basada en la transmisión de ondas para la obtención de los parámetros elásticos de suelos a bajos niveles de deformación (del orden de  $10^{-6}$  a  $10^{-5}$ %). Para ello, se implementa un sistema de cristales piezoeléctricos en una cámara triaxial, que permita evaluar las velocidades de propagación de las ondas de compresión (Vp) y de corte (Vs). Para generar y medir las ondas de compresión, se seleccionaron discos piezoeléctricos; mientras que en el caso de las ondas de corte, se seleccionaron elementos de flexión.

 Al aplicar una tensión de excitación a los discos piezoeléctricos, se produce una contracción o expansión del cristal en función de la polaridad y magnitud de la excitación aplicada y al estar fijo uno de los lados, produce ondas de compresión. Los discos piezoeléctricos tienen un diámetro de 8 mm y un espesor de 2 mm.

 Por otra parte, los elementos de flexión están formados por dos placas de cristal piezoeléctrico unidas en contrafase mediante una hoja conductiva. Cuando una de las placas se contrae la otra se expande flexionando al conjunto que, al estar empotrado en uno de sus extremos, produce ondas de corte. Los elementos de flexión tienen una altura de 12 mm, un ancho de 8 mm y un espesor de 0.6 mm. *Figura I-1 Elementos de flexión y* 

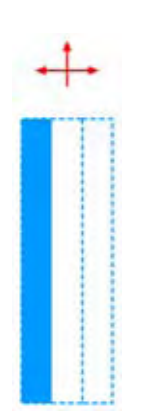

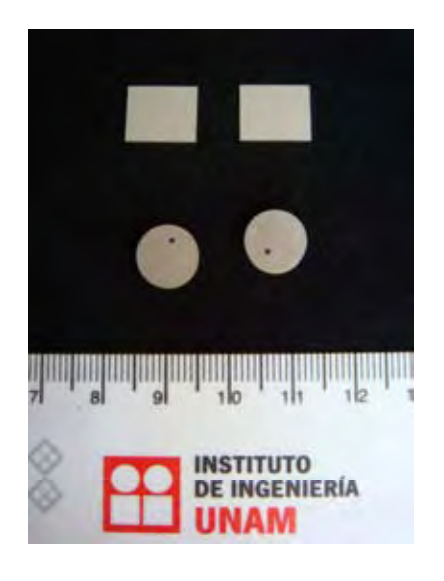

*discos piezoeléctricos* 

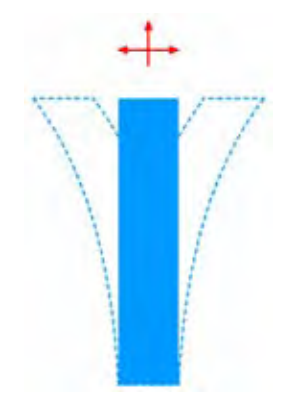

*Figura I-2 Operación del disco piezoeléctrico Figura I-3 Operación del elemento de flexión* 

 El sistema de medición (*figura I-4*) se basa en la propiedad de los cristales piezoeléctricos de transformar tensiones eléctricas en deformaciones mecánicas y viceversa, de modo que como se mencionó, pueden emplearse como excitadores o sensores. Para que los cristales se comporten como excitadores, se requiere aplicar tensiones de hasta 140 [ VRMS ]. Así, la onda generada viajará desde el cristal emisor, a través de la muestra de suelo hasta alcanzar al cristal receptor con lo que puede determinarse la velocidad de propagación al conocer el tiempo transcurrido desde que se aplica la excitación hasta que se tiene respuesta en el receptor.

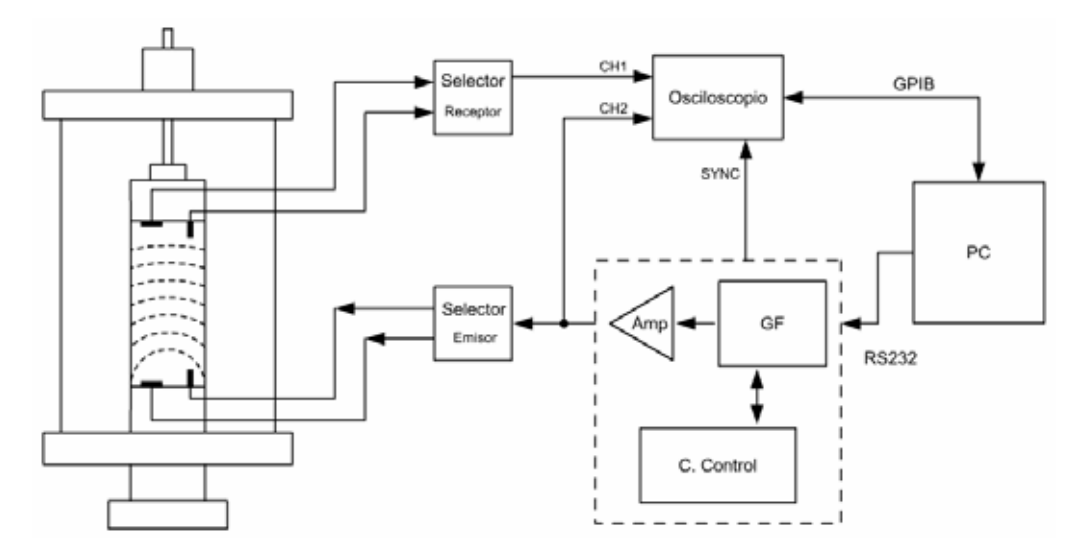

*Figura I-4 Instrumentación del sistema de medición* 

 Tradicionalmente, la excitación de los cristales piezoeléctricos consiste en ondas cuadradas; sin embargo, con esta técnica es difícil determinar el instante en el que la onda arriba al cristal receptor. Por otra parte, si la excitación es un tren de ondas sinusoidales, se facilita la detección del tiempo de arribo. Sin embargo, esta técnica requiere de amplificadores lineales con un gran ancho de banda y tensiones altas.

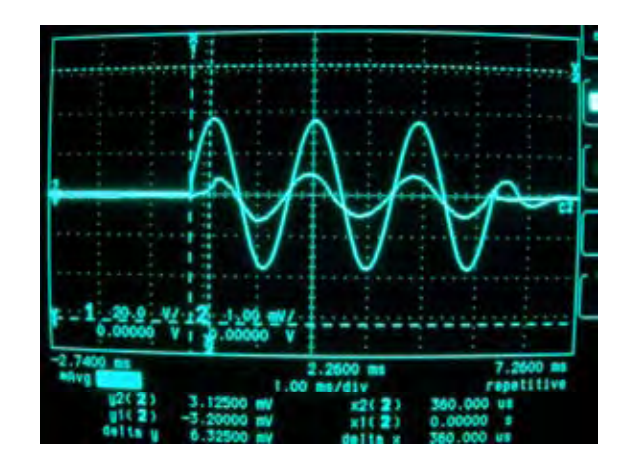

*Figura I-5Formas de onda obtenidas para los cristales piezoeléctricos* 

## **Objetivo de la tesis**

 Desarrollar el software de control que permita modificar los parámetros de amplitud, frecuencia, fase y número de ciclos de la señal de excitación proporcionada por el generador de funciones de alta tensión.

#### **Descripción del generador de funciones**

 Para la realización de este proyecto, se requiere un generador de funciones capaz de proveer un tren de uno a tres ciclos de ondas sinusoidales, con una amplitud de salida de 4 [ ] Vpp y una frecuencia máxima de operación de 300 [ kHz ]. Este tipo de equipo existe en forma comercial pero no se adapta a las necesidades del proyecto y su costo es muy elevado. Por estas razones, se desarrollaron los elementos electrónicos con el fin de reproducirlos en forma económica y llevarlos a aplicaciones posteriores.

 Un generador de funciones puede diseñarse desde una perspectiva analógica o digital; en el caso analógico, se parte de una señal triangular que entra a un formador de seno para convertir la onda triangular en una sinusoide de amplitud constante.

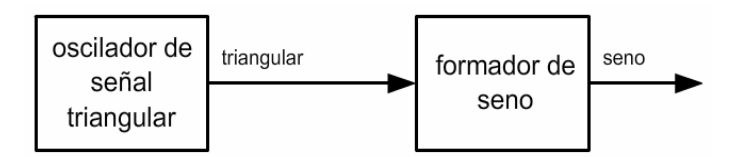

*Figura 1-1 Diagrama de bloques de un generador analógico* 

 En un generador de funciones digital, la memoria almacena los valores discretos asociados a las muestras de la señal que desea generarse. Un circuito de control se emplea para direccionar los datos de la memoria a un convertidor digital analógico (DAC). En el caso de una señal sinusoidal de 300 [ kHz ], se requiere un DAC de al menos 4.8 [ MHz ] y un sistema digital con reloj de 40 [ MHz ], lo que implica dispositivos en formato de montaje superficial para los cuales se carece de la herramienta adecuada para su manejo e instalación.

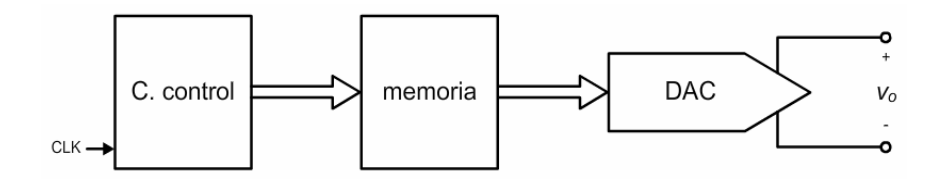

*Figura 1-2 Diagrama de bloques de un generador de funciones digital* 

 De lo anterior se concluye que un generador analógico complementado con un sistema digital, es la mejor opción para cumplir con las necesidades del proyecto; ya que permite modificar los parámetros de la onda generada y así, programarlo para tareas específicas.

 De esta manera, se seleccionó el circuito integrado XR2206 en el que está implementado un generador de funciones analógico. La amplitud y la frecuencia de la señal generada se fijaron por dos fuentes de corriente controladas analógicamente. Este control, se obtuvo con el uso de un convertidor digital analógico del tipo PWM. Por otra parte, el intervalo de la frecuencia se estableció mediante un arreglo de capacitores controlado por relevadores. Finalmente, para obtener la señal deseada se utilizaron dos interruptores de estado sólido controlados por un contador auxiliar y un sistema digital simple, que al intercalar sus salidas forman el tren de ondas sinusoidales.

 A fin de brindar una capacidad de programación similar a la de un generador de funciones digital, se seleccionó al puerto serie como vía de control del dispositivo.

#### **Selección del microcontrolador**

 De acuerdo con las características anteriores, el circuito de control requirió de un puerto USART, dos generadores PWM y líneas de control adicionales; por lo que se seleccionó el microcontrolador PIC16F873, el cual reúne los requisitos necesarios para el proyecto. Aunado a esto, la abundancia de información lo convierte en una herramienta de fácil implementación.

 La *figura 1-3* representa el diagrama final del Generador de funciones de Alta Tensión (*GFAT*).

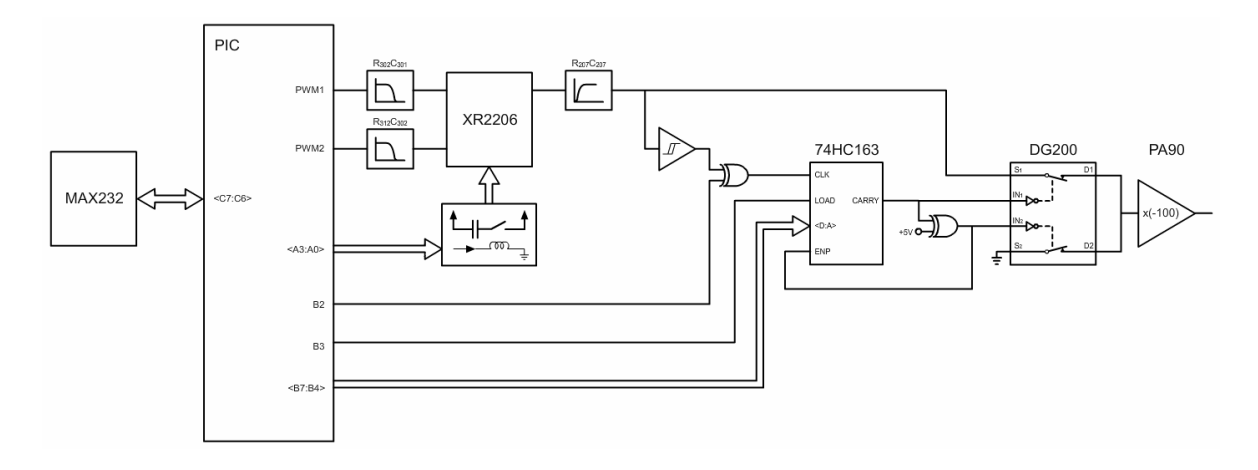

*Figura 1-3 Diagrama de bloques del GFAT* 

## **Descripción del microcontrolador PIC16F873**

## *Arquitectura interna*

El microcontrolador PIC16F873 se caracteriza por:

- Tener una arquitectura Harvard.
- Su procesador es segmentado o *pipeline*.
- Su procesador es del tipo RISC.
- El formato de las instrucciones es ortogonal
- La arquitectura está basada en un banco de registros.

 La *figura 1-4* representa el diagrama a bloques del PIC16F873. Destacan los siguientes componentes:

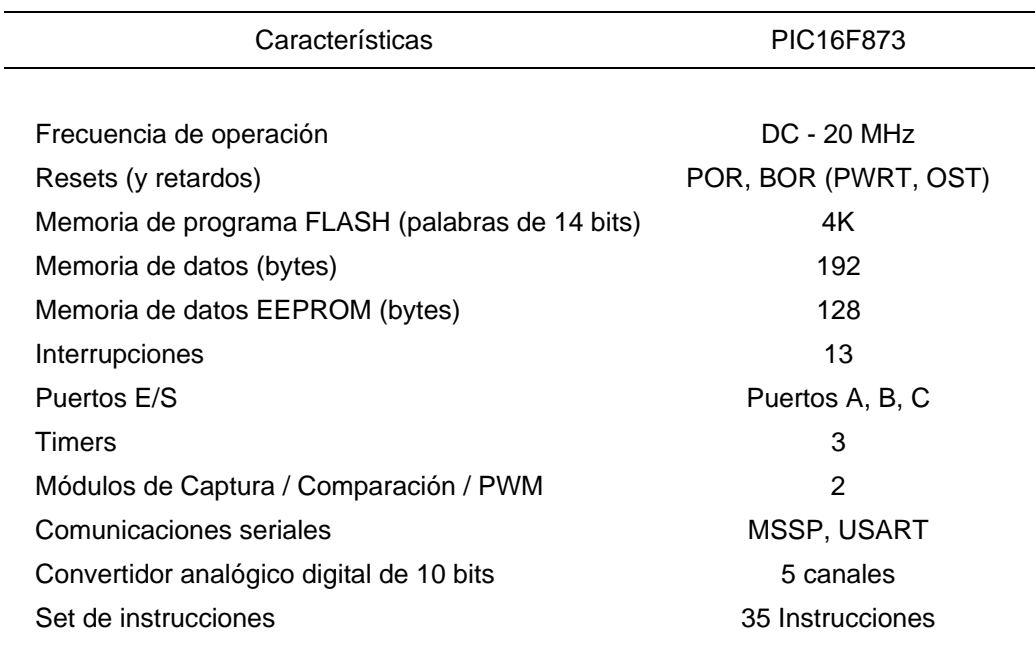

*Tabla 1-1 Características del PIC16F873* 

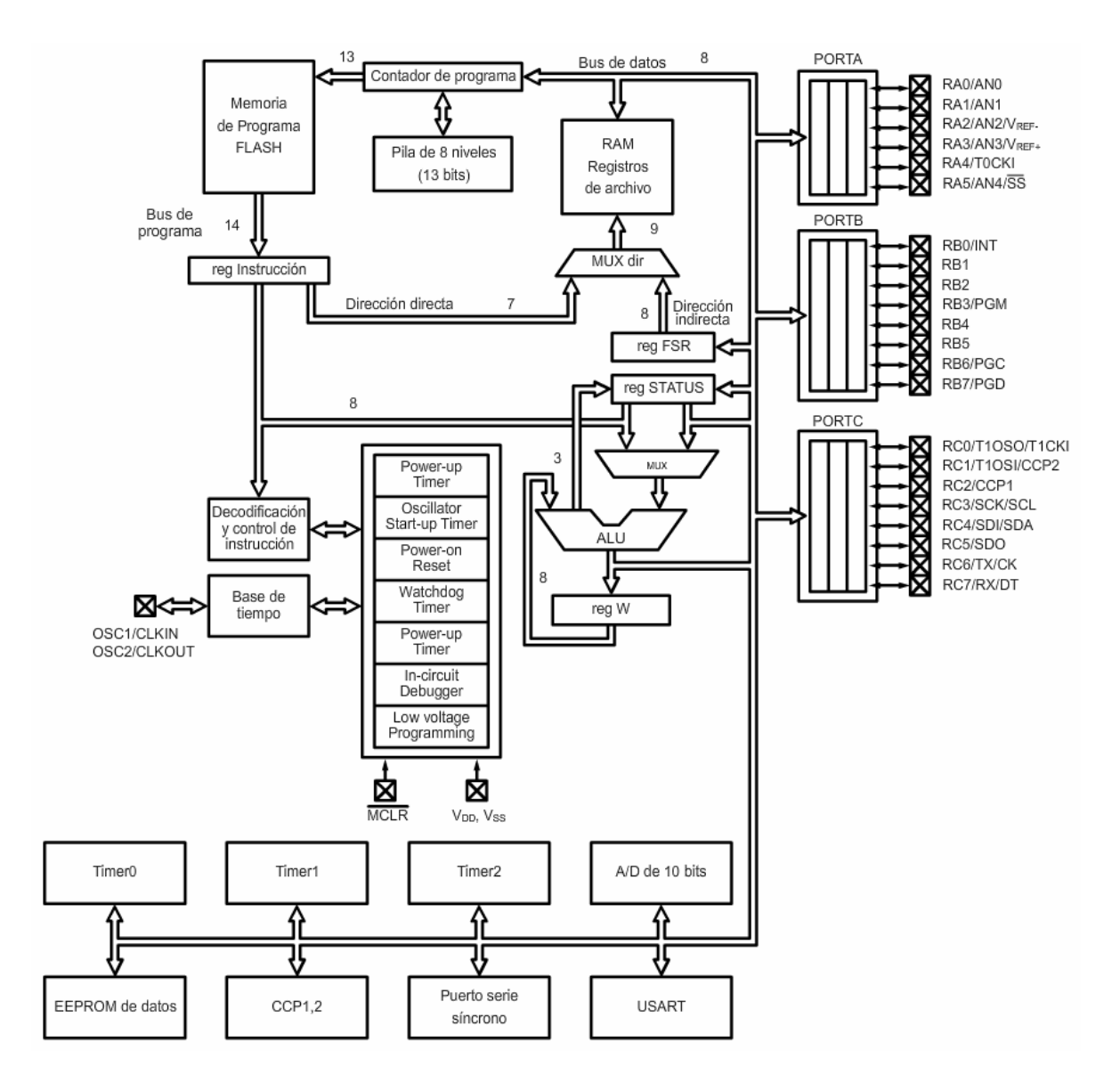

*Figura 1-4 Arquitectura interna del PIC16F873* 

#### *Organización de la memoria*

El microcontrolador PIC16F873 contiene tres bloques de memoria:

- **Memoria de programa**. En sus 4096 localidades contiene el programa con las instrucciones que gobiernan la aplicación. Es del tipo no volátil, es decir, el programa se mantiene aunque desaparezca la alimentación.
- **Memoria de datos RAM**. Se destina a guardar las variables y datos. Es volátil, es decir, los datos almacenados se borran cuando desaparece la alimentación.
- **Memoria de datos EEPROM**. Es un área pequeña de memoria de datos de lectura y escritura no volátil, gracias a la cual, un corte en el suministro de la alimentación no ocasiona la pérdida de la información que estará disponible al reiniciarse el programa.

## Memoria de programa

 La memoria de programa almacena todas las instrucciones del programa de control. Debido a que el programa a ejecutar siempre es el mismo, debe ser grabado de forma permanente. Por esta razón, la memoria de programa del PIC16F873 es no volátil del tipo ROM **FLASH**. Esta característica garantiza que la memoria mantenga su contenido aún sin alimentación, de forma que el programa no necesite volver a ser grabado cada vez que se utilice.

 En el PIC16F873, la memoria de programa tiene una capacidad de 4k (4096 localidades) y está organizada en palabras de 14 bits. Así pues, la memoria del programa comienza en la posición 000h (posición inicial de reset) y llega hasta FFFh. El vector de interrupción se encuentra en la posición 004h. *Figura 1-5 Estructura de la memoria de programa* 

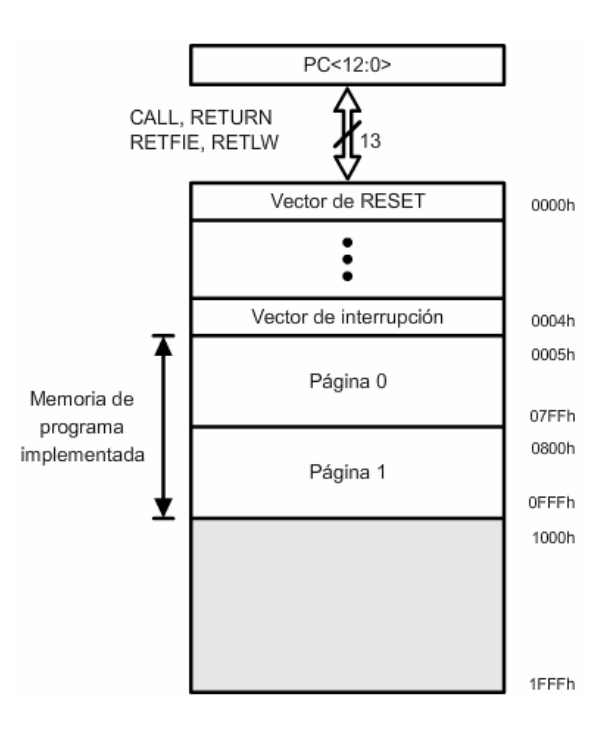

*del PIC16F873* 

El contador de programa

 El contador de programa (PC) es un registro interno de 13 bits que se utiliza para direccionar las instrucciones del programa de control que están almacenadas en la memoria de programa. Este registro contiene la dirección de la próxima instrucción a ejecutar y se incrementa automáticamente por lo que las instrucciones del programa se ejecutan una después de la otra.

 Cuando el microcontrolador se conecta a la alimentación o cuando ocurre un reset, el contador del programa se pone en cero forzando así que la dirección de inicio sea 000h. La primera instrucción ejecutada será la que esté grabada en esta posición.

Memoria de datos RAM

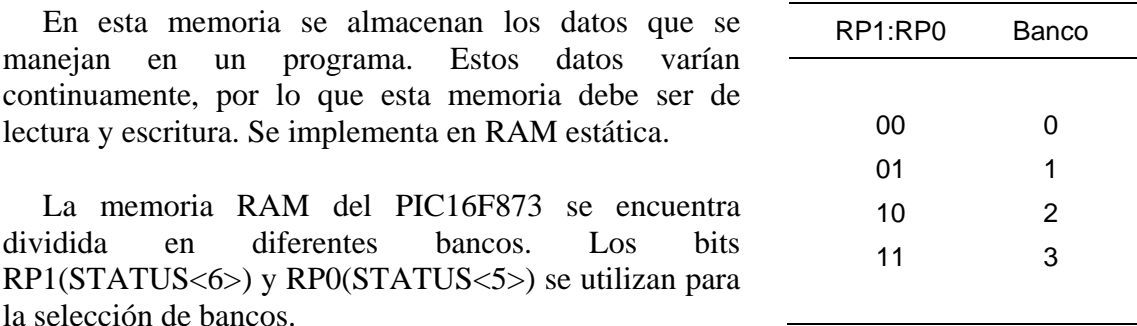

*Tabla 1-2 Selección de banco* 

 Cada banco se extiende hasta 7Fh y sus registros pueden clasificarse dentro de dos grupos:

- **Registros de Funciones Especiales SFR**. Son los primeros registros de cada banco y se emplean para controlar los modos de operación del microcontrolador. Algunos están duplicados en diferentes bancos para reducir el código y acelerar el acceso.
- **Registros de Propósito General GPR**. Son registros de uso general que pueden guardar los datos temporales del programa que se esté ejecutando.

Memoria de datos EEPROM

 El PIC16F873 dispone de una zona de 128 bytes de memoria EEPROM para almacenar datos que no se pierdan al desconectar la alimentación. Esto es muy útil ya que permite guardar datos permanentemente.

#### *Subrutinas*

 En ocasiones un mismo grupo de instrucciones es ejecutado en diferentes partes de un programa y en principio tendría que repetirse tantas veces como el número de ejecuciones dentro del programa. Sin embargo, esto genera un programa ineficiente ya que requiere de una extensión mayor.

 La solución más efectiva en términos de ahorro de memoria se obtiene si el grupo de instrucciones que se repite aparece una sola vez en el programa, pero con capacidad para ser ejecutado desde todos los puntos en que aquél se pide. La estructura de programación que implementa esta solución es la *subrutina*.

 Una subrutina es un conjunto de instrucciones al que se tiene acceso desde cualquier punto del programa principal. Es decir, una subrutina es un subprograma que se ejecuta cada vez que el programa principal lo necesita.

 La acción de pasar del programa principal a la subrutina se denomina *llamada a la subrutina* y se realiza con la instrucción *CALL* que se debe intercalar en el programa principal. Por otra parte, la acción de volver al programa principal después de llevar a cabo las tareas de la subrutina se llama *retorno de la subrutina* y se realiza con la instrucción *RETURN*.

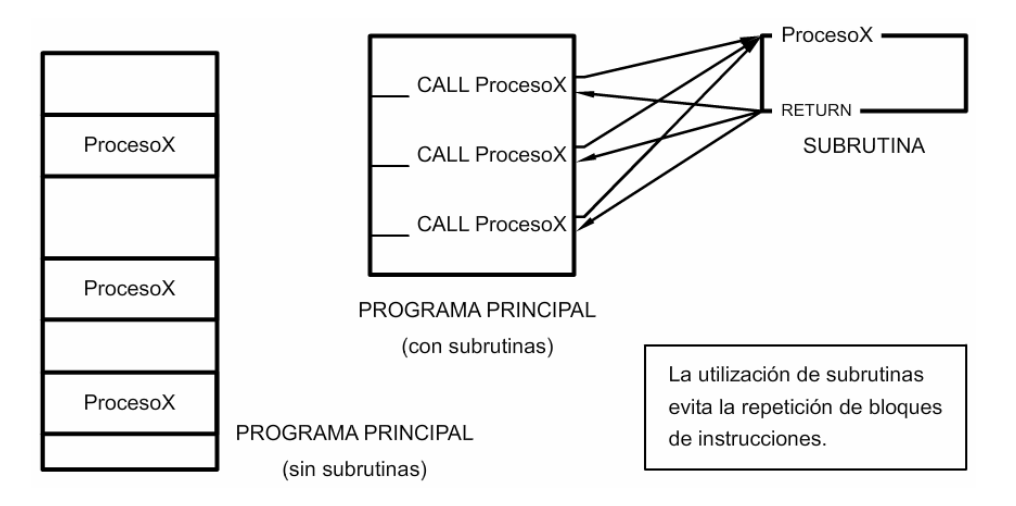

*Figura 1-6 Utilización de subrutinas* 

 La principal ventaja de las subrutinas es que la extensión de los programas se hace mucho más corta; sin embargo, provocan una ejecución más lenta debido a que se tienen que ejecutar dos instrucciones extras: una llamada y el obligatorio retorno de la subrutina.

Subrutinas anidadas

 Cuando una subrutina llama a otra subrutina se produce una situación conocida como *anidamiento de subrutinas*, es decir, hay subrutinas anidadas dentro de otras. Cada *CALL* sucesivo sin que intervenga un *RETURN* crea un nivel de anidamiento adicional.

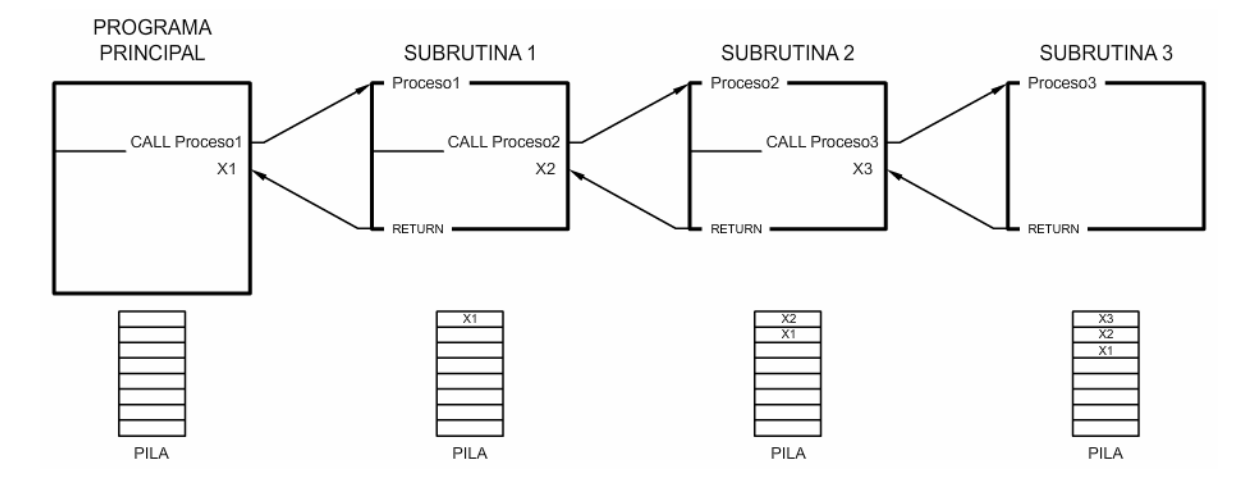

*Figura 1-7 Subrutinas anidadas* 

 El nivel de anidamiento está limitado para cada microcontrolador y en el PIC16F873 es de 8 niveles. Esto es, para un PIC16F873 no puede haber más de ocho subrutinas anidadas.

## La pila

 La pila (stack) es una zona de la memoria que se encuentra separada tanto de la memoria de programa como de la de datos dentro del microcontrolador. Su estructura es del tipo LIFO *(Last In First Out)* por lo que el último dato que se guarda es el primero que sale.

 El PIC16F873 dispone de una pila con ocho niveles de una longitud de 13 bits cada uno.

 La pila se carga a través de la llamada a la subrutina con la instrucción *CALL*, que almacena el contenido del contador de programa (PC) en la posición superior de la pila. Para recuperar el contenido de la pila en el PC, hay que ejecutar la instrucción de retorno de subrutina *RETURN*.

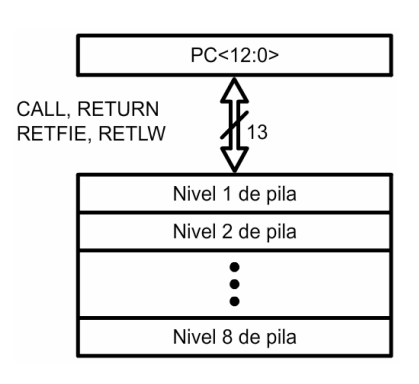

*Figura 1-8 Estructura de la pila del PIC16F873* 

## *Modos de direccionamiento*

 Los modos de direccionamiento se refieren a la forma en la que se tiene acceso a la memoria del microcontrolador para fines de almacenamiento y ejecución de datos.

• **Inherente**. El operando está embebido en la instrucción.

Ejemplo: NOP

• **Inmediato**. El operando se encuentra inmediatamente después de la instrucción.

Ejemplo: MOVLW 0x0A

• **Directo**. El operando es una dirección de 8 bits de la memoria.

Ejemplo: CLRF PORTB

• **Indizado**. Tiene acceso a localidades de memoria a partir de un registro intermedio que contiene la dirección efectiva.

Ejemplo: ADDWF PCL,F

• **Indirecto**. La dirección del dato se encuentra contenida en el registro *INDF*. Cada vez que se hace referencia a éste, se utiliza el contenido del registro apuntador *FSR* para direccionar el operando.

Ejemplo: MOVWF INDF

### *Interrupciones*

 Una interrupción consiste en un mecanismo mediante el cual un evento interno o externo puede interrumpir la ejecución del programa principal en cualquier momento. En ese instante, se produce automáticamente un salto a una *subrutina de atención a la interrupción*. Una vez atendido el evento, se retoma la ejecución del programa principal exactamente donde estaba en el momento de ser interrumpido.

 La interrupción ejecuta una subrutina donde la intervención del microcontrolador es urgente. Por esta razón es más eficaz que la técnica de *encuesta*, ya que el microcontrolador no pierde tiempo preguntando por el estado de la línea de entrada, sino que únicamente atiende al periférico cuando éste lo solicita por medio de la interrupción.

 La *figura 1-9* representa la lógica de interrupción del PIC16F873 y sus 13 posibles fuentes de interrupción.

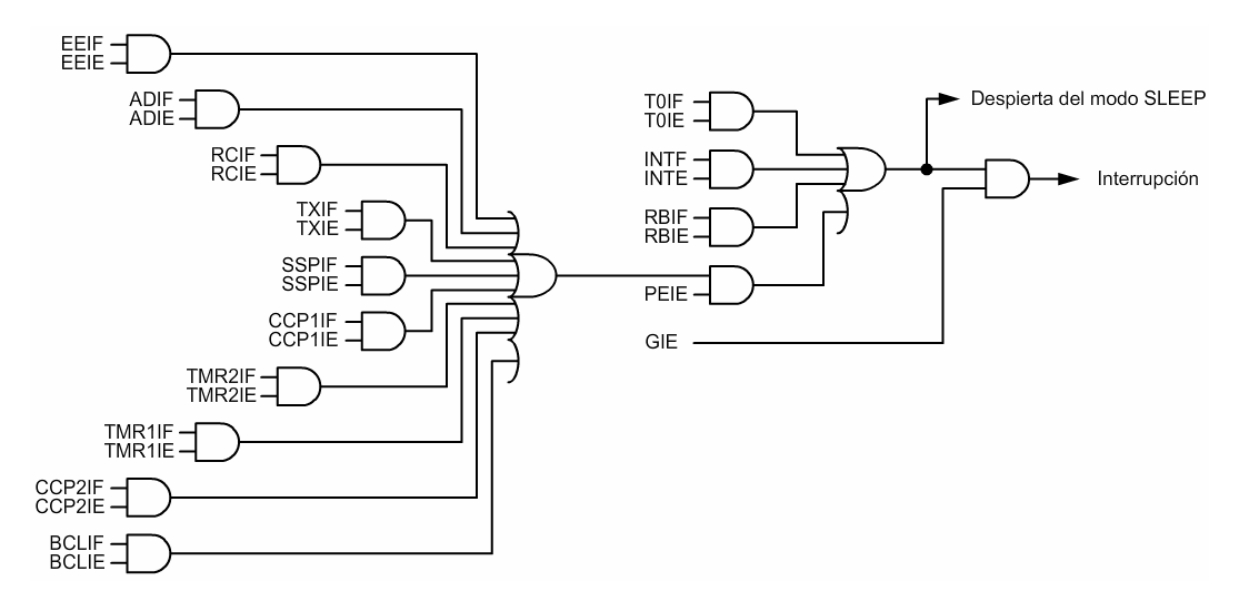

*Figura 1-9 Lógica de interrupción del PIC16F873* 

Consideraciones importantes

- Ya que durante una interrupción, el contenido de los registros del microcontrolador puede modificarse, se debe guardar el valor de los mismos y restaurarlos a su valor original antes de regresar al programa principal.
- El microcontrolador sólo dispone de un vector de interrupción en la dirección 04h, así que sea cual sea la fuente de la interrupción, el contador de programa se carga con la dirección 04h. Por tal motivo, es importante que el programa identifique la causa de la interrupción verificando el estado de las banderas de cada una de las fuentes habilitadas.

Fases de una interrupción

 A continuación se enumeran las acciones que realiza automáticamente el microcontrolador y que deben tomarse en cuenta durante la implementación del programa:

- 1. El programa debe habilitar las interrupciones correspondientes mediante una instrucción en la inicialización.
- 2. Cuando ocurre una interrupción, la bandera correspondiente se activa. Si el bit de permiso correspondiente está a '1' y los bits de habilitación GIE y PEIE están a '1', se produce la interrupción.
- 3. Para evitar que se produzca otra interrupción, mientras se está atendiendo a una anterior, el bit GIE se pone automáticamente a '0' por hardware.
- 4. El valor del contador de programa (PC) se guarda en la pila.
- 5. El PC se carga con el valor correspondiente al vector de interrupciones y se produce un salto a esa sección de la memoria iniciando así, la ejecución de las instrucciones correspondientes a la interrupción.
- 6. Una vez dentro de la interrupción, el programa debe guardar todos los registros que puedan ser modificados durante la interrupción.
- 7. Si están habilitadas varias vías de interrupción, el programa debe determinar la causa, verificando el estado de las banderas.
- 8. Dependiendo de la causa de la interrupción, se bifurca a la subrutina correspondiente.
- 9. Una vez finalizado el tratamiento de la interrupción el programa debe devolver los valores que tenían los registros antes de producirse la interrupción.
- 10. El programa debe borrar las banderas que indican las fuentes de las interrupciones antes de regresar al programa principal.
- 11. Cuando llega a la última instrucción *RETFIE*, el contador del programa se carga con el valor que se guardó inicialmente en la pila y el bit GIE se pone automáticamente a '1'.

## **Selección del software y hardware para la programación del microcontrolador**

#### *Software de programación*

 El lenguaje ensamblador utiliza un grupo de caracteres alfanuméricos, llamados **mnemónicos**, para simbolizar las órdenes o tareas a realizar en cada instrucción. Los mnemónicos se corresponden con las iniciales de la instrucción en inglés. Por ejemplo:

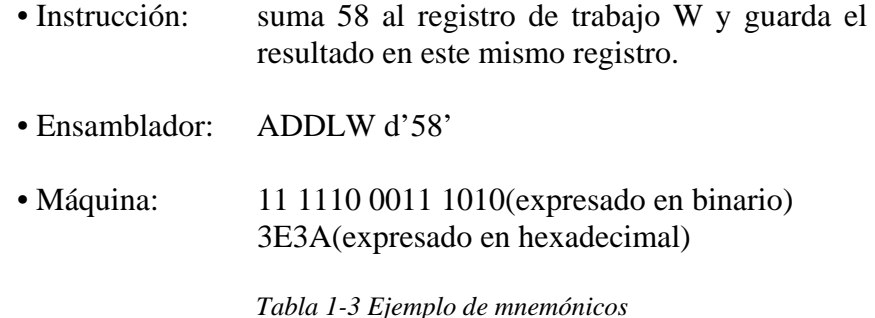

Programa Ensamblador

 El programa ensamblador es un software que se encarga de traducir los mnemónicos y símbolos alfanuméricos del programa escrito en ensamblador por el usuario a código de máquina, para que pueda ser interpretado y ejecutado por el microcontrolador.

 El programa escrito en lenguaje ensamblador recibe la denominación de **código fuente** y tiene la extensión *\*.asm*. La mayoría de los ensambladores proporcionan a su salida un archivo que suele tener la extensión *\*.hex*. Este archivo puede ser grabado en la memoria de programa mediante la utilización de un grabador de microcontroladores.

 El ensamblador más utilizado para los PIC es el **MPASM**, que trabaja dentro de un entorno de software denominado MPLAB.

### MPLAB

 El **MPLAB IDE** es un software de "Entorno de Desarrollo Integrado" (*Integrated Development Enviroment, IDE*) que se ejecuta bajo Windows.

 El MPLAB permite editar, ensamblar y simular en pantalla el código fuente del proyecto para comprobar como evoluciona tanto la memoria de datos, como la de programa y los registros de funciones especiales, según progresa la ejecución del programa.

## *Hardware de Programación*

 El PICSTART Plus es un grabador de microcontroladores que permite programar el código ensamblado del usuario en dispositivos PIC.

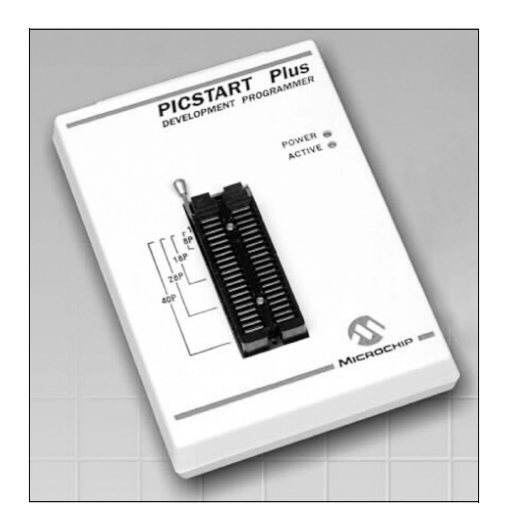

*Figura 1-10 Programador PICSTART Plus* 

El sistema del PICSTART Plus permite:

- Programar microcontroladores PIC, incluyendo memoria de programa, bits de configuración y localidades ID.
- Ser operado como una aplicación de *Windows* a través de MPLAB IDE.
- Comunicarse con la computadora mediante un cable RS232 estándar.
- Con el MPLAB IDE, se puede crear, desplegar y editar los datos que serán programados en el microcontrolador.

• Adicionalmente, puede verificarse que el MCU se encuentre en blanco, verificar que el código en el microcontrolador corresponde al *firmware* del usuario y leer desde el MPLAB IDE el código de un microcontrolador sin protección de lectura para ser depurado y programado en otros dispositivos.

### **Parámetro de amplitud**

 La *figura 2-1* representa la circuitería involucrada en el procesamiento del parámetro de amplitud.

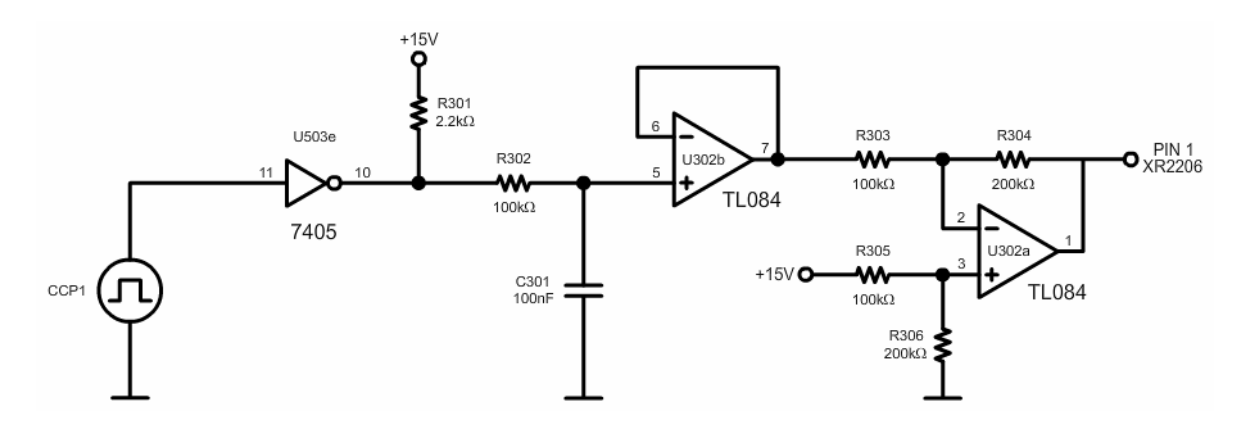

*Figura 2-1 Procesamiento del parámetro de amplitud* 

 El pin CCP1 del microcontrolador proporciona una señal cuadrada de 10 [ kHz ] modulada por ancho de pulso. Esta señal ingresa al inversor  $U_{503e}$  que eleva su amplitud de 5 a 15 [ V ]. La señal amplificada entra al filtro  $R_{302}C_{301}$ , para convertirse en un nivel de DC, y posteriormente al seguidor U302b. Finalmente el restador U302a ajusta el nivel para la entrada de modulación AM del generador XR2206.

 A fin de determinar la relación entre el ancho de pulso de la señal CCP1 y la amplitud generada debemos seguir los siguientes pasos:

- a) Determinar el voltaje de modulación AM en función de la amplitud deseada.
- b) Determinar el sustraendo del restador  $U_{302a}$  (V<sub>C301</sub>) en función del voltaje de modulación AM.
- c) Determinar el ciclo de trabajo de la señal CCP1 en función de  $V_{C301}$ .

## *Voltaje de modulación AM*

 De la *figura 2-2*, encontramos que la amplitud de la senoide generada depende de la entrada de modulación AM del XR2206. La ecuación correspondiente es:

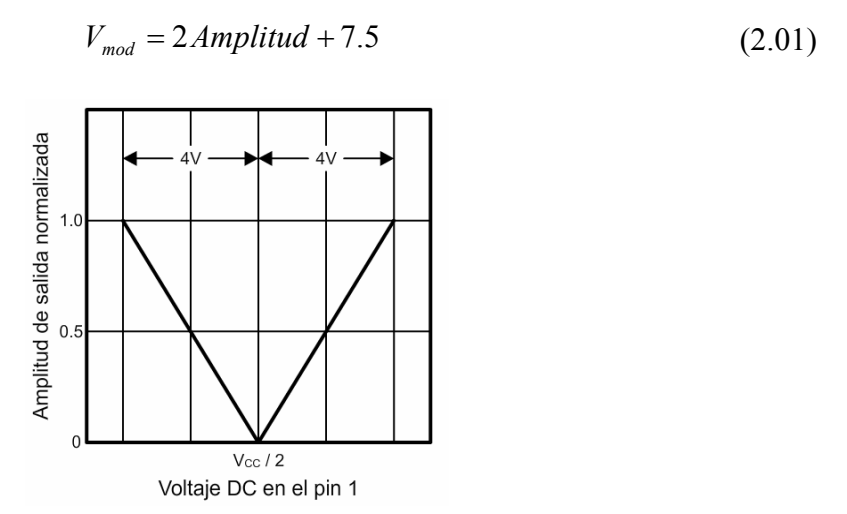

*Figura 2-2 Amplitud de salida normalizada en función del voltaje de modulación AM* 

Sustraendo V<sub>C301</sub>

Para el restador U<sub>302a</sub> tenemos que:

$$
V_{mod} = \left(\frac{R_{304}}{R_{303}} + 1\right) \left(\frac{R_{306}}{R_{305} + R_{306}}\right) V_2 - \left(\frac{R_{304}}{R_{303}}\right) V_1
$$
  
si  $R_{303} = R_{305} = R_i$  y  $R_{304} = R_{306} = R_f$ 

$$
V_{mod} = \frac{R_f}{R_i} (V_2 - V_1)
$$
 *Figure 2-3 Restador U<sub>302a</sub>*

sustituyendo  $R_f = 200 [ k\Omega ], R_i = 100 [ k\Omega ] y V_2 = 15 [ V ]$ 

$$
V_{mod} = 2(15 - V_1)
$$

despejando:

$$
V_1 = 15 - \frac{V_{mod}}{2}
$$
 (2.02)

R303

៶៷

**R305** 

ᄴ

R306

 $V_1$  O

 $V_2$  O

R304

 $U302a$ 

**TL084** 

Vмов

## *Ciclo de trabajo CCP1*

Para determinar el ciclo de trabajo de la señal CCP1 en función de V<sub>C301</sub>, debemos modelar la respuesta del filtro R302C301 para diferentes ciclos de trabajo. Esto implica obtener la función de transferencia del filtro y la expresión para una onda cuadrada cuyo ciclo de trabajo es variable.

## Función de transferencia

La *figura 2-4* representa el diagrama esquemático del filtro paso bajas R<sub>302</sub>C<sub>301</sub>.

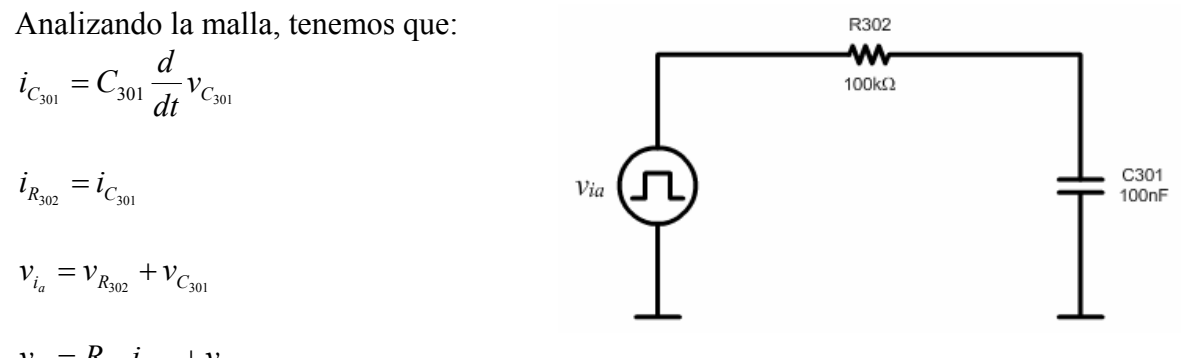

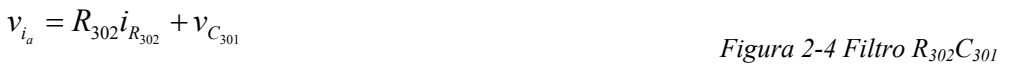

$$
v_{i_a} = R_{302} i_{C_{301}} + v_{C_{301}}
$$
  

$$
v_{i_a} = R_{302} C_{301} v_{C_{301}} + v_{C_{301}}
$$
  

$$
v_{C_{301}} + \frac{1}{R_{302} C_{301}} v_{C_{301}} = \frac{1}{R_{302} C_{301}} v_{i_a}
$$

Aplicando la transformada de Laplace:

$$
\left(s + \frac{1}{R_{302}C_{301}}\right) V_{C_{301}}(s) = \frac{1}{R_{302}C_{301}} V_{i_a}(s)
$$

$$
H_a(s) = \frac{V_{C_{301}}(s)}{V_{i_a}(s)} = \frac{\frac{1}{R_{302}C_{301}}}{s + \frac{1}{R_{302}C_{301}}} \tag{2.03}
$$

Si  $302 - 301$ 1  $z_a = \frac{1}{R_{302}C_{301}}$  y  $302 - 301$  $p_a = \frac{1}{R_{302}C_{301}}$  la función de transferencia puede expresarse como:

$$
H_a(s) = \frac{z_a}{s + p_a} \tag{2.04}
$$

Para calcular la frecuencia de corte del filtro partimos de la ecuación:

$$
|H_a(\omega)| = \frac{1}{\sqrt{2}}
$$

sustituyéndola en (2.03), encontramos que:

$$
\omega_{c_a} = \frac{1}{R_{302}C_{301}}
$$

como  $\omega = 2 \pi f$ :

$$
f_{c_a} = \frac{1}{2 \pi R_{302} C_{301}} \tag{2.05}
$$

sustituyendo  $R_{302} = 100 \left[ k\Omega \right]$  y  $C_{301} = 100 \left[ nF \right]$  *en* (2.05), encontramos que:

$$
f_{c_a} = 15.91 \, [\text{Hz}]
$$

Señal de entrada

 La entrada del filtro es una señal cuadrada cuyo ciclo de trabajo es variable y ya que es una función periódica, puede expresarse en la forma de una serie trigonométrica de Fourier.

$$
x(t) = a_0 + \sum_{n=1}^{\infty} \left[ a_n \cos(n \omega_0 t) + b_n \sin(n \omega_0 t) \right]
$$
 (2.06)

Sabiendo que la onda cuadrada tiene una frecuencia  $f_{0_a} = 10$  [kHz ] y que el filtro R302C301 corta en 15.91 [ Hz ], la serie puede simplificarse a:

$$
x_a(t) = a_{0_a}
$$

donde:

$$
a_{0_a} = \frac{1}{T_0} \int_0^T V_p dt = \frac{V_p}{T_0} \int_0^T dt = \frac{V_p}{T_0} t \Big|_0^T = V_p \frac{T}{T_0} = V_p \delta_{\text{CCPI}}
$$
  

$$
a_{0_a} = V_p \delta_{\text{CCPI}}
$$

que sustituyendo en (3.06) con  $a_n = b_n = 0$  resulta:

$$
x(t) = V_p \delta_{\text{CCP1}} \tag{2.07}
$$

## Respuesta

 Ya que el filtro elimina las armónicas de orden superior, la respuesta del filtro se simplifica a una respuesta escalón.

$$
V_{C_{301}}(s) = X_a(s)H_a(s)
$$
  

$$
V_{C_{301}}(s) = \frac{a_{0_a}Z_a}{s + p_a}
$$

descomponiendo en fracciones parciales:

$$
V_{C_{301}}(s) = a_{0a} \left[ \frac{z_a}{s(s+p_a)} \right] = a_{0a} \left( \frac{A_a}{s} + \frac{B_a}{s+p_a} \right)
$$

donde *a a a*  $a = \lim_{s \to 0} \frac{2a}{s+p_a} = \frac{2a}{p}$ *z*  $A_a = \lim_{s \to 0} \frac{z_a}{s + p_a} = \frac{z_a}{p_a}$  y *a*  $a^a = \lim_{s \to -p_a} \frac{a}{s} = -\frac{a}{p_a}$ *z s*  $B_a = \lim_{s \to -p_a} \frac{z_a}{s} = -\frac{z_a}{p_a}$ . Sustituyendo:

$$
V_{C_{301}}(s) = a_{0a} \left( \frac{A_a}{s} + \frac{B_a}{s + p_a} \right) = a_{0a} \left[ \frac{z_a}{p_a} \left( \frac{1}{s} \right) - \frac{z_a}{p_a} \left( \frac{1}{s + p_a} \right) \right] = a_{0a} \left[ \frac{z_a}{p_a} \left( \frac{1}{s} - \frac{1}{s + p_a} \right) \right]
$$

Aplicando la transformada inversa de Laplace:

$$
v_{C_{301}}(t) = a_{0a} \left[ \frac{z_a}{p_a} \left( 1 - e^{-p_a t} \right) \right]
$$
 (2.08)

En el dominio del tiempo, la respuesta del filtro  $R_{302}C_{301}$  está dada por la ecuación:

$$
v_{C_{301}}(t) = V_p \delta_{\text{CCP1}} \left( 1 - e^{\frac{-t}{R_{302}C_{301}}} \right)
$$

La *tabla 2-1* muestra los valores de tensión en el capacitor C<sub>301</sub> en función del ciclo de trabajo de la onda cuadrada.

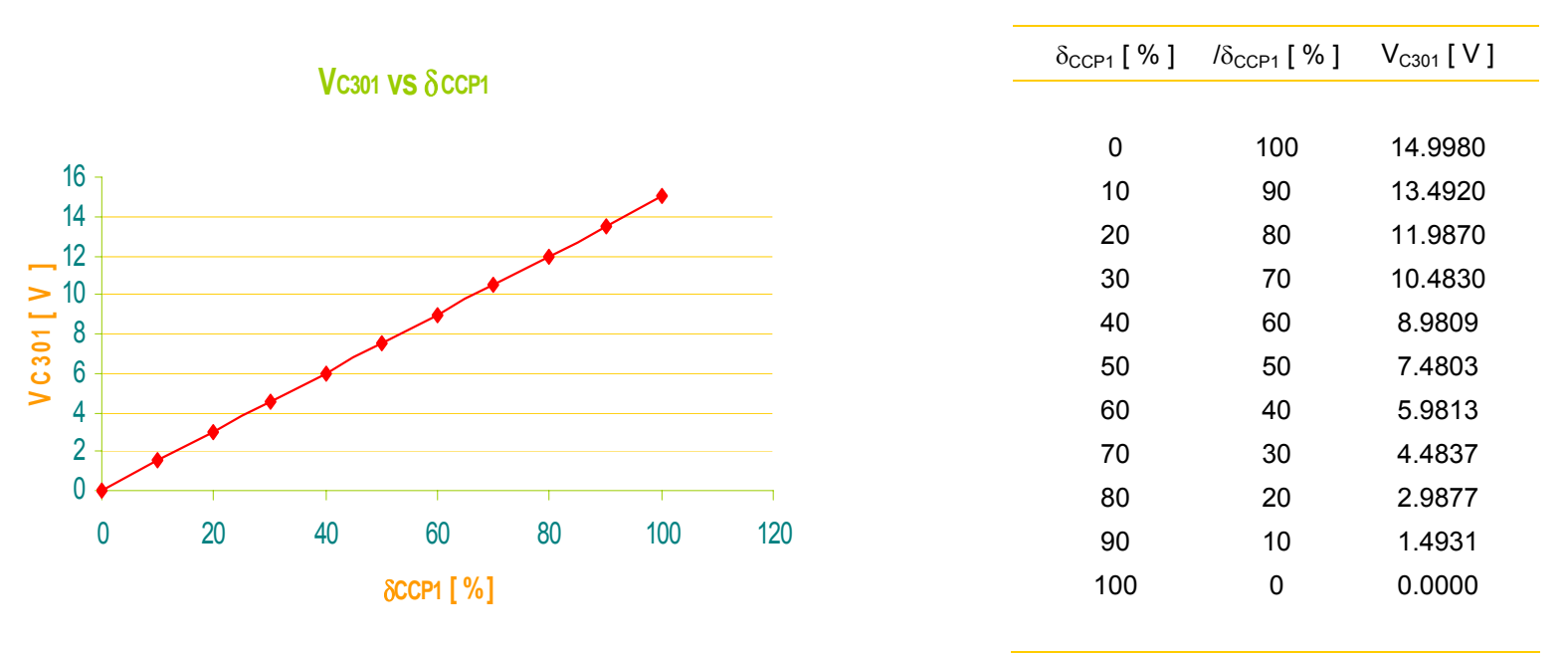

*Figura 2-5 Respuesta del filtro R302C301*

*Tabla 2-1 Respuesta del filtro R302C301*

 Para encontrar el modelo matemático lineal del comportamiento del ciclo de trabajo CCP1 en función de  $V_{C301}$  partimos de la expresión:

$$
\delta_{\text{CCP1}} \left[ \begin{array}{c} \n\% \end{array} \right] = m_1 \left[ \begin{array}{c} \n\% \\ \n\hline \n\end{array} \right] \cdot V_{C_{301}} \left[ \begin{array}{c} \n\text{V} \end{array} \right] + b_1 \left[ \begin{array}{c} \n\% \n\end{array} \right]
$$

y de la siguiente tabla que condensa los datos requeridos por el método de mínimos cuadrados.

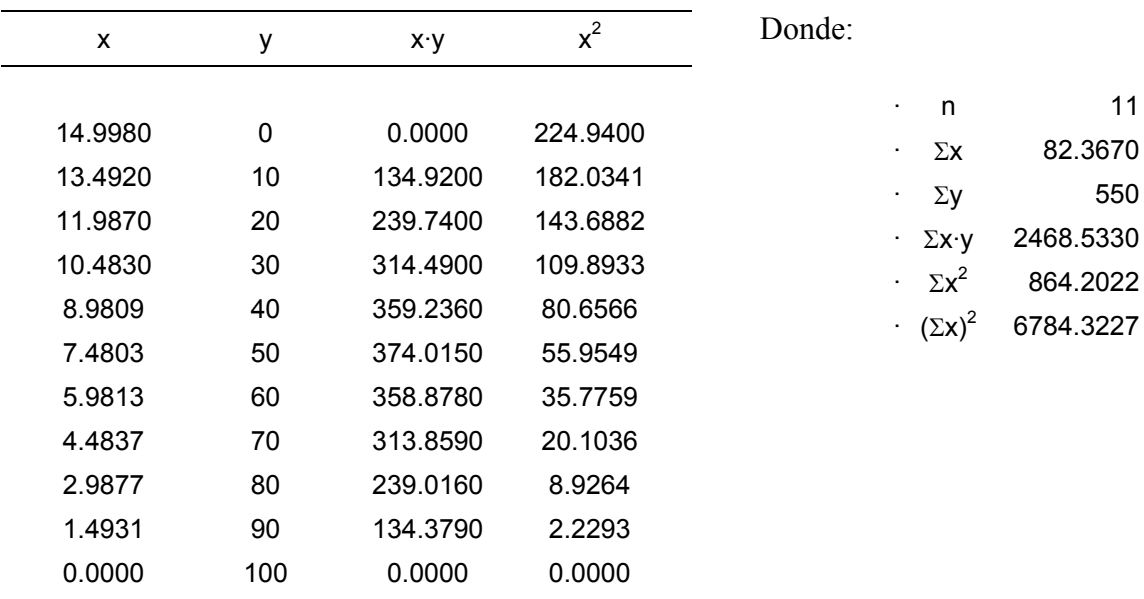

Por lo que:

$$
m = \frac{n \cdot \sum_{i=1}^{n} (x_i \cdot y_i) - \sum_{i=1}^{n} x_i \cdot \sum_{i=1}^{n} y_i}{n \cdot \sum_{i=1}^{n} x_i^2 - \left(\sum_{i=1}^{n} x_i\right)^2}
$$
\n
$$
b = \frac{\sum_{i=1}^{n} y_i \cdot \sum_{i=1}^{n} x_i^2 - \left[\sum_{i=1}^{n} (x_i \cdot y_i) \cdot \sum_{i=1}^{n} x_i\right]}{n \cdot \sum_{i=1}^{n} x_i^2 - \left(\sum_{i=1}^{n} x_i\right)^2}
$$
\n
$$
m_1 = \frac{(11 \cdot 2468.53) - (82.367 \cdot 550)}{(11 \cdot 864.2022) - (6784.3227)}
$$
\n
$$
b_1 = \frac{(550 \cdot 864.2022) - (2468.53 \cdot 82.367)}{(11 \cdot 864.2022) - (6784.3227)}
$$
\n
$$
b_1 = 99.9248
$$

Finalmente:

$$
\delta_{\text{CCP1}} \left[ \% \right] = -6.6674 \left[ \frac{\%}{\text{V}} \right] \cdot V_{C_{301}} \left[ \text{V} \right] + 99.9248 \left[ \% \right] \tag{2.09}
$$

## **Parámetro de frecuencia**

 La *figura 2-6* representa la circuitería involucrada en el procesamiento del parámetro de frecuencia.

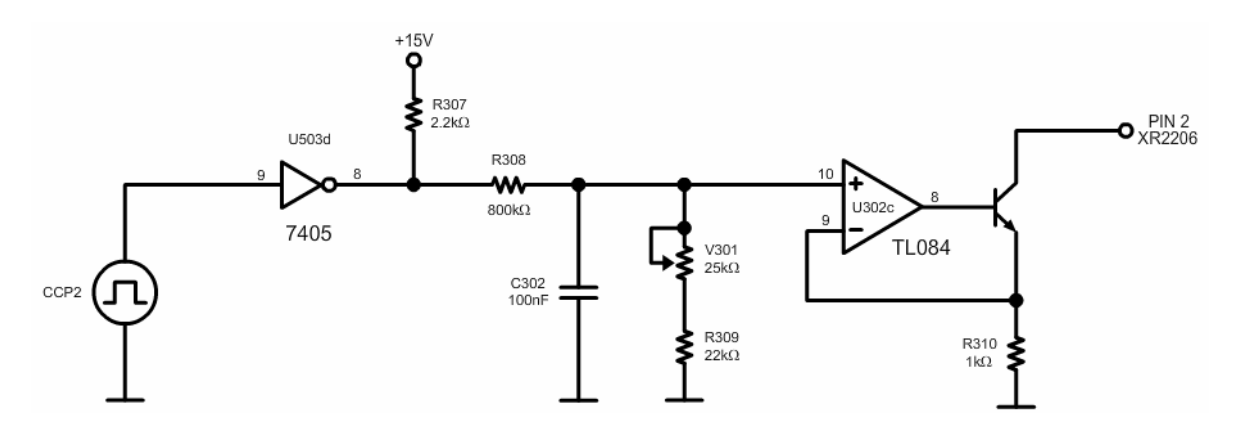

*Figura 2-6 Procesamiento del parámetro de frecuencia* 

 El pin CCP2 del microcontrolador proporciona una señal cuadrada de 10 [ kHz ] modulada por ancho de pulso. Esta señal ingresa al inversor  $U_{503d}$  que eleva su amplitud de 5 a 15 [ V ]. La señal amplificada entra al filtro  $R_{308}C_{302}R_{309}R_{301}$  y su respuesta corresponde a una tensión de corriente directa. Finalmente el seguidor  $U_{302c}$  activa al transistor  $Q_{301}$  que sirve como interruptor de la fuente de corriente del generador XR2206.

Por otra parte, la palabra  $A_3A_2A_1A_0$  del puerto A del microcontrolador ajusta el selector de frecuencia para el valor deseado.

 A fin de determinar la relación entre el ancho de pulso de la señal CCP2 y la frecuencia generada debemos seguir los siguientes pasos:

a) Determinar el valor del selector de frecuencia en función de la frecuencia deseada. *Figura 2-7 Selector de frecuencia* 

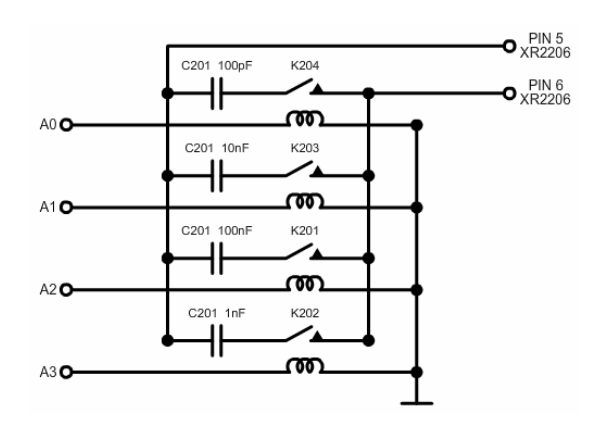

- b) Determinar la corriente de terminales  $I_T$  en función de la frecuencia deseada.
- c) Determinar la respuesta del filtro ( $V_{C302}$ ) en función de la corriente I<sub>T</sub>.
- d) Determinar el ciclo de trabajo de la señal CCP2 en función de  $V_{C302}$ .

## *Selector de frecuencia*

 De la ecuación (2.10), encontramos que la frecuencia de la senoide generada depende de la corriente I<sub>T</sub> suministrada por el XR2206 y de un capacitor. A fin de que pueda variar dentro del intervalo de 100 [ Hz ] a 1 [ MHz ], se emplea un selector de frecuencia de acuerdo con la siguiente tabla:

| Intervalo [Hz ] |  |  |  |                              | C [ µF ] |
|-----------------|--|--|--|------------------------------|----------|
|                 |  |  |  |                              |          |
|                 |  |  |  | $100 \leq f \leq 1000$       | 0.1      |
|                 |  |  |  | $1000 \leq f \leq 10000$     | 0.01     |
|                 |  |  |  | $10000 \leq f \leq 100000$   | 0.001    |
|                 |  |  |  | $100000 \leq f \leq 1000000$ | 0.0001   |
|                 |  |  |  |                              |          |

*Tabla 2-2 Selector de frecuencia* 

*Corriente de terminales IT*

Una vez seleccionado el capacitor podemos calcular  $I_T$  para la frecuencia deseada.

$$
I_T = \frac{f[Hz]C[\mu F]}{320} [mA]
$$
 (2.10)

De la *figura 2-8*, podemos observar que la corriente  $I_T$  en función del voltaje V<sub>C302</sub> se define por la siguiente expresión:

$$
I_T = \frac{V_{C_{302}}}{R_{310}} \left[ \text{A} \right] \tag{2.11}
$$

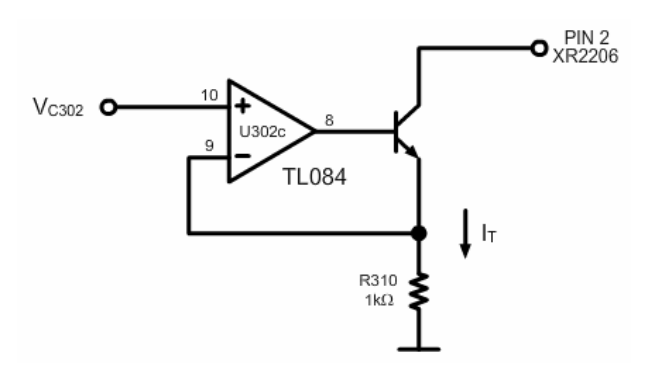

*Figura 2-8Corriente IT*

Sustituyendo  $R_{310} = 1$  [  $k\Omega$  ],  $I_T = V_{C_{302}}$  [ mA ].

## *Ciclo de trabajo CCP2*

Para determinar el ciclo de trabajo de la señal CCP2 en función de V<sub>C302</sub>, debemos modelar la respuesta del filtro R308C302 para diferentes ciclos de trabajo.

Función de transferencia

La *figura 2-9* representa el diagrama esquemático del filtro.

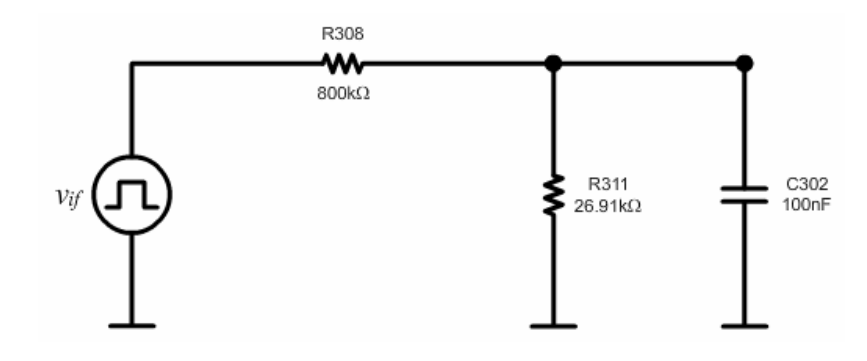

*Figura 2-9 Filtro R308C302R311*

donde

$$
R_{311} = R_{309} + V_{301}
$$

Realizando el equivalente Thevenin, el circuito se reescribe como:

con:

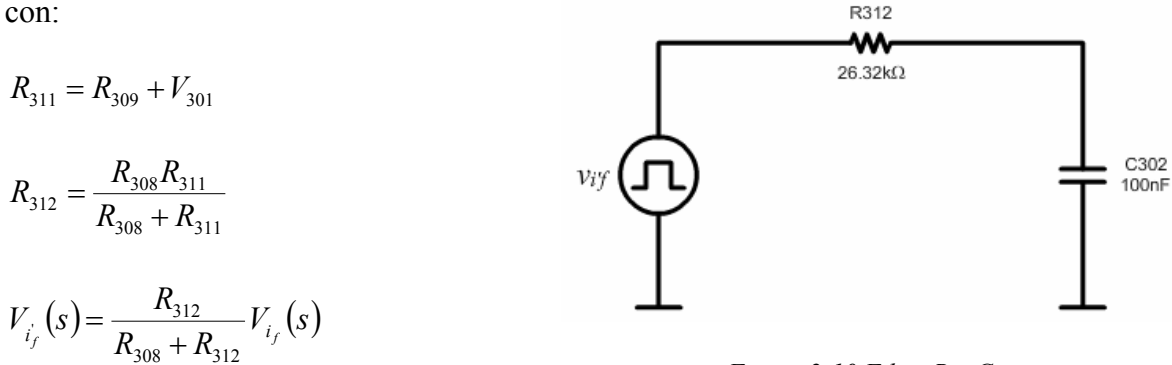

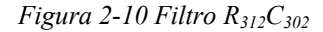

Como puede observarse, el filtro  $R_{312}C_{302}$  tiene la misma forma que el  $R_{302}C_{301}$ , de modo que su función de transferencia resulta:

$$
H_f(s) = \frac{V_{C_{302}}(s)}{V_{i_f}(s)} = \frac{\frac{1}{R_{312}C_{302}}}{s + \frac{1}{R_{312}C_{302}}} \tag{2.12}
$$

Si  $312 - 302$ 1  $z_f = \frac{1}{R_{312}C_{302}}$  y  $312 - 302$  $p_f = \frac{1}{R_{312}C_{302}}$  la función de transferencia se reescribe como:

$$
H_f(s) = \frac{z_f}{s + p_f} \tag{2.13}
$$

donde la frecuencia de corte está definida por:

$$
f_{c_f} = \frac{1}{2 \pi R_{312} C_{302}} \tag{2.14}
$$

Si  $R_{308} = 1.2 [\text{M}\Omega]$  y  $R_{311} = 26.91 [\text{k}\Omega]$ ,  $R_{312} = 26.32 [\text{k}\Omega]$  que al sustituir con  $C_{302} = 100$  [ nF ] en (2.14), encontramos que  $f_{c_f} = 60.47$  [ Hz ].

#### Respuesta

Al igual que en el caso de amplitud, el filtro  $R_{312}C_{302}$  elimina las componentes de orden superior de la serie trigonométrica de la ecuación (2.06), de modo que las ecuaciones (2.07) y (2.08) son válidas y podemos afirmar que:

$$
x(t) = V_p \delta_{\text{CCP2}} \tag{2.15}
$$

$$
v_{C_{302}}(t) = a_{0_f} \left[ \frac{z_f}{p_f} \left( 1 - e^{-p_f t} \right) \right]
$$
 (2.16)

En el dominio del tiempo, la respuesta del filtro  $R_{312}C_{302}$  está dada por la ecuación:

$$
v_{C_{302}}(t) = V_p \delta_{\text{CCP2}} \left( 1 - e^{\frac{-t}{R_{312}C_{302}}} \right)
$$

La *tabla 2-3* muestra los valores de tensión en el capacitor C<sub>302</sub> en función del ciclo de trabajo de la onda cuadrada.

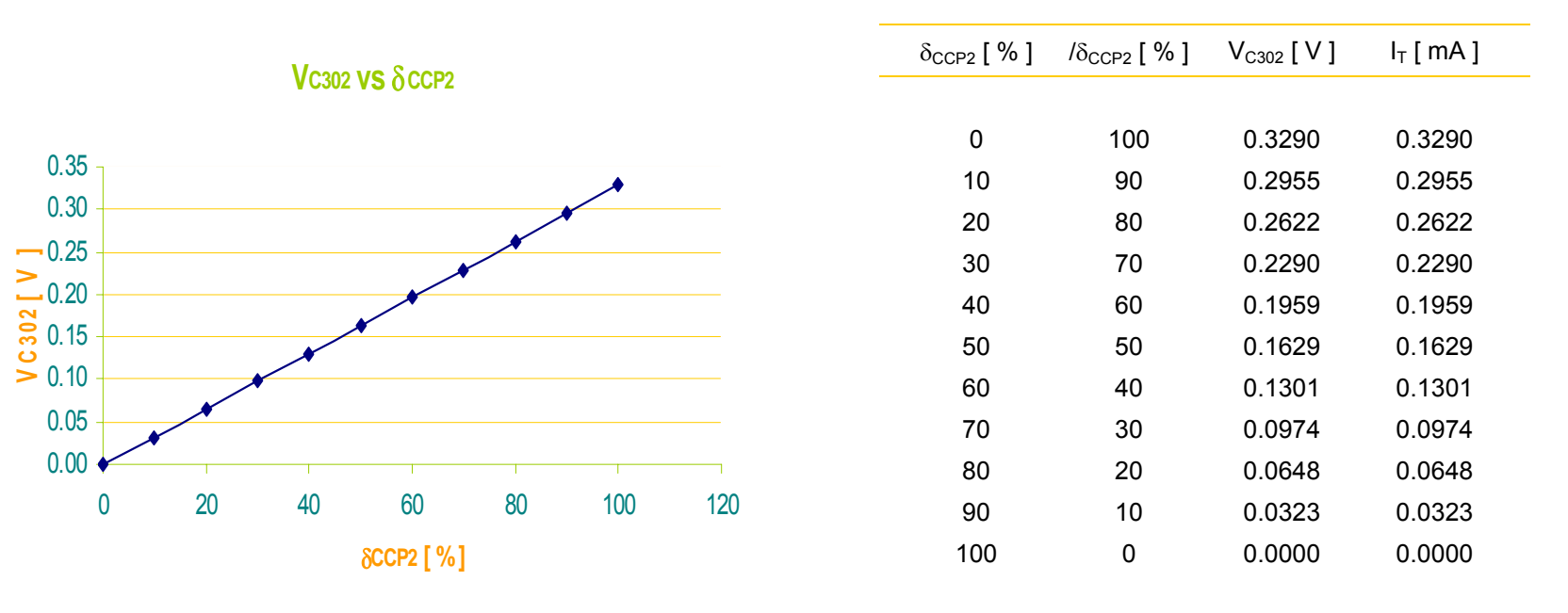

*Figura 2-11 Respuesta del filtro R312C302*

*Tabla 2-3 Respuesta del filtro R312C302*

 Para encontrar el modelo matemático lineal del comportamiento del ciclo de trabajo en función de la corriente partimos de la expresión:

$$
\delta_{\text{CCP2}} \left[ \frac{\%}{m} \right] = m_2 \left[ \frac{\%}{m} \right] \cdot I_T \left[ \frac{m}{m} \right] + b_2 \left[ \frac{\%}{m} \right]
$$

y de la siguiente tabla que condensa los datos requeridos por el método de mínimos cuadrados.

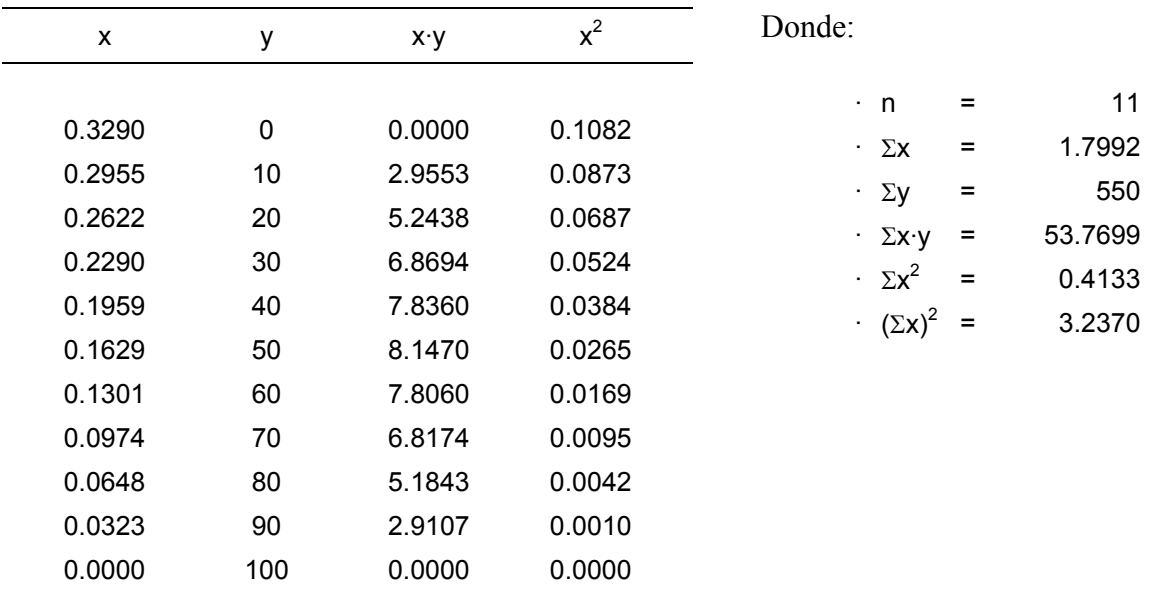

Por lo que:

$$
m = \frac{n \cdot \sum_{i=1}^{n} (x_i \cdot y_i) - \sum_{i=1}^{n} x_i \cdot \sum_{i=1}^{n} y_i}{n \cdot \sum_{i=1}^{n} x_i^2 - \left(\sum_{i=1}^{n} x_i\right)^2}
$$
\n
$$
b = \frac{\sum_{i=1}^{n} y_i \cdot \sum_{i=1}^{n} x_i^2 - \left[\sum_{i=1}^{n} (x_i \cdot y_i) \cdot \sum_{i=1}^{n} x_i\right]}{n \cdot \sum_{i=1}^{n} x_i^2 - \left(\sum_{i=1}^{n} x_i\right)^2}
$$
\n
$$
m_2 = \frac{(11 \cdot 53.7699) - (1.7992 \cdot 550)}{(11 \cdot 0.4133) - (1.7992^2)}
$$
\n
$$
m_1 = -303.9519
$$
\n
$$
b_2 = \frac{(550 \cdot 0.4133) - (53.7699 \cdot 1.7992)}{(11 \cdot 0.4133) - (1.7992^2)}
$$
\n
$$
b_2 = 99.7148
$$

Finalmente:

$$
\delta_{\text{CCP2}} \left[ \% \right] = -303.95 \left[ \frac{\%}{\text{mA}} \right] \cdot I_{T} \left[ \text{mA } \right] + 99.7148 \left[ \% \right] \tag{2.17}
$$
## **Parámetro de fase**

 La *figura 2-12* representa la circuitería involucrada en el procesamiento del parámetro de fase.

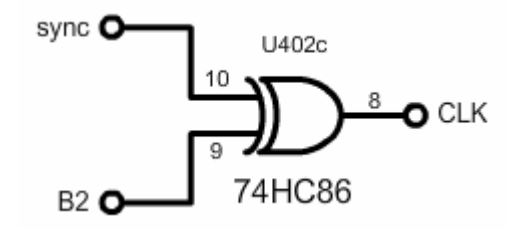

*Figura .2-12 Procesamiento del parámetro de fase* 

 Las entradas de la compuerta U402c, del tipo *or exclusiva*, son la señal de sincronía y el bit B2 del microcontrolador. La señal resultado es el reloj del contador 74HC163.

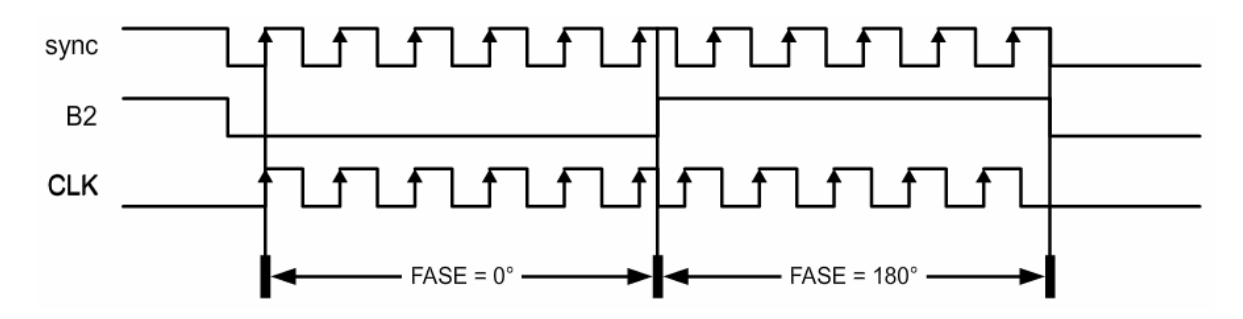

*Figura 2-13 Formas de onda asociadas al parámetro de fase* 

 Es importante hacer notar que el amplificador PA90 está implementado como inversor, de modo que si el bit B2 es igual a '0', la fase del tren generado es de 180° mientras que si es '1' la fase es de 0°.

| <b>B2</b> | <b>FASE</b> |
|-----------|-------------|
| 0         | $180^\circ$ |
|           | 0°          |

*Tabla 2-4 Parámetro de fase* 

### **Parámetro de número de ciclos**

 La *figura 2-14* representa la circuitería involucrada en el procesamiento del parámetro de número de ciclos.

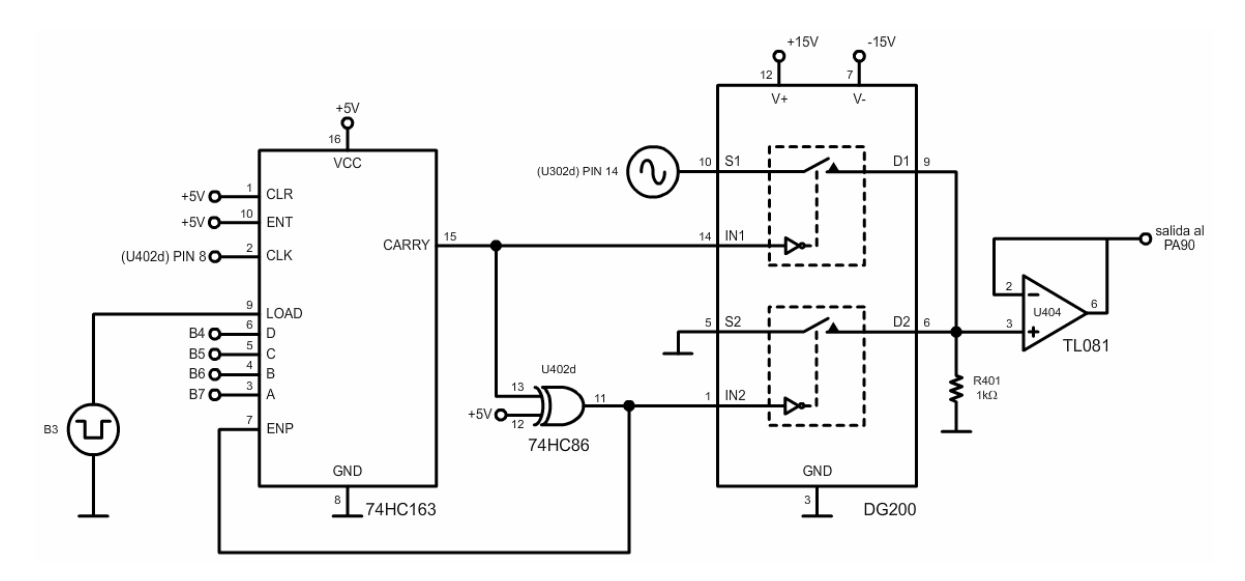

*Figura 2-14 Procesamiento del parámetro de número de ciclos* 

Los bits  $B_7B_6B_5B_4$  del microcontrolador definen la carga paralela del contador 74HC163 mientras que la salida CARRY habilita o deshabilita la operación de conteo. Esto se debe a que ingresa a la compuerta U402d (implementada como inversor) y la salida de ésta a la entrada de habilitación ENP.

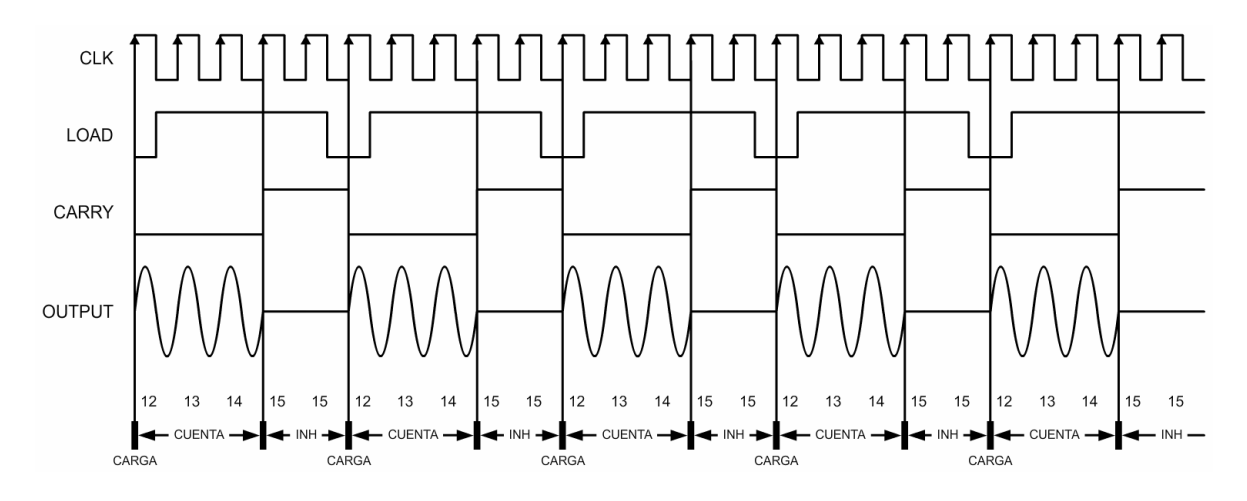

*Figura 2-15 Formas de onda asociadas al parámetro de número de ciclos* 

 El bit B3 del microcontrolador genera una señal cuadrada de periodo y ciclo de trabajo variables. Esta señal se usa como la habilitación LOAD de la carga paralela del contador.

 Por otra parte, el interruptor analógico DG200 se encarga de formar el tren de ondas sinusoidales al conmutar alternadamente sus dos interruptores. Las líneas CARRY y ENP del contador proporcionan las señales de habilitación de los interruptores mientras que las entradas son una onda sinusoidal sin nivel de DC y la línea de tierra.

A fin de determinar el número de pulsos debemos seguir los siguientes pasos:

- a) Ajustar el número de ciclos.
- b) Cálculo de tiempos de la señal LOAD.

#### *Ajuste del número de ciclos*

 Ya que el bit más significativo del puerto B corresponde al bit menos significativo de la carga paralela del contador, es necesario ajustar el valor de la carga paralela de acuerdo con la siguiente tabla.

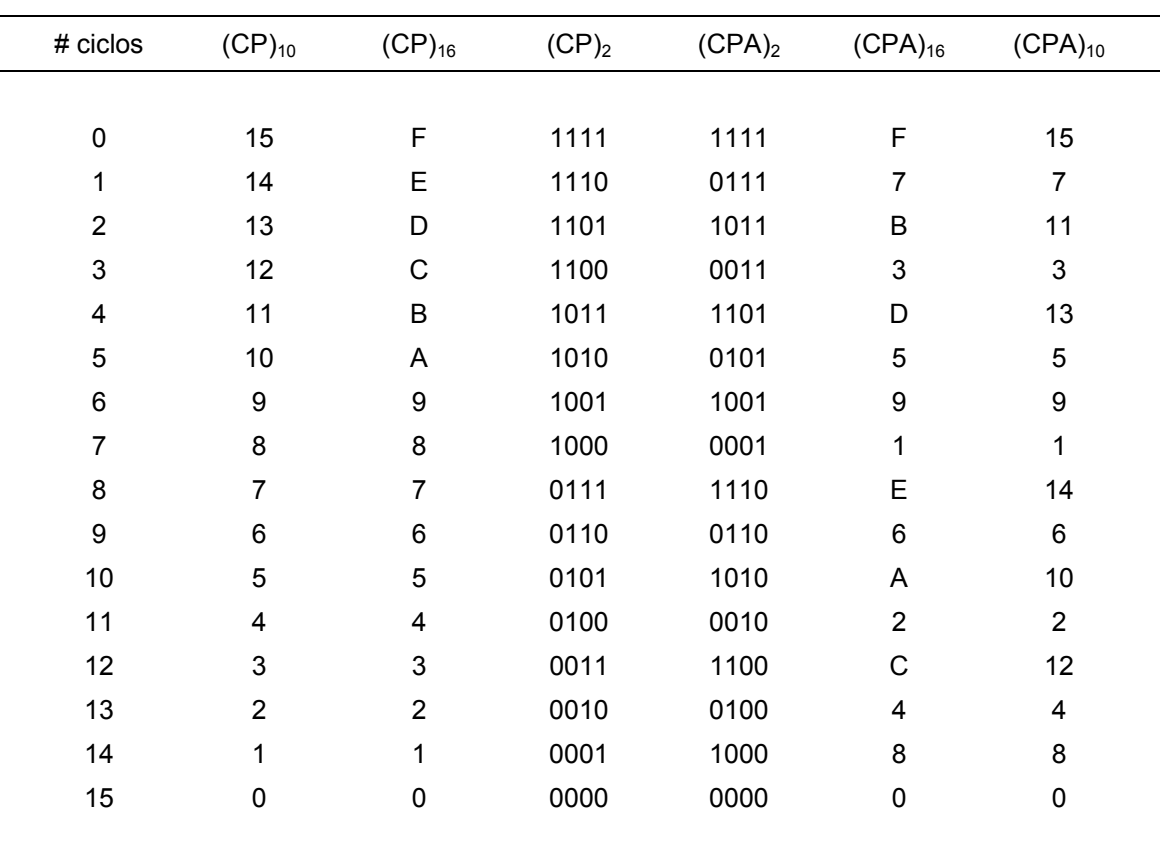

*Tabla 2-5 Ajuste de la carga paralela del contador* 

 La *figura 2-16* muestra el tren de ondas sinusoidales obtenido a la salida del interruptor DG200. Durante el tiempo *RET* , la salida del generador es nula y por lo tanto, la operación de conteo debe ser deshabilitada.

*Figura 2-16 Salida del DG200* 

 Para garantizar que un dato se cargue a la cuenta del 74HC163 el bit LOAD debe ser '0' durante la transición de bajo a alto del reloj. Ya que la frecuencia del reloj es la misma que la frecuencia de la senoide generada, el tiempo en bajo se define como:

$$
DELB = \frac{1}{f}
$$
 (2.18)

 Para el tiempo en alto, además del retardo, es necesario considerar el tiempo correspondiente al número de ciclos menos uno.

$$
DELA = RET + (np-1)DELB
$$
\n(2.19)

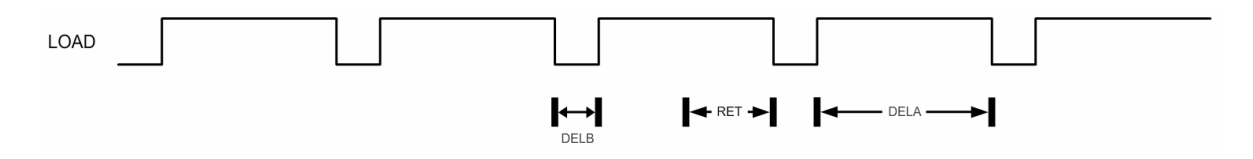

*Figura 2-17 Habilitación de la carga paralela LOAD* 

#### **Resumen**

Para el parámetro de amplitud se tiene el siguiente procedimiento:

- 1. Cálculo del voltaje de modulación.  $V_{mod} = 2 \text{Amplitude} + 7.5$
- 2. Cálculo del voltaje en C<sub>301</sub>.  $V_{C_{301}} = 15 \frac{V_{mod}}{2}$
- 3. Cálculo del ciclo de trabajo.  $\delta_{CCP1} = -6.6674 V_{C_{301}} + 99.9248$

Para el parámetro de frecuencia el procedimiento es:

- 1. Selección del capacitor. (*Tabla 2-2*)
- 2. Cálculo de la corriente.  $I_T = \frac{f [ Hz] C [\mu F]}{22.8}$  [mA]  $I_T = \frac{f [Hz]C [μF}{320}$
- 3. Cálculo del ciclo de trabajo.  $\delta_{CCP2} = -303.95 I_T + 99.7148$

Para el parámetro de fase se lleva acabo el siguiente procedimiento:

1. Selección del bit B2. (*Tabla 2-4*)

Para el parámetro de número de ciclos las etapas del procedimiento son:

- 1. Ajuste del número de ciclos. (*Tabla 2-5*).
- 2. Cálculo del tiempo en bajo.  $DELB = \frac{1}{f}$
- 3. Cálculo del tiempo en alto. *DELA* = *RET* + (*np* −1)*DELB*

#### **Descripción**

 El software de control condensa las instrucciones necesarias para que el circuito de control gobierne la operación del generador de funciones. Después de procesar un mensaje ASCII, administra los recursos del microcontrolador para proporcionar los parámetros involucrados en la generación de la señal de excitación.

Las tareas que realiza el software de control son las siguientes:

- Inicializar el sistema.
- Recibir caracteres ASCII en forma serial.
- Verificar y decodificar los caracteres recibidos.
- Generar dos ondas cuadradas moduladas por ancho de pulso.
- Proporcionar el valor del selector de frecuencia.
- Proporcionar el bit de fase: 0° o 180°.
- Proporcionar la carga paralela (CP) del contador.
- Generar la señal de habilitación para la carga paralela (LOAD) del contador.

 Ya que el programa está diseñado en forma modular, cada tarea está asociada a un grupo de subrutinas para su ejecución y pueden clasificarse en dos grupos:

- **Tareas Principales**. Son aquellas tareas que se ejecutan dentro del programa principal, como son la inicialización y la generación de la señal LOAD.
- **Tareas de Interrupción**. Son las tareas que se ejecutan en la sección de interrupciones, como la recepción, validación y decodificación del mensaje de control, así como la actualización de los parámetros del generador.

Consideraciones importantes

- La frecuencia de operación de los módulos CCP1 y CPP2 es de 10 [ kHz ].
- El tiempo de oscilación  $T_{\text{osc}}$  se define como el inverso de la frecuencia del oscilador. El cristal empleado es de 16 [ MHz ], de modo que  $T_{osc} = 62.5$  [ ns ].
- Un ciclo de máquina está compuesto por cuatro ciclos de reloj por lo que la frecuencia de operación es un cuarto de la frecuencia de oscilación  $f_{op} = 0.25 f_{osc}$ .

#### **Estructura del programa principal**

 Dentro del software de control, el programa principal tiene las funciones de inicializar los módulos del sistema y generar la señal de habilitación para la carga paralela (LOAD) del contador. Dicha señal se obtiene mediante la transición cíclica de un nivel alto a un nivel bajo de la salida *B3* del microcontrolador.

#### *Descripción del algoritmo*

 La inicialización contiene las instrucciones necesarias para configurar los módulos del microcontrolador. Esta sección realiza las siguientes tareas:

- a) Configurar los puertos A, B y C como salidas. En el caso del puerto A, define sus líneas como digitales.
- b) Seleccionar la operación PWM de los módulos CCP1 y CCP2 estableciendo una frecuencia de operación de 10 [ kHz ].
- c) Configurar el módulo USART como *full duplex* para la interacción con la interfaz de comunicación
- d) Habilitar los permisos de interrupción para la recepción asíncrona del mensaje de control por medio del módulo USART.

Para generar la señal LOAD, el programa principal enciende y apaga la salida B<sub>3</sub> del microcontrolador. El tiempo que  $B_3$  permanece prendido o apagado se calcula con las ecuaciones (3.18) y (3.19), pudiendo variar entre 1 [ μs ] y 10 [ ms ]. Debido a que el intervalo es muy amplio, se necesitan dos subrutinas de retardo. La primera de un nivel de anidación y la segunda de dos niveles.

Ya que cada llamada a subrutina conlleva un retardo inherente de 1 [ $\mu s$ ], es necesario implementar el primer retardo dentro del programa principal. De este modo, se garantiza el intervalo de operación del generador de funciones.

1

<sup>1</sup> La llamada y el retorno de subrutina suman cuatro ciclos de instrucción.

#### **Estructura de la interrupción**

 La función principal de la interrupción consiste en identificar el instante en el que la interfaz de comunicación inicia la transmisión del mensaje de control. Para lograrlo, se emplea la interrupción por recepción del modulo USART.

 Como tareas secundarias, la interrupción establece el inicio para validar, decodificar y actualizar los parámetros del generador de funciones una vez que la recepción del mensaje de control ha sido completada.

#### *Descripción del algoritmo*

 Cada vez que el módulo USART recibe un dato de la interfaz de comunicación, la interrupción detiene la generación de la señal LOAD y destina los recursos del microcontrolador para guardar, en memoria, el dato recibido. Cuando la tarea es completada, se retoma el programa donde estaba en el momento de ser interrumpido, reanudando así la generación de la señal LOAD.

 La interrupción seguirá guardando los datos recibidos hasta que la memoria destinada al mensaje se llene. En este punto, se verificará que el último carácter recibido corresponda al terminador, que en este caso es el *carry return*. Si el terminador es correcto, se procede a validar y decodificar cada uno de los caracteres que conforman al mensaje.

 Una vez que se ha determinado que el mensaje es válido y que ha sido decodificado, la interrupción ordena y actualiza los datos recibidos garantizando así, que la onda presente los nuevos parámetros que el usuario desea.

 Como último paso, se apunta al inicio de memoria del mensaje en espera de un nuevo cambio en los parámetros. Si se presenta un error en la verificación del terminador o en la validación del mensaje, se termina el procesamiento y también se reinicializan los apuntadores.

## **Subrutinas**

 La sección de subrutinas contiene las instrucciones necesarias para que el microcontrolador ejecute las tareas del software de control. Por su naturaleza, las subrutinas pueden separarse en dos grupos:

- **Subrutinas de configuración**. Son aquellas que establecen el modo de operación de los diferentes módulos del microcontrolador.
- **Subrutinas de procesamiento**. Son las que intervienen en el procesamiento del mensaje de control.

## *Subrutinas de configuración*

### INICIALIZA

Esta subrutina inicializa los módulos del PIC16F873 con la siguiente secuencia:

- 1. Inicializa los puertos de entrada/salida con la subrutina INIES.
- 2. Inicializa los módulos CCP1 y CCP2 con la subrutina INIPWM.
- 3. Inicializa el módulo USART con la subrutina INIUSART.
- 4. Habilita la interrupción por recepción del USART con la subrutina HABINT.
- 5. Carga la configuración predeterminada mediante la subrutina DEFCON.
- 6. Decodifica el mensaje predeterminado con la subrutina VDMEN.
- 7. Ordena el mensaje predeterminado con la subrutina ORDENA.
- 8. Actualiza los parámetros del GFAT con la subrutina ACTUALIZA.
- 9. Reinicia los apuntadores con la subrutina INIAP.

## INIES

Esta subrutina inicializa los puertos A, B y C con la siguiente secuencia:

- 1. Limpia el registro correspondiente al puerto.
- 2. En el caso del puerto A, establece la naturaleza de sus líneas: analógica o digital.
- 3. Define si las líneas del puerto serán entradas o salidas.

#### Registro del puerto

#### **TRISA**

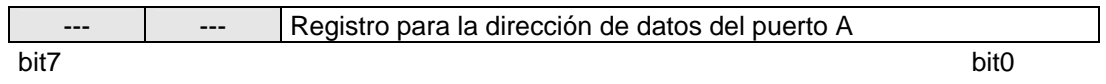

#### **TRISB**

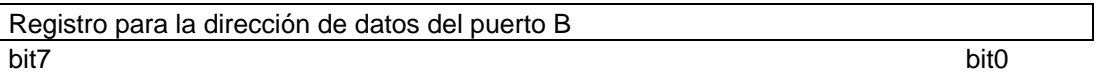

#### **TRISC**

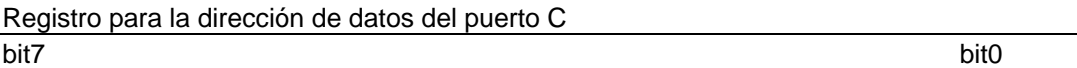

#### Líneas analógicas o digitales

 Ya que el puerto A está multiplexado con el convertidor analógico digital, debemos especificar la función que tomarán sus líneas. Esto se logra escribiendo a los bits PCFG3:PCFG0 del registro ADCON1 de acuerdo con la siguiente tabla:

ADCON1

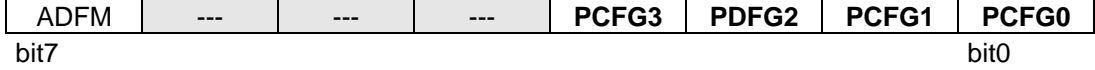

| PCFG3:<br>PCFG0 | AN4<br>RA4 | AN <sub>3</sub><br>RA3 | AN <sub>2</sub><br>RA <sub>2</sub> | AN <sub>1</sub><br>RA <sub>1</sub> | AN <sub>0</sub><br>RA0 | $V_{REF+}$ | $V_{RE}$        |  |
|-----------------|------------|------------------------|------------------------------------|------------------------------------|------------------------|------------|-----------------|--|
|                 |            |                        |                                    |                                    |                        |            |                 |  |
| 0000            | A          | A                      | A                                  | A                                  | A                      | $V_{DD}$   | $V_{SS}$        |  |
| 0001            | Α          | $V_{REF+}$             | A                                  | A                                  | A                      | RA3        | $V_{SS}$        |  |
| 0010            | Α          | A                      | A                                  | A                                  | A                      | $V_{DD}$   | $V_{SS}$        |  |
| 0011            | Α          | $V_{REF+}$             | A                                  | Α                                  | A                      | RA3        | $V_{SS}$        |  |
| 0100            | D          | A                      | D                                  | Α                                  | Α                      | $V_{DD}$   | $V_{SS}$        |  |
| 0101            | D          | $V_{REF+}$             | D                                  | A                                  | Α                      | RA3        | $V_{SS}$        |  |
| 011x            | D          | D                      | D                                  | D                                  | D                      | $V_{DD}$   | $V_{SS}$        |  |
| 1000            | Α          | $V_{REF+}$             | $V_{REF}$                          | A                                  | A                      | RA3        | RA <sub>2</sub> |  |
| 1001            | A          | A                      | A                                  | A                                  | A                      | RA3        | $V_{SS}$        |  |
| 1010            | Α          | $V_{REF+}$             | A                                  | A                                  | A                      | RA3        | $V_{SS}$        |  |
| 1011            | Α          | $V_{REF+}$             | $V_{REF}$                          | Α                                  | A                      | RA3        | RA <sub>2</sub> |  |
| 1100            | Α          | $V_{REF+}$             | $V_{REF}$                          | A                                  | A                      | RA3        | RA <sub>2</sub> |  |
| 1101            | D          | $V_{REF+}$             | $V_{REF}$                          | A                                  | A                      | RA3        | RA <sub>2</sub> |  |
| 1110            | D          | D                      | D                                  | D                                  | A                      | $V_{DD}$   | $V_{SS}$        |  |
| 1111            | D          | $V_{REF+}$             | $V_{REF}$                          | D                                  | A                      | RA3        | RA <sub>2</sub> |  |
|                 |            |                        |                                    |                                    |                        |            |                 |  |

*Tabla 3-1 Configuración del puerto A* 

A = Entrada analógica

D = Entrada/Salida digital

## Entradas o salidas

 A fin de establecer una línea como entrada o salida, debemos escribir al registro de direccionamiento del puerto correspondiente. Para una entrada se escribe un '1' mientras que para una salida se escribe un '0'.

Para la aplicación:

- Como primer paso, se escribe 00h a los registros PORTA, PORTB y PORTC.
- El puerto A se define como digital, escribiendo 06h al registro ADCON1.
- Como los tres puertos son salidas, se escribe 00h a los registros TRISA, TRISB y TRISC.

#### INIPWM

 Esta subrutina establece la operación PWM en los módulos CCP1 y CCP2 con la siguiente secuencia:

- 1. Definir el periodo de operación.
- 2. Establecer el ciclo de trabajo.
- 3. Establecer el pin CCPx como salida.
- 4. Habilitar el Timer2.
- 5. Configurar el módulo CCPx para la operación PWM.

Periodo de operación

 El Timer2 es empleado por módulos CCP1 y CCP2, de manera que ambos presentan el mismo periodo de operación. Éste se establece escribiendo al registro PR2 mediante la siguiente expresión:

$$
PWM_{per} = [(PR2) + 1] \cdot 4 \cdot T_{osc} \cdot (TMR2_{pres}) \tag{3.01}
$$

donde:

$$
\cdot \text{ PWM}_{\text{per}} = 100 \text{ [ }\mu\text{s} \text{ ]}
$$
\n
$$
\cdot T_{\text{osc}} = 62.5 \text{ [ }\text{ns} \text{ ]}
$$
\n
$$
\cdot \text{ TMR2}_{\text{pres}} = 16
$$

Despejando PR2:

 $PR2 = 24$ 

PR2

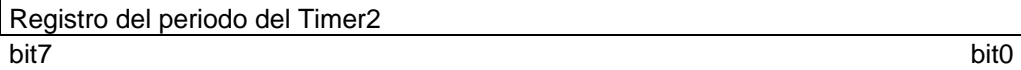

#### Ciclo de trabajo

 El ciclo de trabajo del PWM se especifica al escribir en el registro CCPRxL y en los bits <5:4> del registro CCPxCON. El CCPRxL contiene los 8 bits más significativos y el CCPxCON<5:4> contiene los dos bits menos significativos.

 Este valor de 10 bits se representa por CCPx (CCPRxL:CCPxCON<5:4>). La siguiente ecuación se utiliza para calcular el ciclo de trabajo del PWM en el tiempo:

$$
PWM_{\delta} = (CCP) \cdot T_{osc} \cdot (TMR2_{pres}) \tag{3.02}
$$

donde:

$$
PWM_{\delta} = \left(\frac{\delta\%}{100}\right)\left(PWM_{per}\right) \qquad T_{osc} = 62.5\left[\text{ ns }\right] \qquad TMR2_{pres} = 16
$$

Despejando CCP:

$$
CCP = \delta\% \tag{3.03}
$$

CCPR1L / CCPR2L

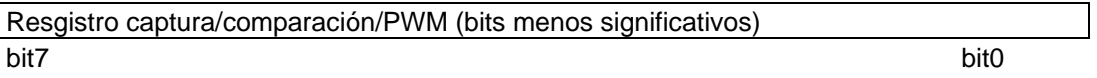

CCP1CON / CCP2CON

--- --- CCPxX CCPxY CCPxM3 CCPxM2 CCPxM1 CCPxM0 bit7 bit0

Salida CCPx

 Para establecer el pin CCPx como salida, se escribe un '0' al bit <2> o al bit <1> del registro TRISC dependiendo del módulo deseado.

**TRISC** 

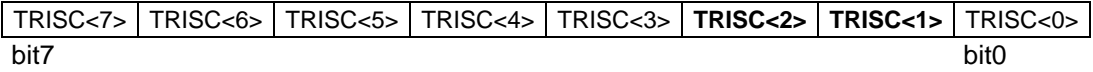

Habilitación del Timer2.

 Para habilitar el Timer2, se escribe '1' al bit TMR2ON del registro T2CON y para que *TMR*2*pres* =16 , se escribe '11' a los bits T2CKPS1:T2CKPS0 del registro T2CON.

T2CON

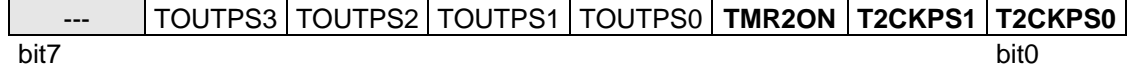

Operación PWM.

 Para configurar el módulo CCPx como PWM se escribe '1100' a los bits CCPxM3:CCPxM0 del registro CCPxCON.

CCP1CON / CCP2CON

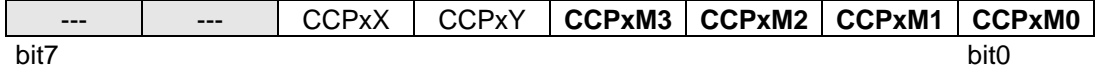

Para la aplicación:

- Especificamos una frecuencia de operación de 10 [ kHz ] escribiendo 18h al registro PR2.
- El ciclo de trabajo se establece escribiendo el valor de CCP en los registros CCPR1L:CCP1CON<5:4>
- Los bits CCP1 y CCP2 se habilitan como salidas al escribir '0' a los bits <2:1> del registro TRISC.
- El Timer2 se enciende escribiendo '1' al bit TMR2ON del registro T2CON.
- La operación PWM se selecciona al escribir '1100' a los bits CCP1M3:CCP1M0 y CCP2M3:CCP2M0 de los registros CCP1CON y CCP2CON respectivamente.

#### INIUSART

 Esta subrutina configura la recepción asíncrona del módulo USART con la siguiente secuencia:

- 1. Configurar las líneas <7:6> del puerto C como canales del USART.
- 2. Definir la velocidad de transmisión.
- 3. Habilitar el puerto serie asíncrono.
- 4. Configurar la recepción de 8 ó 9 bits.
- 5. Habilitar la recepción.

### Líneas de entrada-salida del USART

 Ya que las líneas <7:6> del puerto C están multiplexadas con el módulo USART, es necesario especificar su función. Escribir '11' a los bits TRISC<7:6> resultará en la habilitación de los canales de recepción y transmisión (RX y TX) del módulo USART.

**TRISC** 

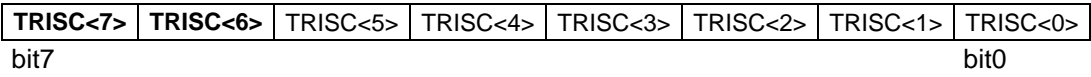

Generador de velocidad de transmisión binario (BRG)

El BRG es un generador de 8  $bits/$ <sub>seg</sub>. El registro SPBRG controla el periodo de un contador que corre libre de 8 bits. En el modo asíncrono, el bit BRGH (TXSTA<2>) también controla la velocidad de transmisión.

#### SPBRG

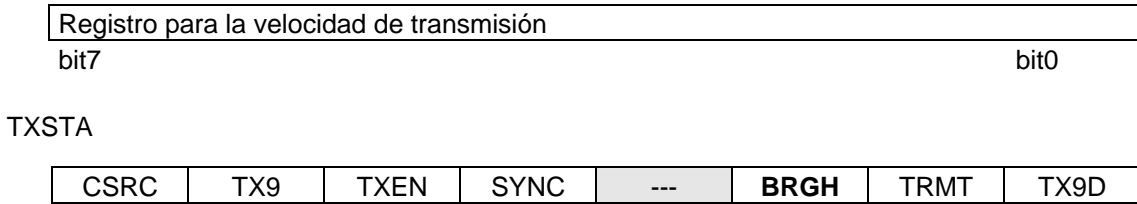

bit7 bit0

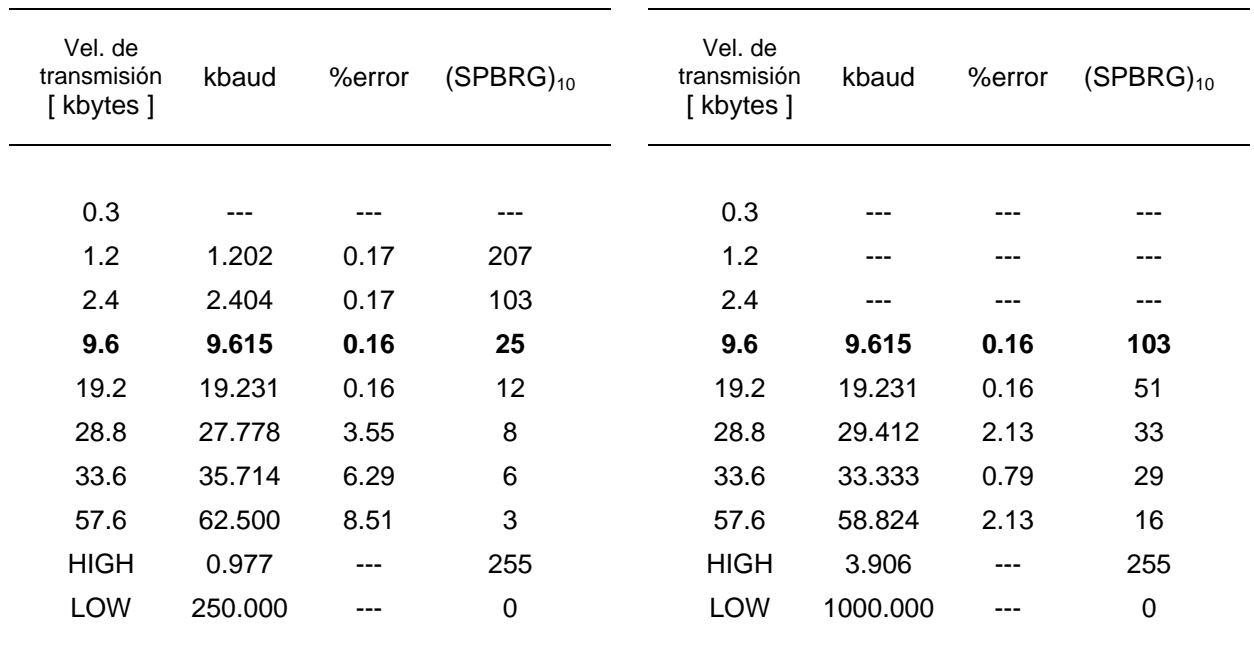

Tabla 3-2a BRGH=0

Tabla 3-2b BRGH=1

## Puerto serie asíncrono

 El módulo USART se configura como asíncrono al escribir '0' al bit SYNC (TXSTA<4>) mientras que el puerto serie se habilita al escribir '1' al bit SPEN  $(RCSTA < 7)$ .

TXSTA

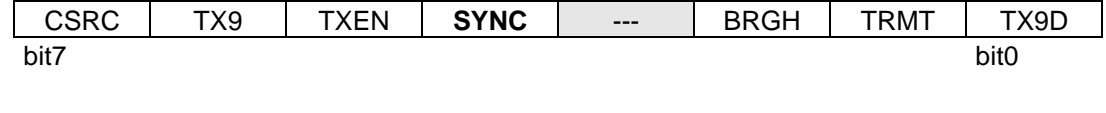

RCSTA

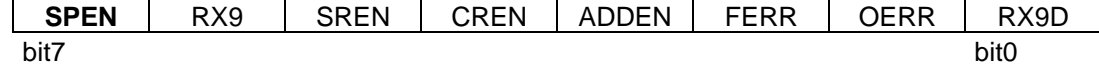

Recepción en 8 bits

Para configurar la recepción de 8 bits se escribe '0' al bit RX9 (RCSTA<6>).

RCSTA

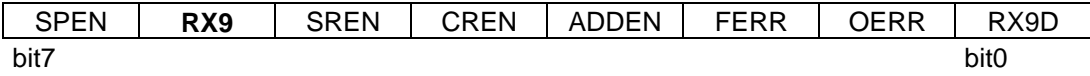

## Habilitación de la recepción

 Para habilitar la recepción continua del módulo USART se escribe '1' al bit CREN (RCSTA<4>).

#### RCSTA

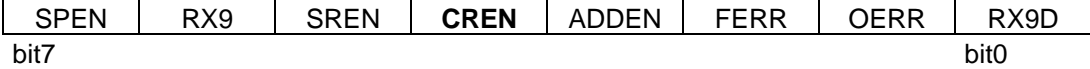

Para la aplicación:

- Se establece una tasa de transmisión de 9.6 kbytes al escribir 19h al registro SPBRG.
- Se configura el USART en modo asíncrono escribiendo 20h al registro TXSTA.
- Para habilitar el puerto serie y la recepción continua de 8 bits se escribe 90h al registro RCSTA.

### HABINT

 Esta subrutina habilita la interrupción por recepción del módulo USART con la siguiente secuencia:

- 1. Habilitar el permiso de interrupción por recepción del módulo USART.
- 2. Habilitar el permiso de interrupción de periféricos y el permiso global.

#### Permiso local

 Para habilitar la interrupción de recepción escribimos '1' al bit TMR2IE del registro PIE1.

PIE1

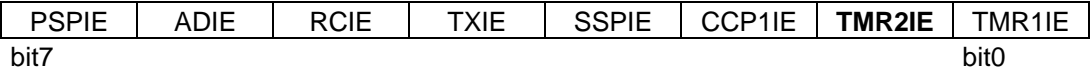

Permiso global y de periféricos

 Para habilitar el permiso de periféricos y el permiso global, escribimos '1' a los bits PEIE y GIE del registro INTCON.

INTCON

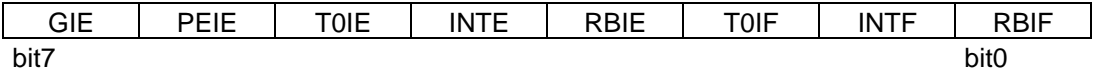

#### *Subrutinas de procesamiento*

#### INIAP

 Esta subrutina apunta a la primera localidad de memoria del mensaje de control con la siguiente secuencia:

- 1. Obtener la dirección de la primera localidad del mensaje de control.
- 2. Transferir la dirección al registro FSR.

## CARGAT

 Esta subrutina carga el carácter *"carry return"* en el registro W y apunta al último carácter del mensaje recibido con la siguiente secuencia:

- 1. Se obtiene la dirección del primer carácter del mensaje.
- 2. A la dirección obtenida, se le suma el tamaño del mensaje.
- 3. El resultado obtenido se transfiere al registro apuntador FSR.
- 4. Se resta 01h al contenido de FSR. Como resultado, FSR se encuentra apuntando al último carácter del mensaje.
- 5. Finalmente, se carga el registro W con el carácter *"carry return"*.

## GDATO

Esta subrutina guarda los datos recibidos con la siguiente secuencia:

- 1. Transfiere el dato recibido a la zona de memoria destinada para el mensaje mediante direccionamiento indirecto.
- 2. Incrementa el apuntador.

## VDMEN

Esta subrutina valida el mensaje de control con la siguiente secuencia:

- 1. Borra la bandera de error.
- 2. Apunta al inicio del mensaje y establece el número de datos a evaluar.
- 3. Ejecuta la subrutina VALDEC para determinar si el dato actual es válido o no.
- 4. Si el dato es inválido, enciende la bandera de error VDMEF.
- 5. Si el dato es válido, incrementa el apuntador y verifica si se han validado todos los caracteres del mensaje.
- 6. Si se ha validado todo el mensaje se termina la subrutina. Si faltan datos por evaluar, se vuelve al paso 2.

### VALDEC

Esta subrutina valida y decodifica los datos recibidos con la siguiente secuencia:

- 1. Borra la bandera de error.
- 2. Verifica el límite inferior del primer intervalo. De ser erróneo, enciende la bandera de error VDEF y termina la subrutina.
- 3. Verifica el límite superior del primer intervalo. Si el dato pertenece a este intervalo, se decodifica restándole 30h y termina la subrutina.
- 4. Si el límite superior del primer intervalo es incorrecto, se evalúa el límite inferior del segundo intervalo. De ser erróneo, enciende la bandera de error VDEF y termina la subrutina.
- 5. Verifica el límite superior del segundo intervalo. Si el dato pertenece a este intervalo, se decodifica restándole 37h y termina la subrutina.
- 6. Si el límite superior del segundo intervalo es incorrecto, se enciende la bandera de error VDEF y termina la subrutina.

### **ORDENA**

 Esta subrutina reorganiza los datos decodificados del mensaje de control con la siguiente secuencia:

- 1. Los datos LIST01, LIST02 y LIST03 se reorganizan en los registros dc1H y dc1L.
- 2. Los datos LIST04, LIST05 y LIST06 se reorganizan en los registros dc2H y dc2L.
- 3. Los datos LIST07, LIST08, LIST09 y LIST10 se transfieren a los registros FASE, RELAY, NP y NPA respectivamente.
- 4. Los datos LIST11 y LIST12 se reorganizan en el registro DELA.
- 5. Los datos LIST13 y LIST14 se reorganizan en el registro DELB.
- 6. Los datos LIST15 y LIST16 se transfieren a los registros HRT y HAB.

## ACTUALIZA

Esta subrutina actualiza los parámetros de control con la siguiente secuencia:

- 1. Actualiza el parámetro de amplitud, escribiendo el nuevo ciclo de trabajo a CCPR1L:CCP1CON<5:4>.
- 2. Actualiza el parámetro de frecuencia, escribiendo el nuevo ciclo de trabajo a CCPR2L:CCP2CON<5:4> y escribiendo el nuevo valor del selector de frecuencia al puerto A.
- 3. Actualiza el número pulsos escribiendo el valor de NPA a los bits <7:4> del puerto B.
- 4. Actualiza la fase encendiendo o apagando el bit <2> del puerto B.

### **DEFCON**

 Esta subrutina carga la configuración predeterminada del GFAT con la siguiente secuencia:

- 1. Apunta al inicio del mensaje predeterminado y a la primera localidad del mensaje de control.
- 2. Mediante la subrutina TABLA, se transfiere un carácter del mensaje predeterminado a la localidad de memoria correspondiente del mensaje de control.
- 3. Incrementa los apuntadores y verifica si se ha llegado al fin del mensaje predeterminado.
- 4. Si se ha cargado todo el mensaje predeterminado, se termina la subrutina. Si aún faltan caracteres por cargar, se vuelve al paso 2.

#### TABLA

Esta subrutina apunta al mensaje predeterminado con la siguiente secuencia:

- 1. Apunta al inicio del mensaje predeterminado.
- 2. Por medio de direccionamiento indizado, tiene acceso al caracter especificado por el *offset*.
- 3. Carga el caracter seleccionado al registro W.

## DELAY1

Esta subrutina genera un retardo de un nivel de anidación con la siguiente secuencia:

- 1. Se carga el único contador con el número de eventos.
- 2. Se decrementa el contador en una unidad.
- 3. Se verifica el valor del contador. Si es diferente de cero se vuelve al paso 2. Si es igual a cero, se termina la subrutina.

El código empleado para el ciclo de iteración es el siguiente:

 $\begin{array}{c|c}\n\text{LOOP1N} & \text{DECFSZ} & \text{B1,F} & 1 \\
\text{GOTO} & \text{LOOP1N} & 2 & 3B1+1\n\end{array}$ 

Podemos observar que:

- La instrucción DECFSZ decrementa el contador y evalúa si su contenido es igual a cero en 1 ciclo de instrucción.
- La instrucción GOTO reposiciona el contador de programa para un nuevo decremento en 2 ciclos de instrucción.
- Estos 3 ciclos de instrucción se repiten tantas veces como el valor del contador.
- Cuando la instrucción DECFSZ determina que el valor del contador es cero, se ejecuta una NOP en lugar la instrucción siguiente, haciendo que DECFSZ tenga un ciclo de instrucción adicional.

La duración del retardo es:

$$
t = (3B1+1)(f_{op}^{-1})
$$

y despejando B1 tenemos que:

$$
B1 = \frac{t(f_{op}) - 1}{3} \tag{3.04}
$$

Finalmente:

• El error teórico máximo es de 12.5% mientras que el error teórico promedio es de  $0.74\%$ .

### DELAY2

Esta subrutina genera un retardo de dos niveles de anidación con la siguiente secuencia:

- 1. Se cargan el número de eventos para los contadores de 1er y 2do nivel. Así mismo, se crea un respaldo del contador del 1er nivel.
- 2. Se decrementa el contador de primer nivel hasta que llega a cero. A continuación se restaura su valor con ayuda del respaldo.
- 3. Se decrementa el contador de segundo nivel y se verifica su valor. Si es diferente de cero se vuelve al paso 2. Si es igual a cero, se termina la subrutina.

El código empleado para el ciclo de iteración es el siguiente:

LOOP2N DECFSZ B1,F 1 GOTO LOOP2N 2 3*B*1+1 MOVF BH1,W 1 MOVWF B1 1 DECFSZ B2,F 1 GOTO LOOP2N 2 5 (3*B*1+ 6)*B*2 +1

Podemos observar que:

- La primera parte del código corresponde a un retardo de 1 nivel.
- Las instrucciones que restauran el valor del primer contador y que evalúan el contenido del segundo suman 5 ciclos de instrucción.
- Estos 3*B*1+ 6 ciclos de instrucción se repiten tantas veces como el valor del segundo contador.
- Cuando el segundo contador llega a cero se produce un ciclo de instrucción adicional.

La duración del retardo es:

$$
t = [(3B1 + 6)B2 + 1](f_{op}^{-1})
$$

y despejando B2 tenemos que:

$$
B2 = \frac{t(f_{op}) - 1}{3B1 + 6}
$$
 (3.05)

Finalmente:

• B1 se asigna con 41h. El error teórico máximo es de 0.75% mientras que el error teórico promedio es de 0.36%.

## DELAY3

Esta subrutina genera un retardo de tres niveles de anidación con la siguiente secuencia:

- 1. Se cargan el número de eventos para los contadores de primer, segundo y tercer nivel. Así mismo, se crea un respaldo de los contadores de primer y segundo nivel.
- 2. Se decrementa el contador de 1er nivel hasta que llega a cero y se restaura su valor.
- 3. Se decrementa el contador de 2do nivel. Si es diferente de cero se vuelve al paso 2. Si es igual a cero se restaura su valor.
- 4. Se decrementa el contador de 3er nivel y se verifica su valor. Si es diferente de cero se vuelve al paso 2. Si es igual a cero, se termina la subrutina.

El código empleado para el ciclo de iteración es el siguiente:

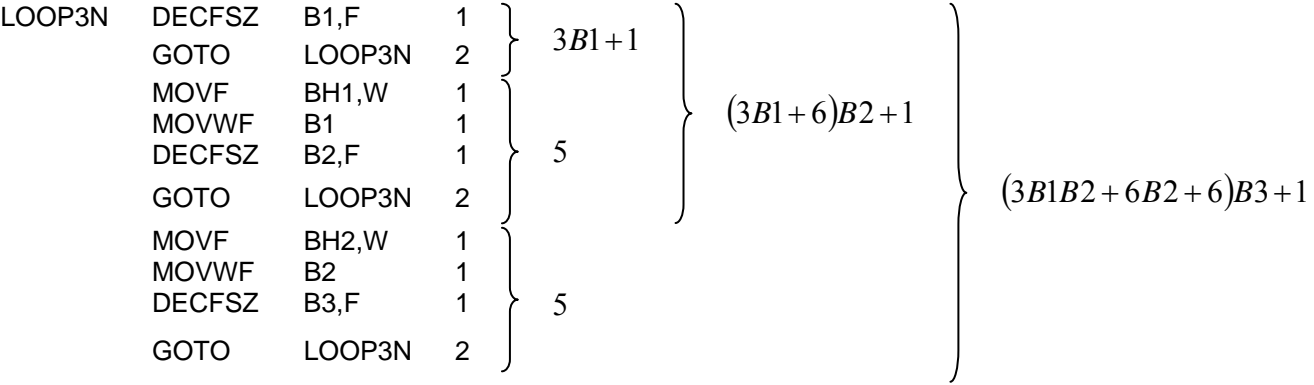

Podemos observar que:

- La primera parte del código corresponde a un retardo de 2 niveles.
- Las instrucciones que restauran el valor del segundo contador y que evalúan el contenido del tercero suman 5 ciclos de instrucción.
- Estos 3*B*1*B*2 + 6*B*2 + 6 ciclos de instrucción se repiten tantas veces como el valor del tercer contador.
- Cuando el tercer contador llega a cero se produce un ciclo de instrucción adicional.

La duración del retardo es:

$$
t = [(3B1B2 + 6B2 + 6)B3 + 1](f_{op}^{-1})
$$

y despejando B1 tenemos que:

$$
B3 = \frac{t(f_{op}) - 1}{3B1B2 + 6B2 + 6}
$$
 (3.06)

Finalmente:

• B1 y B2 se asignan con FFh y 03h respectivamente. El error teórico máximo es de 1.89% mientras que el error teórico promedio es de 0.37%.

# **Capítulo 4: Desarrollo de la interfaz de comunicación**

#### **Descripción**

 La interfaz de comunicación se encarga de generar el mensaje de control a partir de los parámetros de amplitud, frecuencia, fase, número de ciclos y retardo suministrados por el usuario y está conformada por los siguientes bloques:

- **Captura de datos**. En este bloque se introducen los parámetros que presentará la onda generada.
- **Procesamiento**. Este bloque genera un mensaje de control de 16 caracteres ASCII a partir de los parámetros deseados. Así mismo, proporciona la habilitación para iniciar la transmisión del mensaje de control.
- **Transmisión serial**. Este bloque transmite en forma serial el mensaje de control por medio del protocolo VISA.

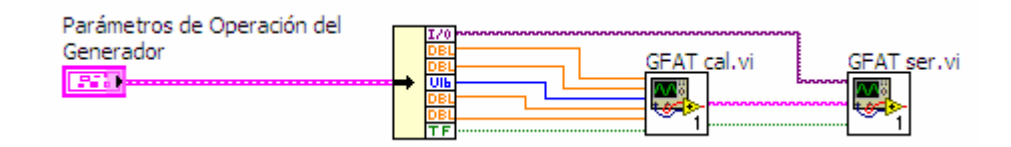

*Figura 4-1 Diagrama de bloques de la interfaz de comunicación GFATcom* 

 El procesamiento y la transmisión serial se encuentran en instrumentos virtuales (*VIs*) independientes y se describen a continuación.

#### **GFAT cal**

 Este VI genera el mensaje de control a partir de los parámetros de la onda que se desea generar. Para ello, cada parámetro se procesa hasta obtener un equivalente de caracteres ASCII. Posteriormente se concatenan los caracteres procesados en una sola cadena denominada *Mensaje de control* y se determina si se concede o no el permiso de transmisión.

#### *Cadena CCP1*

- 1. Se calcula el ciclo de trabajo para la amplitud deseada (ecuación 3.09) y se expresa en binario.
- 2. Se agrupan los bits en tres números binarios. El primero se forma con los bits <9:6>, el segundo con los bits <5:2> y el tercero con los bits <1:0>.
- 3. Cada número binario se convierte a una cadena hexadecimal.
- 4. Se concatenan las tres cadenas.

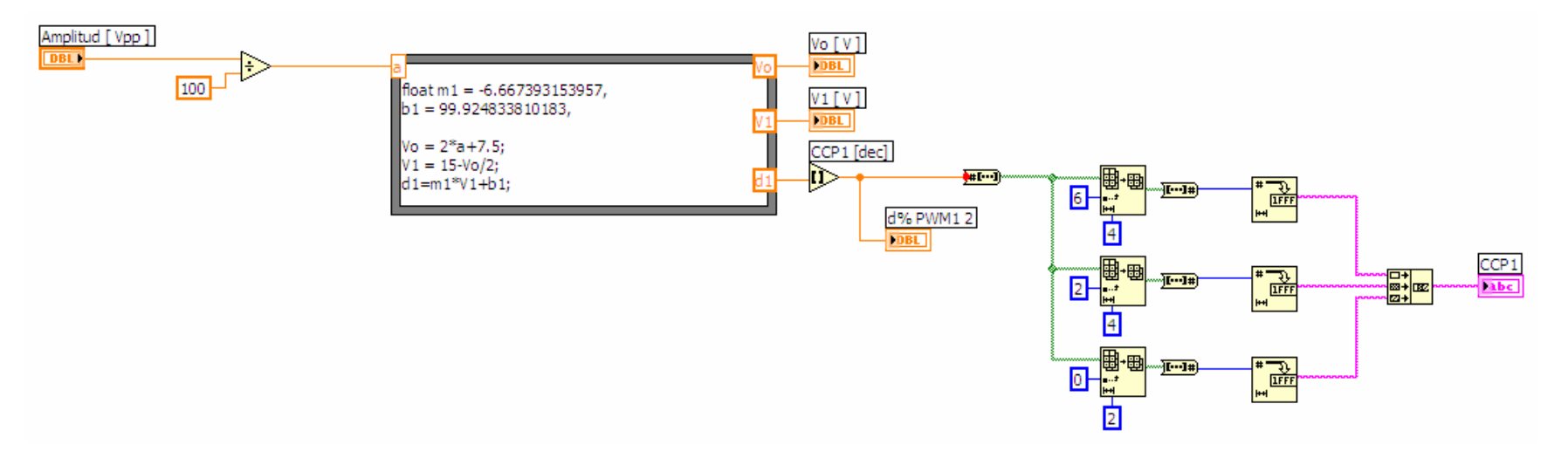

*Figura 4-2 Cálculo de CCP1* 

#### *Cadena CCP2 & RELAY*

- 1. Se selecciona el valor del selector de frecuencia y se calcula el ciclo de trabajo para la frecuencia deseada (ecuación 3.17). El resultado se expresa en binario.
- 2. Se agrupan los bits en tres números binarios. El primero se forma con los bits <9:6>, el segundo con los bits <5:2> y el tercero con los bits <1:0>.
- 3. Cada número binario se convierte a una cadena hexadecimal.
- 4. Se convierte el valor del selector de frecuencia a una cuarta cadena hexadecimal.
- 5. Se concatenan las cuatro cadenas.

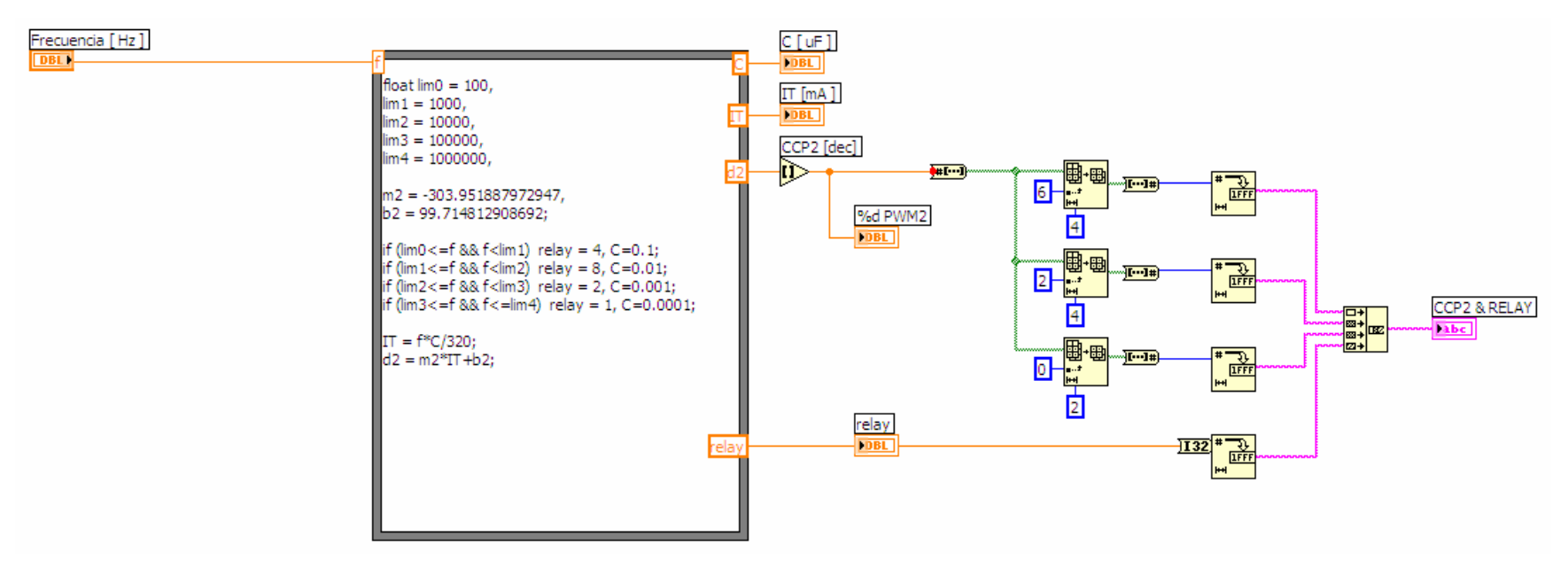

*Figura 4-3 Cálculo de CCP2 & RELAY* 

### *Cadena FASE*

1. El valor de fase (0 ó 1) se convierte a una cadena hexadecimal.

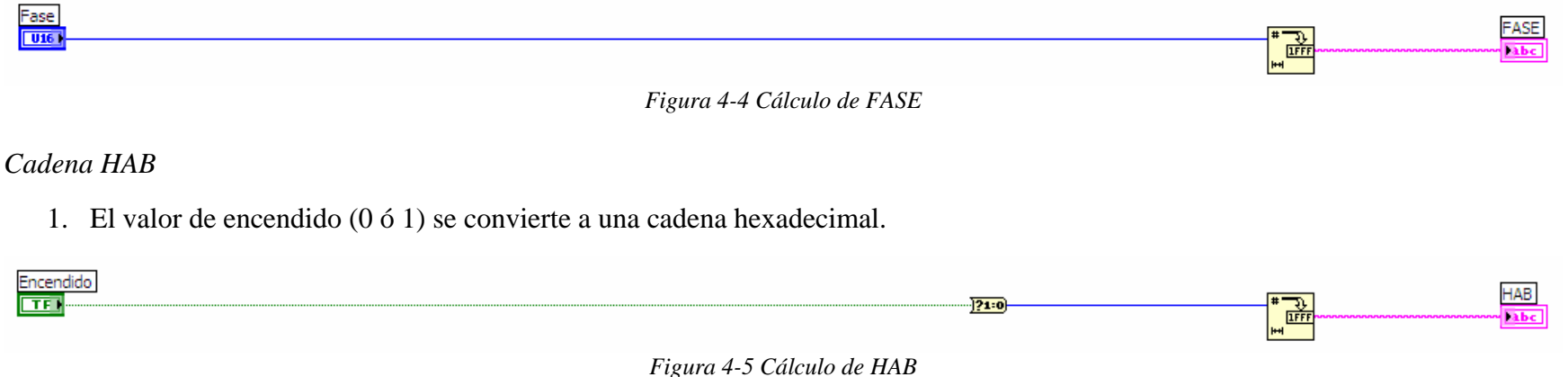

#### *Cadena NP*

- 1. El número de ciclos se convierte a una cadena hexadecimal. Si el GFAT está apagado, np = 0.
- 2. Se calcula el valor ajustado del número de ciclos y se convierte a una cadena hexadecimal.
- 3. Se concatenan las dos cadenas.

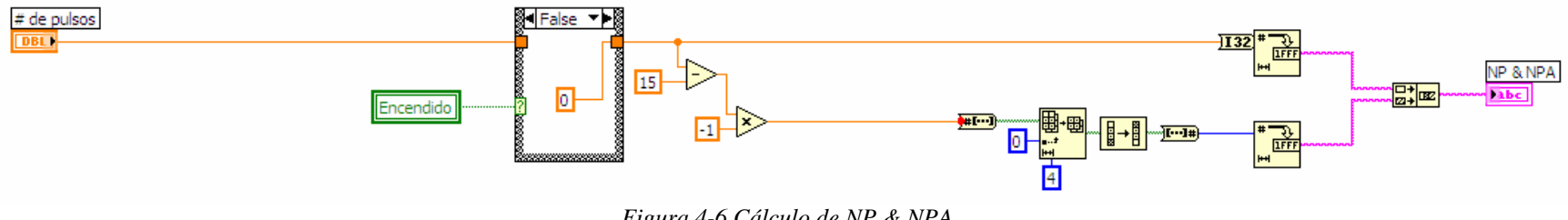

*Figura 4-6 Cálculo de NP & NPA* 

### *Cadena DELA & DELB & HRT*

- 1. Se calcula el número de iteraciones para el retardo deseado (ecuación 4.06) y se expresa en binario.
- 2. Se agrupan los bits en dos números binarios. El primero se forma con los bits <7:4> y el segundo con los bits <3:0>.
- 3.Se calcula el número de iteraciones para el tiempo en bajo de la señal LOAD (ecuaciones 4.04 y 4.05) y se expresa en binario.
- 4.Se agrupan los bits en dos números binarios. El primero se forma con los bits <7:4> y el segundo con los bits <3:0>.
- 5.Cada número binario se convierte a una cadena hexadecimal.
- 6.A partir del intervalo del selector se obtiene un bit auxiliar (HRT) y se convierte a una cadena hexadecimal.
- 7. Se concatenan las cinco cadenas

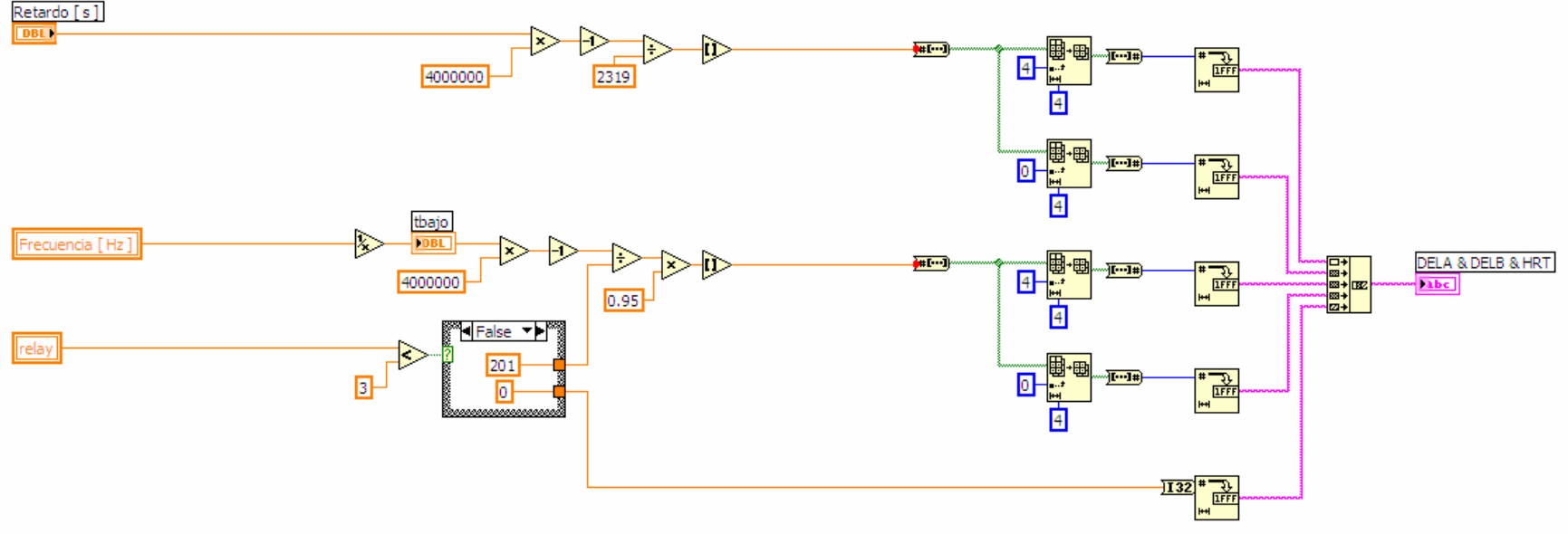

*Figura 4-7 Cálculo de DELA & DELB & HRT* 

 Una vez que se han obtenido las cadenas correspondientes a cada parámetro, se concatenan para formar el mensaje de control.

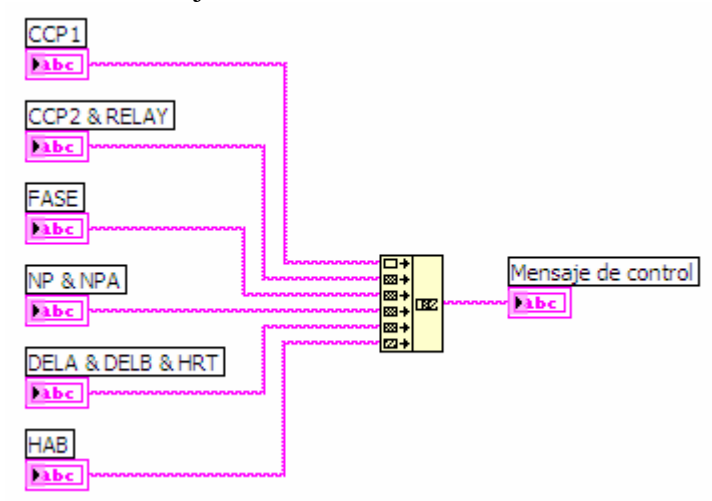

*Figura 4-8 Mensaje de control* 

#### *Permiso de transmisión*

 Para iniciar la transmisión de datos, se compara el mensaje de control con una cadena auxiliar. Si el resultado arroja que las dos cadenas son diferentes, implicando que el mensaje de control ha sido modificado, se concede el permiso de transmisión y se copia el contenido del mensaje de control a la cadena auxiliar.

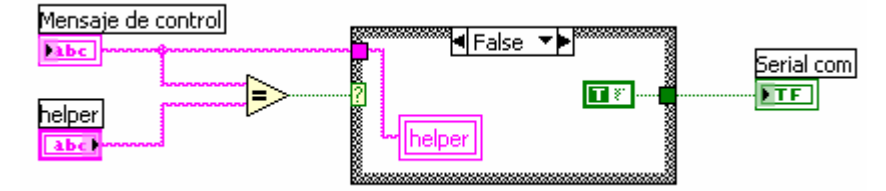

*Figura 4-9 Permiso de transmisión concedido* 

 Si en la comparación, el mensaje de control y la cadena auxiliar son iguales, el permiso de trasmisión no se concede.

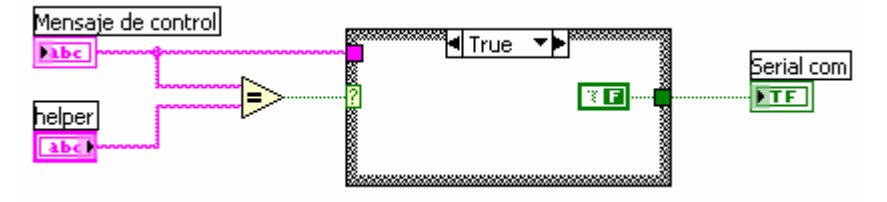

*Figura 4-10 Permiso de transmisión denegado* 

 Es así que el mensaje de control solo se transmite cuando se modifica alguno de los parámetros del generador de funciones.

## **GFAT ser**

 Este VI se encarga de transmitir el *mensaje de control* al microcontrolador PIC16F873 vía RS232. Para ello, se configura el puerto serie mediante el protocolo VISA y la transmisión se ejecuta en el instante que el permiso de transmisión es concedido.

1. Inicializa el puerto especificado con los siguientes parámetros:

| Parámetro                   | Valor             |
|-----------------------------|-------------------|
|                             |                   |
| Caracter terminador         | habilitado        |
| Terminador                  | carry return      |
| Velocidad de<br>transmisión | 9600 <sub>b</sub> |
|                             |                   |
| Bits de datos               | 8                 |
| Paridad                     | ninguna           |
| Bits de parada              | ninguno           |
| Control de flujo            | ninguno           |
|                             |                   |

*Tabla 4-1 Configuración del puerto serie* 

2. Habilita la transmisión del *mensaje de control* mediante el permiso de transmisión.

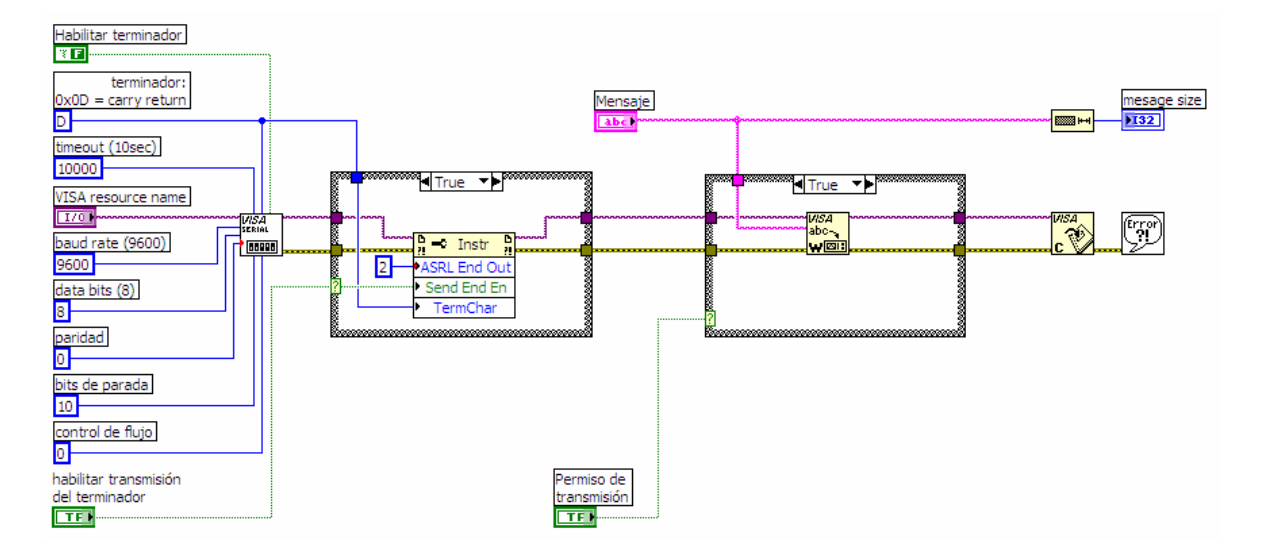

*Figura 4-10 Transmisión del mensaje de control* 

Para probar la operación del software de control se realizaron dos tipos de pruebas:

- **Pruebas en simulación**. En estas pruebas, se aprovecha la aplicación MPLAB SIM del MPLAB IDE para verificar el procesamiento de los datos y el estado de los parámetros en memoria.
- **Pruebas en hardware**. En estas pruebas, se diseñó una tarjeta de evaluación que permite identificar el estado de los bits de carga paralela, fase y del selector de frecuencia así como las señales de CCP1, CCP2 y LOAD.

## **Pruebas de simulación**

 En esta etapa, se propusieron cuatro pruebas que evalúan la operación de las tareas de interrupción del software de control. Para ello, se emplea el *mensaje de control* para diferentes condiciones de la señal de excitación y se simula la operación del software de control con la herramienta *MPLAB SIM*. La *tabla 5-1a* enlista los parámetros usados en cada prueba.

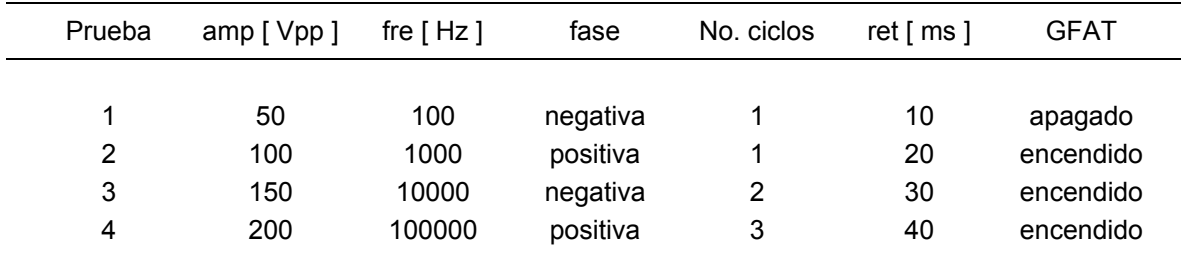

*Tabla 5-1a Parámetros de la señal de excitación* 

 La *tabla 5-1b* muestra el valor esperado que los registros de control deben presentar después de cada prueba. Todos los valores representan números hexadecimales.

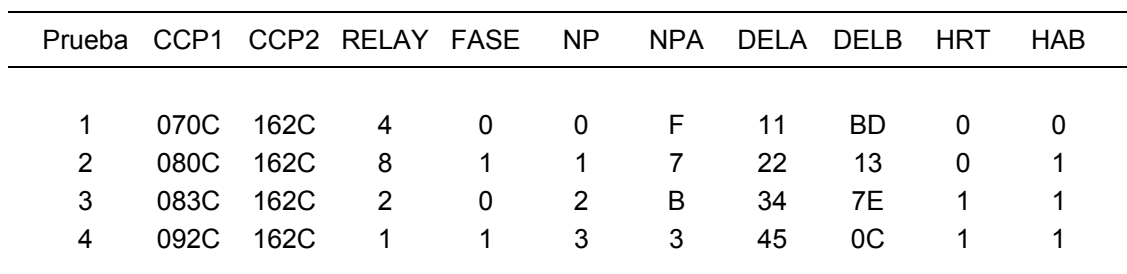

*Tabla 5-1b Valores esperados de los registros de control* 

| <b>Watch</b>                                      |                    |         | о    |  |
|---------------------------------------------------|--------------------|---------|------|--|
| ADCON0<br>Add SFR<br>Add Symbol<br>$16F87$ $\vee$ |                    |         |      |  |
| Address                                           | Symbol<br>Name     | Hex     | Char |  |
| 038                                               | LISTO1             | 0x30    | 0    |  |
| 039                                               | LISTO2             | 0x37    | 7    |  |
| 03 A                                              | LISTO3             | 0x30    | o    |  |
| 03 B                                              | LIST04             | 0x31    | 1    |  |
| 03 C                                              | LISTO5             | 0x36    | 6    |  |
| 03 D                                              | LISTO6             | 0x32    | 2    |  |
| 03E                                               | LIST07             | 0x34    | 4    |  |
| 03F                                               | LIST08             | 0x30    | о    |  |
| 040                                               | LIST09             | 0x30    | о    |  |
| 041                                               | LIST10             | 0x46    | F    |  |
| 042                                               | LIST11             | 0x31    | 1    |  |
| 043                                               | LIST12             | 0x31    | 1    |  |
| 044                                               | LIST13             | 0x42    | в    |  |
| 045                                               | LIST14             | 0x44    | D    |  |
| 046                                               | LIST15             | 0x30    | o    |  |
| 047                                               | LIST16             | 0x30    | ο    |  |
| 048                                               | LIST17             | OxOD    |      |  |
|                                                   |                    |         |      |  |
|                                                   |                    |         |      |  |
|                                                   |                    |         |      |  |
|                                                   |                    |         |      |  |
| Watch 1                                           | Watch 2<br>Watch 3 | Watch 4 |      |  |

| <b>Watch</b> |                                      |      | o              |
|--------------|--------------------------------------|------|----------------|
| Add SFR      | ADCON0<br>Add Symbol<br>$\checkmark$ |      | $16F87$ $\vee$ |
| Address      | Symbol Name                          | Hex  | Char           |
| 038          | LISTO1                               | 0x30 | 0              |
| 039          | LIST02                               | 0x38 | 8              |
| 03 A         | LIST03                               | 0x30 | ō              |
| 03B          | LIST04                               | 0x31 | 1              |
| 03 C         | LIST05                               | 0x36 | 6              |
| 03 D         | LISTO6                               | 0x32 | 2              |
| 03E          | LISTO7                               | 0x38 | 8              |
| 03F          | LIST08                               | 0x31 | 1              |
| 040          | LIST09                               | 0x31 | 1              |
| 041          | LIST10                               | 0x37 | 7              |
| 042          | LIST11                               | 0x32 | 2              |
| 043          | LIST12                               | 0x32 | 2              |
| 044          | LIST13                               | 0x31 | $\mathbf{1}$   |
| 045          | LIST14                               | 0x33 | 3              |
| 046          | LIST15                               | 0x30 | ō              |
| 047          | LIST16                               | 0x31 | 1              |
| 048          | LIST17                               | OxOD | ٠              |
|              |                                      |      |                |
|              |                                      |      |                |
|              |                                      |      |                |
|              |                                      |      |                |
| Watch 1      | Watch 2 Watch 3 Watch 4              |      |                |

| Watch   |                                                  |      | o<br>۳       |
|---------|--------------------------------------------------|------|--------------|
| Add SFR | ADCON <sub>0</sub><br>Add Symbol<br>$\checkmark$ |      | 16F87 $\vee$ |
| Address | Symbol<br>Name                                   | Hex  | Char         |
| 02C     | dc1H                                             | 0x07 |              |
| 02D     | dc1L                                             | OxOC |              |
| 02E     | dc2H                                             | 0x16 |              |
| 02F     | dc2L                                             | 0x2C | F            |
| 030     | <b>RELAY</b>                                     | 0x04 |              |
| 031     | FASE                                             | 0x00 |              |
| 032     | ΝP                                               | 0x00 |              |
| 033     | NPA                                              | 0x0F |              |
| 035     | DELA                                             | 0x11 |              |
| 034     | DELB                                             | OxBD |              |
| 036     | <b>HRT</b>                                       | 0x00 |              |
| 037     | HAB                                              | 0x00 |              |
|         |                                                  |      |              |
| Watch 1 | Watch 2<br>Watch 3 Watch 4                       |      |              |

*Figura 5-1a Prueba 1 Mensaje de control Figura 5-1b Prueba 1 Parámetros decodificados*

| <b>Watch</b> |                                      |      | 10             |
|--------------|--------------------------------------|------|----------------|
| Add SFR      | ADCON0<br>Add Symbol<br>$\checkmark$ |      | $16F87$ $\vee$ |
| Address      | Symbol<br>Name                       | Hex  | Char           |
| 02 C         | dc1H                                 | 0x08 |                |
| 02D          | dc1L                                 | OxOC |                |
| 02E          | dc2H                                 | 0x16 |                |
| 02F          | dc2L                                 | 0x2C | F              |
| 030          | <b>RELAY</b>                         | 0x08 |                |
| 031          | FASE                                 | 0x01 |                |
| 032          | NP                                   | 0x01 |                |
| 033          | NPA                                  | 0x07 |                |
| 035          | DELA                                 | 0x22 | Ħ              |
| 034          | DELB                                 | 0x13 |                |
| 036          | <b>HRT</b>                           | 0x00 |                |
| 037          | HAB                                  | 0x01 | ٠              |
|              |                                      |      |                |
| Watch 1      | Watch 2<br>Watch 3 Watch 4           |      |                |

*Figura 5-2a Prueba 2 Mensaje de control Figura 5-2b Prueba 2 Parámetros decodificados*

| $\Box$ Watch                                             |                    |         | o            |  |
|----------------------------------------------------------|--------------------|---------|--------------|--|
| Add SFR<br>ADCON0<br>Add Symbol<br>16F87<br>$\checkmark$ |                    |         |              |  |
| Address                                                  | Symbol Name        | Hex     | Char         |  |
| 038                                                      | LIST01             | 0x30    | о            |  |
| 039                                                      | LIST02             | 0x38    | 8            |  |
| 03 A                                                     | LIST03             | 0x33    | 3            |  |
| 03 B                                                     | LIST04             | 0x31    | 1            |  |
| 03 C                                                     | LIST05             | 0x36    | 6            |  |
| 03D                                                      | LIST06             | 0x32    | 2            |  |
| 03E                                                      | LIST07             | 0x32    | 2            |  |
| 03F                                                      | LIST08             | 0x30    | ö            |  |
| 040                                                      | LIST09             | 0x32    | 2            |  |
| 041                                                      | LIST10             | 0x42    | B            |  |
| 042                                                      | LIST11             | 0x33    | 3            |  |
| 043                                                      | LIST12             | 0x34    | 4            |  |
| 044                                                      | LIST13             | 0x37    | 7            |  |
| 045                                                      | LIST14             | 0x45    | E            |  |
| 046                                                      | LIST15             | 0x31    | 1            |  |
| 047                                                      | LIST16             | 0x31    | $\mathbf{1}$ |  |
| 048                                                      | LIST17             | OxOD    |              |  |
|                                                          |                    |         |              |  |
|                                                          |                    |         |              |  |
|                                                          |                    |         |              |  |
|                                                          |                    |         |              |  |
| Watch 1                                                  | Watch 2<br>Watch 3 | Watch 4 |              |  |

| $\Box$ Watch                             |                                      |      | 101          |
|------------------------------------------|--------------------------------------|------|--------------|
| Add SFR                                  | ADCON0<br>Add Symbol<br>$\checkmark$ |      | 16F87 $\vee$ |
| Address                                  | Symbol Name                          | Hex  | Char         |
| 038                                      | LIST01                               | 0x30 | о            |
| 039                                      | LIST02                               | 0x39 | 9            |
| 03 A                                     | LISTO3                               | 0x32 | 2            |
| 03B                                      | LIST04                               | 0x31 | 1            |
| 03 C                                     | LIST05                               | 0x36 | 6            |
| 03 D                                     | LISTO6                               | 0x32 | 2            |
| 03E                                      | LIST07                               | 0x31 | 1            |
| 03 F                                     | LIST08                               | 0x31 | 1            |
| 040                                      | LIST09                               | 0x33 | 3            |
| 041                                      | LIST10                               | 0x33 | 3            |
| 042                                      | LIST11                               | 0x34 | 4            |
| 043                                      | LIST12                               | 0x35 | 5            |
| 044                                      | LIST13                               | 0x30 | O            |
| 045                                      | LIST14                               | 0x43 | ¢            |
| 046                                      | LIST15                               | 0x31 | 1            |
| 047                                      | LIST16                               | 0x31 | 1            |
| 048                                      | LIST17                               | OxOD | ٠            |
|                                          |                                      |      |              |
|                                          |                                      |      |              |
|                                          |                                      |      |              |
|                                          |                                      |      |              |
| Watch 1<br>Watch 2<br>Watch 3<br>Watch 4 |                                      |      |              |

| $\Box$ Watch |                                      |         | $  \Box  $<br>۳          |
|--------------|--------------------------------------|---------|--------------------------|
| Add SFR      | ADCON0<br>Add Symbol<br>$\checkmark$ |         | $16F87$ $\vee$           |
| Address      | Symbol<br>Name                       | Hex     | Char                     |
| 02C          | dc1H                                 | 0x08    |                          |
| 02D          | dc1L                                 | 0x3C    | $\overline{\phantom{a}}$ |
| 02E          | dc2H                                 | 0x16    | ٠                        |
| 02F          | dc2L                                 | 0x2C    | ı                        |
| 030          | <b>RELAY</b>                         | 0x02    |                          |
| 031          | FASE                                 | 0x00    |                          |
| 032          | NP                                   | 0x02    |                          |
| 033          | NPA                                  | OxOB    |                          |
| 035          | DELA                                 | 0x34    | 4                        |
| 034          | DELB                                 | Ox7E    | $\tilde{ }$              |
| 036          | <b>HRT</b>                           | 0x01    | ٠                        |
| 037          | HAB                                  | 0x01    |                          |
|              |                                      |         |                          |
| Watch 1      | Watch 2<br>Watch 3                   | Watch 4 |                          |

*Figura 5-3a Prueba 3 Mensaje de control Figura 5-3b Prueba 3 Parámetros decodificados*

| $\Box$ Watch |                                       |         | $ \blacksquare$ $\times$ |
|--------------|---------------------------------------|---------|--------------------------|
| Add SFR      | ADCON <sub>0</sub><br>Add Symbol<br>v |         | $16F87$ $\vee$           |
| Address      | Symbol<br>Name                        | Hex     | Char                     |
| 02 C         | dc1H                                  | 0x09    |                          |
| 02D          | dc1L                                  | 0x2C    | ï                        |
| 02E          | dc2H                                  | 0x16    |                          |
| 02F          | dc2L                                  | 0x2C    | r                        |
| 030          | <b>RELAY</b>                          | 0x01    |                          |
| 031          | FASE                                  | 0x01    |                          |
| 032          | NP                                    | 0x03    |                          |
| 033          | NPA                                   | 0x03    |                          |
| 035          | DELA                                  | 0x45    | E                        |
| 034          | DELB                                  | OxOC    |                          |
| 036          | <b>HRT</b>                            | 0x01    |                          |
| 037          | HAB                                   | 0x01    | ٠                        |
|              |                                       |         |                          |
| Watch 1      | Watch 2<br>Watch 3                    | Watch 4 |                          |

*Figura 5-4a Prueba 4 Mensaje de control Figura 5-4b Prueba 4 Parámetros decodificados*
Después de las pruebas de simulación encontramos que los parámetros decodificados presentan los valores esperados, por lo que puede concluirse que las tareas de interrupción del software de control funcionan correctamente.

#### **Pruebas en hardware**

 En estas pruebas se evalúa que las salidas del PIC16F873 sean correctas mediante el uso de la siguiente tarjeta:

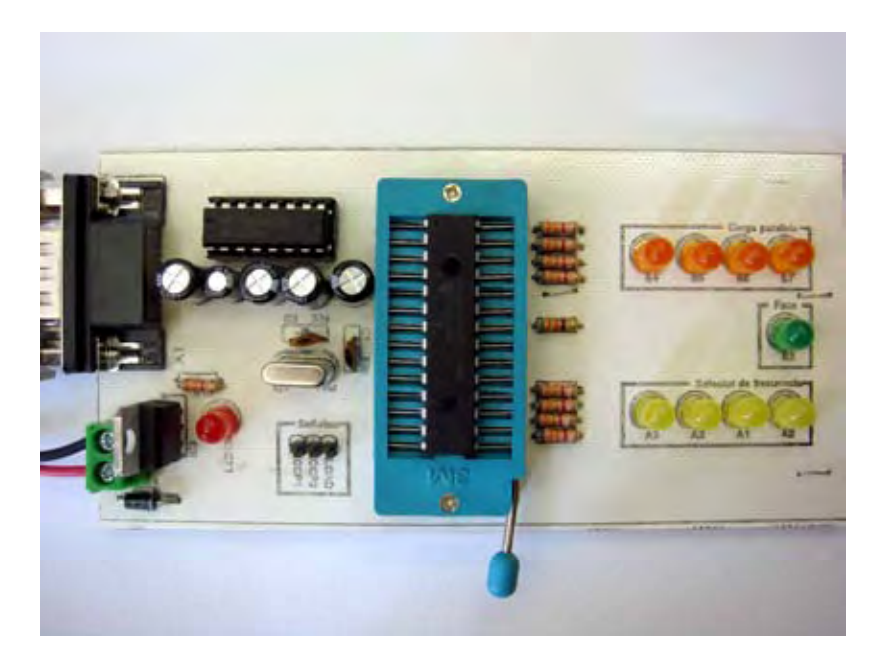

*Figura 5-5 Tarjeta de evaluación* 

|   |    |    | Prueba 1 $\delta_{\text{CCP1}} [\%]$ $\delta_{\text{CCP2}} [\%]$ LOAD [ms ] (CP) <sub>16</sub> |   | $(FASE)_{16}$ | $(SF)_{16}$ |
|---|----|----|------------------------------------------------------------------------------------------------|---|---------------|-------------|
|   |    |    |                                                                                                |   |               |             |
|   | 28 | 90 | 10                                                                                             | F | 0             | 4           |
| 2 | 32 | 90 |                                                                                                |   |               | 8           |
| 3 | 35 | 90 | 0.1                                                                                            | В | 0             | 2           |
| 4 | 38 | 90 | 0.01                                                                                           | 3 |               |             |
|   |    |    |                                                                                                |   |               |             |

*Tabla 5-2 Pruebas en hardware: salidas CCP1, CCP2, LOAD, Carga paralela, Fase y Selector de frecuencia*

## *Prueba 1*

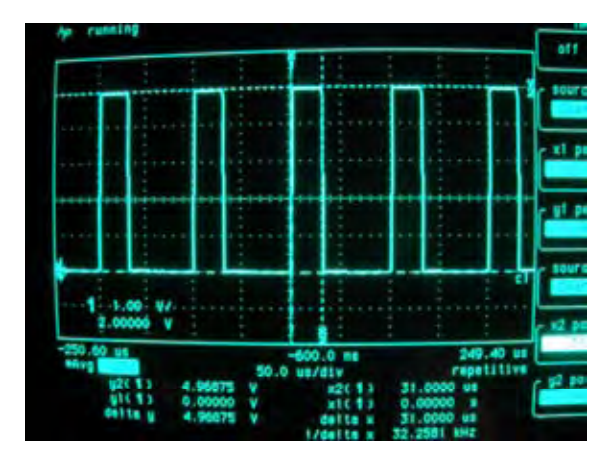

*Figura 5-6a Prueba 1 salida CCP1 Figura 5-6b Prueba 1 salida CCP2*

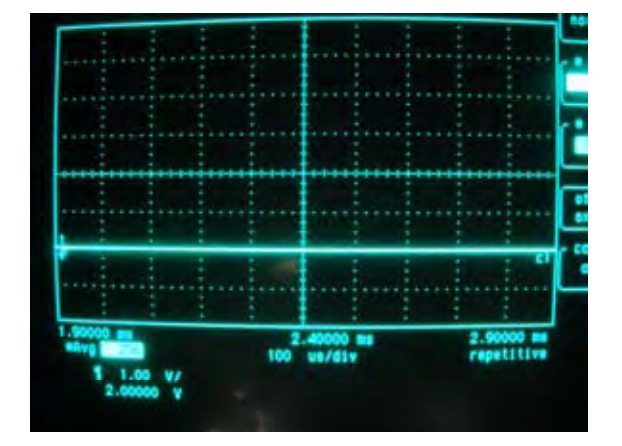

| А       | $\lceil \% \rceil$ | $\delta$ CCP1-TEO $\delta$ CCP1-EXP | $%E_{CCP1}$        |
|---------|--------------------|-------------------------------------|--------------------|
| [ Vpp ] |                    | $\lceil \% \rceil$                  | $\lceil \% \rceil$ |
| 50      | 28.2504            | 29                                  | 2.6536             |

*Tabla 5-3a: %E<sub>CCP1</sub>* 

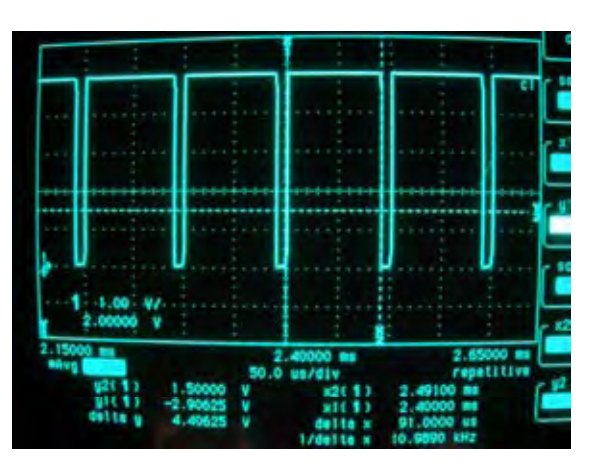

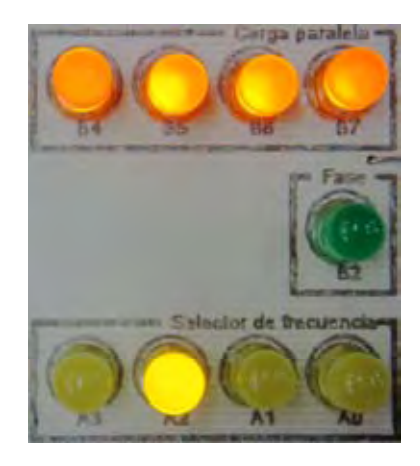

*Figura 5-6c Prueba 1 salida LOAD Figura 5-6d Prueba 1 salidas CP, FASE y SF*

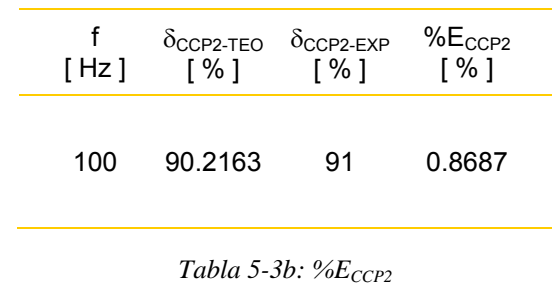

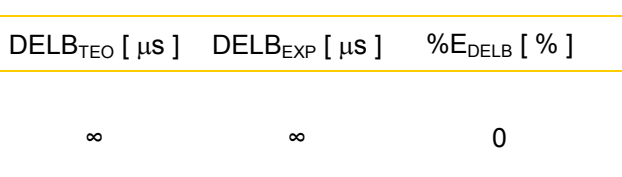

*Tabla 5-3c: %E*<sub>DELB</sub>

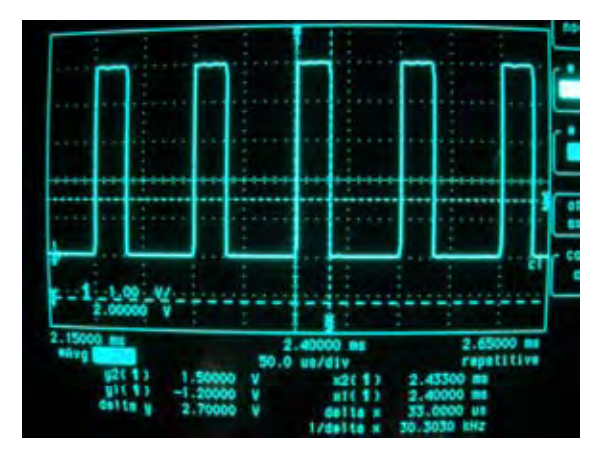

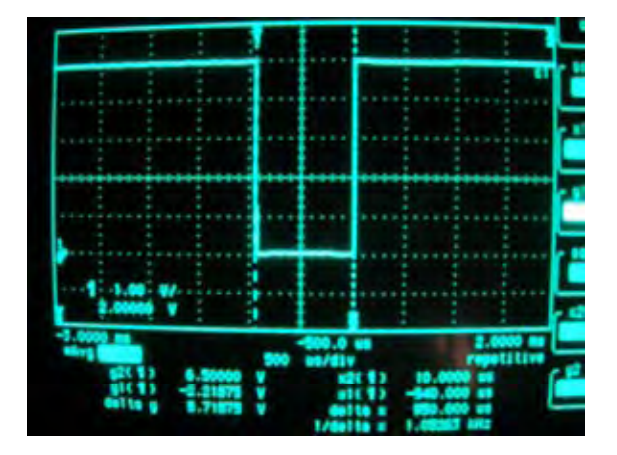

| A       | $\lceil \% \rceil$ | $\delta$ CCP1-TEO $\delta$ CCP1-EXP | $%E_{CCP1}$        |
|---------|--------------------|-------------------------------------|--------------------|
| [ Vpp ] |                    | $\lceil \% \rceil$                  | $\lceil \% \rceil$ |
| 100     | 31.5841            | 33                                  | 4.4831             |

*Tabla 5-4a: %ECCP1*

1 90.2163 91 0.8687

Tabla 5-4b: %E<sub>CCP2</sub>

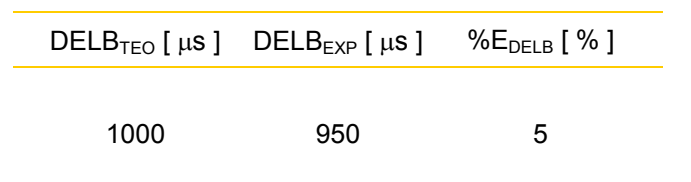

f [ kHz ]

*Tabla 5-4c: %E<sub>DELB</sub>* 

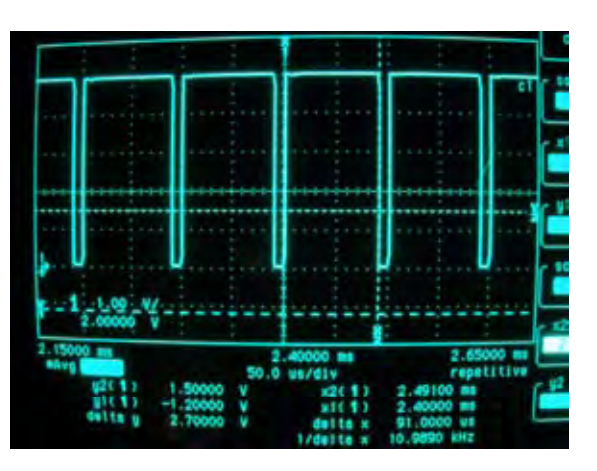

*Figura 5-7a Prueba 2 salida CCP1 Figura 5-7b Prueba 2 salida CCP2*

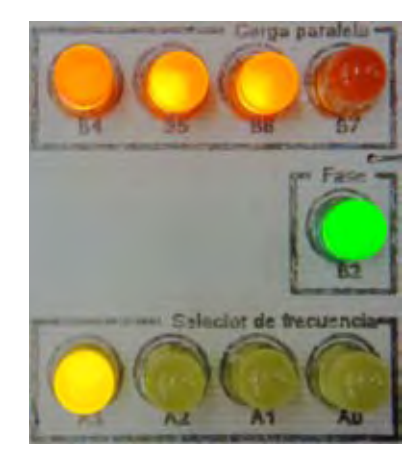

*Figura 5-7c Prueba 2 salida LOAD Figura 5-7d Prueba 2 salidas CP, FASE y SF*

 $\delta$ CCP2-EXP [ % ]

 $\%E_{CCP2}$ [ % ]

 $\delta$ сср2-тео [ % ]

# *Prueba 3*

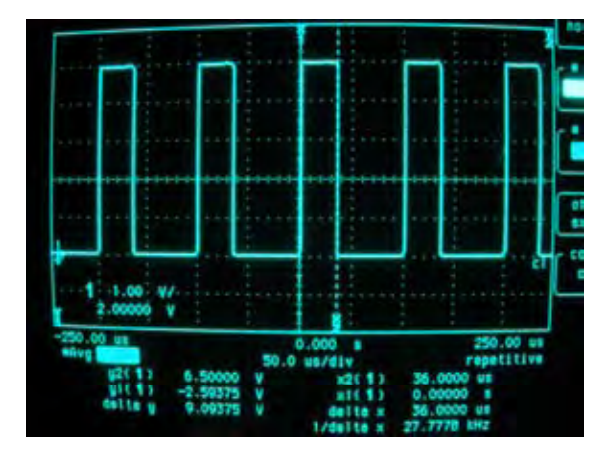

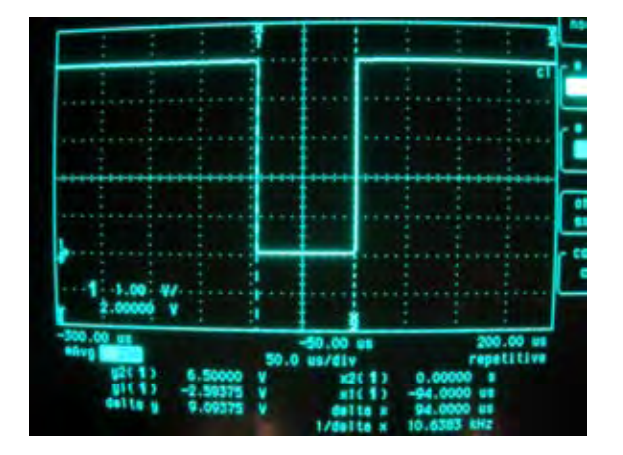

*Figura 5-8c Prueba 3 salida LOAD F* 

| A       | $\sqrt{8}$ | $\delta$ CCP1-TEO $\delta$ CCP1-EXP | $%E_{CCP1}$ |
|---------|------------|-------------------------------------|-------------|
| [ Vpp ] |            | $\sqrt{8}$                          | $\sqrt{8}$  |
| 150     | 34.9178    | 36                                  | 3.0994      |

*Tabla 5-5a: %ECCP1*

*Tabla 5-5b: %E<sub>CCP2</sub>* 

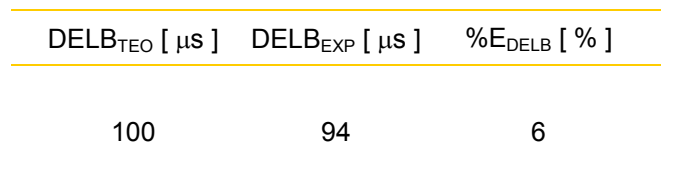

Tabla 5-5c: %E<sub>DELB</sub>

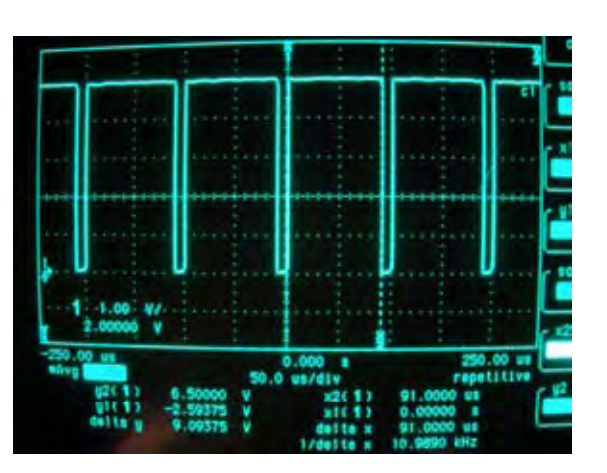

*Figura 5-8a Prueba 3 salida CCP1 Figura 5-8b Prueba 3 salida CCP2*

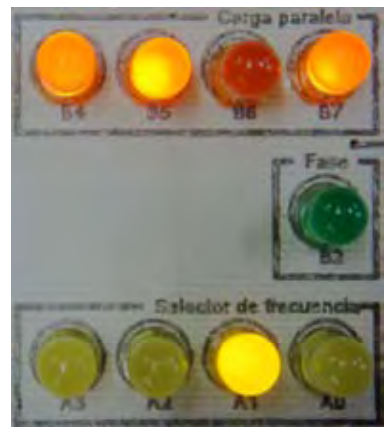

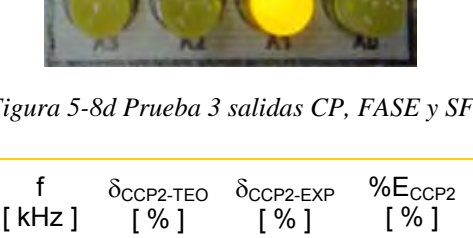

10 90.2163 91 0.8687

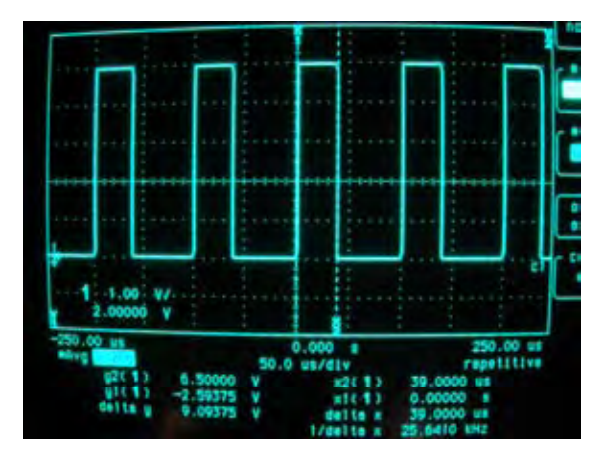

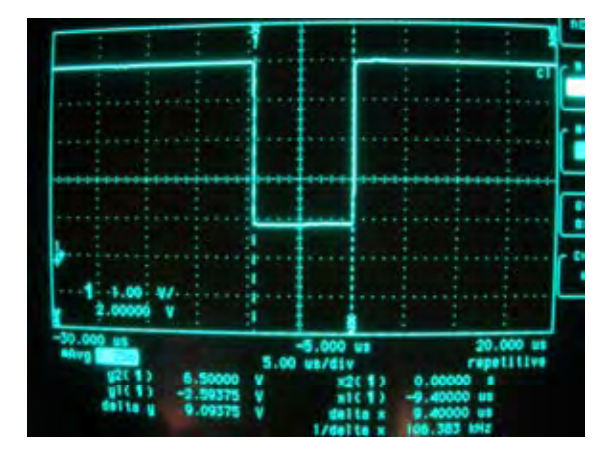

| A<br>[ Vpp ] | $\sqrt{2}$ | $\delta$ CCP1-TEO $\delta$ CCP1-EXP<br>$\sqrt{2}$ | $%E_{CCP1}$<br>$\sqrt{2}$ |  |
|--------------|------------|---------------------------------------------------|---------------------------|--|
| 200          | 38.2514    | 39                                                | 1.9569                    |  |

*Tabla 5-6a: %E<sub>CCP1</sub>* 

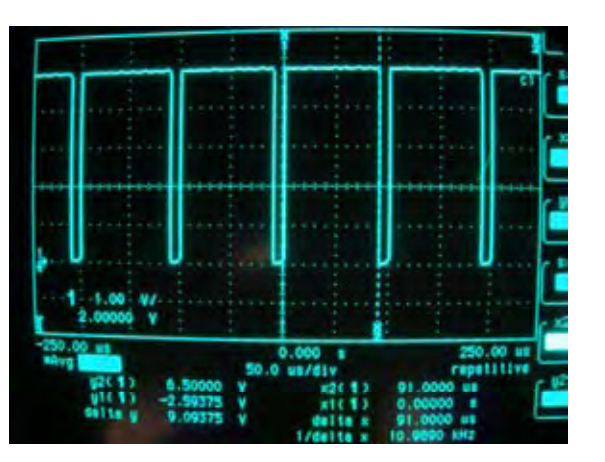

*Figura 5-9a Prueba 4 salida CCP1 Figura 5-9b Prueba 4 salida CCP2*

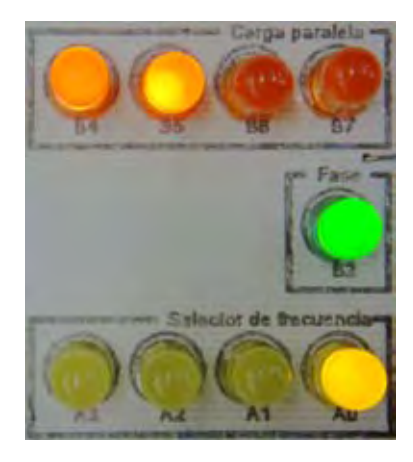

*Figura 5-9c Prueba 4 salida LOAD Figura 5-9d Prueba 4 salidas CP, FASE y SF*

| [kHz] | $\lceil \% \rceil$ | $\delta$ CCP2-TEO $\delta$ CCP2-EXP<br>$\sqrt{8}$ | $%E_{CCP2}$<br>$\sqrt{8}$ 1 |
|-------|--------------------|---------------------------------------------------|-----------------------------|
| 100   | 90.2163            | 91                                                | 0.8687                      |

*Tabla 5-6b: %E<sub>CCP2</sub>* 

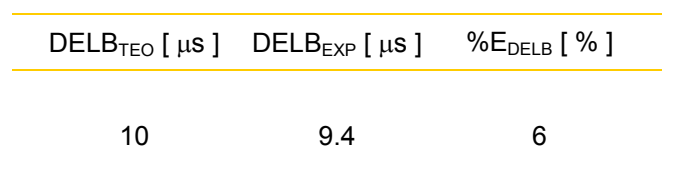

*Tabla 5-6c: %E<sub>DELB</sub>* 

 A continuación se presentan los resultados que se obtuvieron en el prototipo implementado.

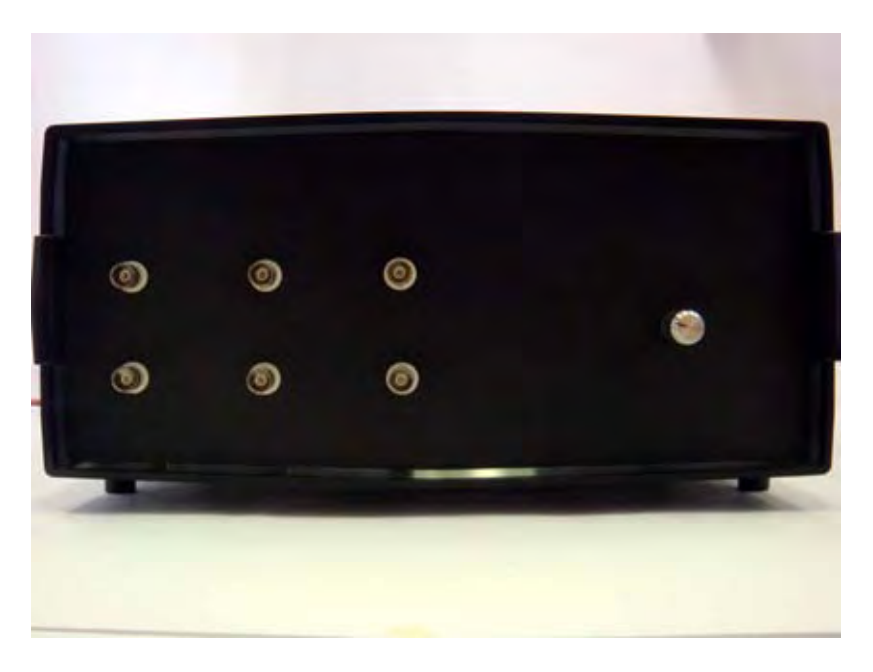

*Figura 6-1 Prototipo del GFAT* 

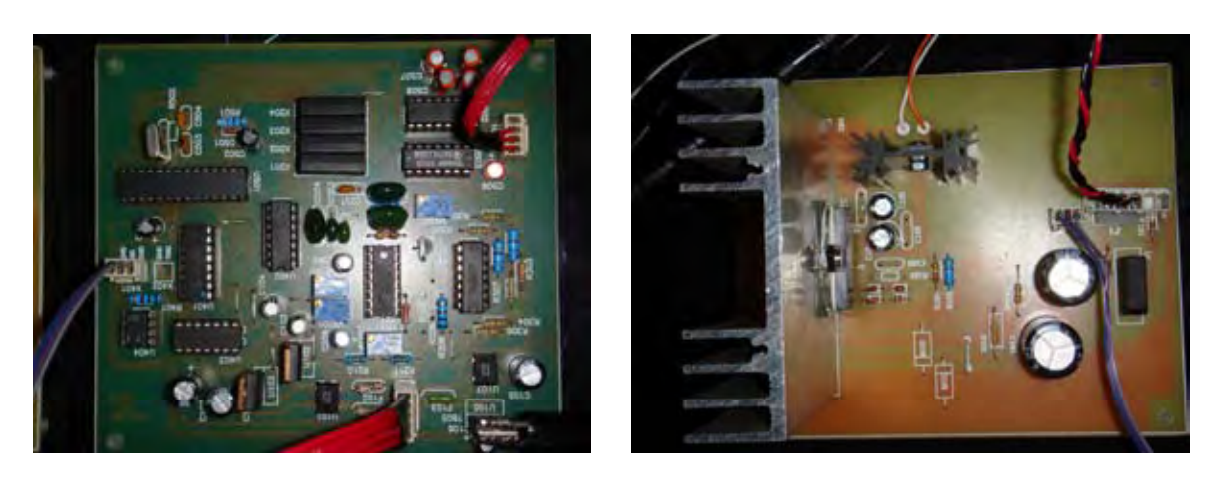

*Figura 6-2 Prototipo del generador Figura 6-3 Prototipo del amplificador*

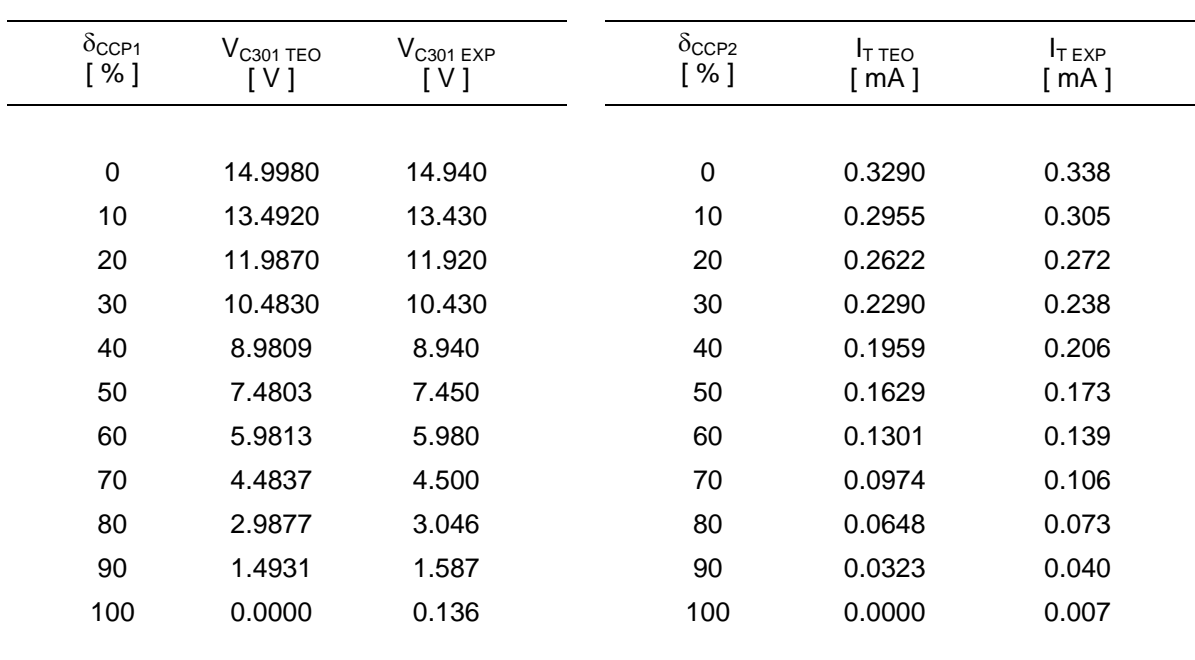

Evaluando la respuesta de los filtros  $R_{302}C_{301}$  y  $R_{312}C_{302}$  se encontraron variaciones de alrededor del 10% con respecto a los valores teóricos.

*Tabla 6-1Respuesta experimental del filtro R302C301*

*Tabla 6-2Respuesta experimental del filtro R312C302*

 Recalculando las ecuaciones (2.09) y (2.17) para los valores experimentales se encontró que:

$$
\delta_{\text{CCP1}} \left[ \%\right] = -6.755 \left[ \frac{\%}{\text{V}} \right] \cdot V_{C_{301}} \left[ \text{V} \right] + 100.5764 \left[ \%\right] \tag{6.01}
$$

$$
\delta_{\text{CCP2}} \left[ \%\right] = -309.16 \left[ \frac{\%}{\text{mA}} \right] \cdot I_r \left[ \text{mA} \right] + 102.2481 \left[ \%\right] \tag{6.02}
$$

 A continuación se sustituyeron las ecuaciones (6.01) y (6.02) en la interfaz de comunicación y se evaluaron las características de las señales  $\delta_{CCP1}$ ,  $\delta_{CCP2}$  y *LOAD*. Los resultados se muestran en las *tablas 6-3*, *6-4* y *6-5*. Por último, las *figuras 6-4, 6-5 y 6-6* muestran diferentes señales de excitación producidas con el *GFAT*.

| A [ Vpp ] |         | $\delta_{\text{CCP1 TEO}}$ [%] $\delta_{\text{CCP1 EXP}}$ [%] %E <sub><math>\delta_{\text{CCP1}}</math></sub> [%] |        |
|-----------|---------|----------------------------------------------------------------------------------------------------|--------|
|           |         |                                                                                                    |        |
| 50        | 27.9595 | 28                                                                                                    | 0.1450 |
| 75        | 29.6482 | 30                                                                                                    | 1.1865 |
| 100       | 31.3370 | 31                                                                                                    | 1.0754 |
| 125       | 33.0257 | 33                                                                                                    | 0.0780 |
| 150       | 34.7145 | 35                                                                                                    | 0.8224 |
| 175       | 36.4033 | 36                                                                                                    | 1.1078 |
| 200       | 38.0920 | 38                                                                                                    | 0.2416 |
|           |         |                                                                                                    |        |

*Tabla 6-3 Pruebas experimentales de amplitud* 

| $f$ [Hz] |         | $\delta$ <sub>CCP2</sub> TEO [%] $\delta$ <sub>CCP2</sub> EXP [%] %E <sub><math>\delta</math>CCP2</sub> [%] |        |
|----------|---------|----------------------------------------------------------------------------------------------------|--------|
|          |         |                                                                                                    |        |
| 1000     | 92.5868 | 93                                                                                                    | 0.4463 |
| 2000     | 82.9256 | 83                                                                                                    | 0.0898 |
| 3000     | 73.2643 | 73                                                                                                    | 0.3607 |
| 4000     | 63.6030 | 63                                                                                                    | 0.9481 |
| 5000     | 53.9418 | 54                                                                                                    | 0.1079 |
| 6000     | 44.2805 | 43                                                                                                    | 2.8919 |
| 7000     | 34.6193 | 35                                                                                                    | 1.0997 |
| 8000     | 24.9580 | 25                                                                                                    | 0.1682 |
| 9000     | 15.2968 | 15                                                                                                    | 1.9401 |
| 9900     | 6.6017  | 7                                                                                                    | 6.0341 |
|          |         |                                                                                                    |        |

*Tabla 6-4 Pruebas experimentales de frecuencia* 

| f [ $Hz$ ] |       | DELB <sub>TEO</sub> [ $\mu$ s ] DELB <sub>EXP</sub> [ $\mu$ s ] %E <sub>DELB</sub> [ % ] |     |
|------------|-------|------------------------------------------------------------------------------------------|-----|
|            |       |                                                                                          |     |
| 100        | 10000 | 9400                                                                                     | 6   |
| 1000       | 1000  | 960                                                                                      | 4   |
| 10000      | 100   | 95                                                                                       | 5   |
| 100000     | 10    | 9.5                                                                                      | 5   |
| 800000     | 1.25  | 1.26                                                                                     | 0.8 |
| 1000000    | 1     | 1.26                                                                                     | 26  |
|            |       |                                                                                          |     |

*Tabla 6-5 Pruebas experimentales del tiempo en bajo de la señal LOAD* 

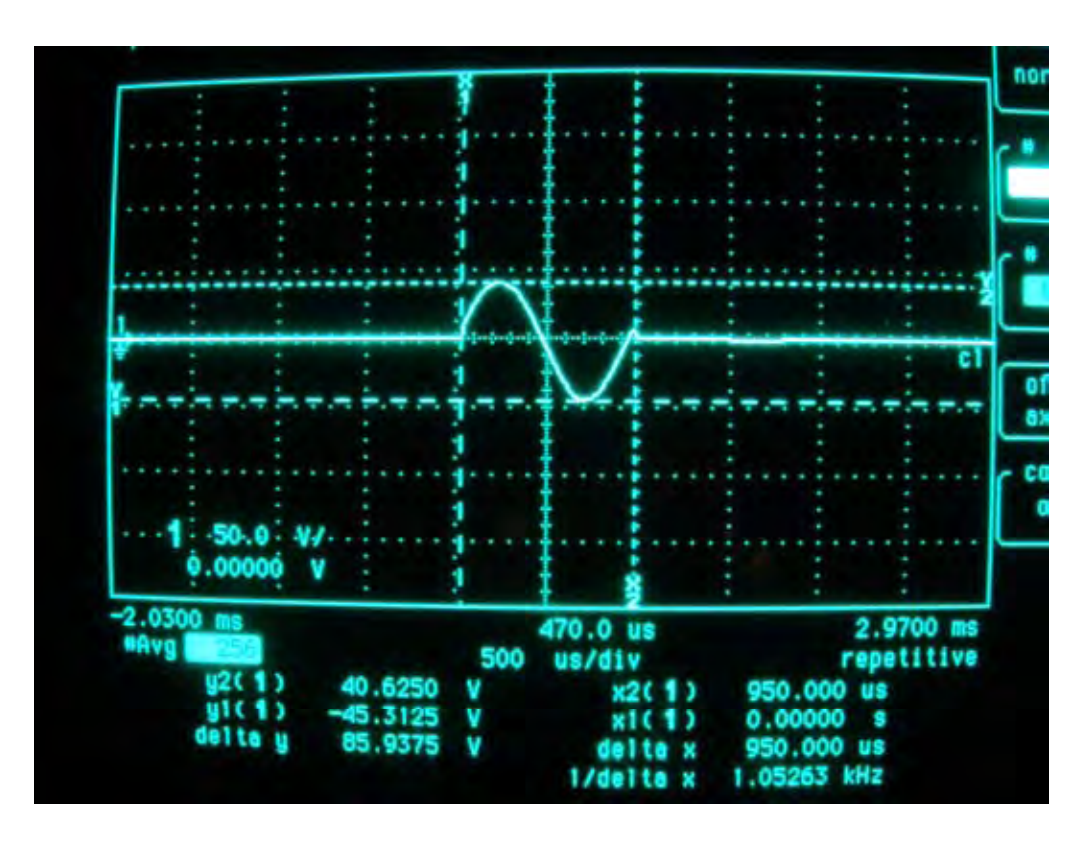

*Figura 6-4* 

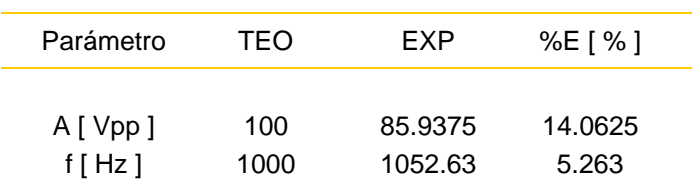

*Tabla 6-6* 

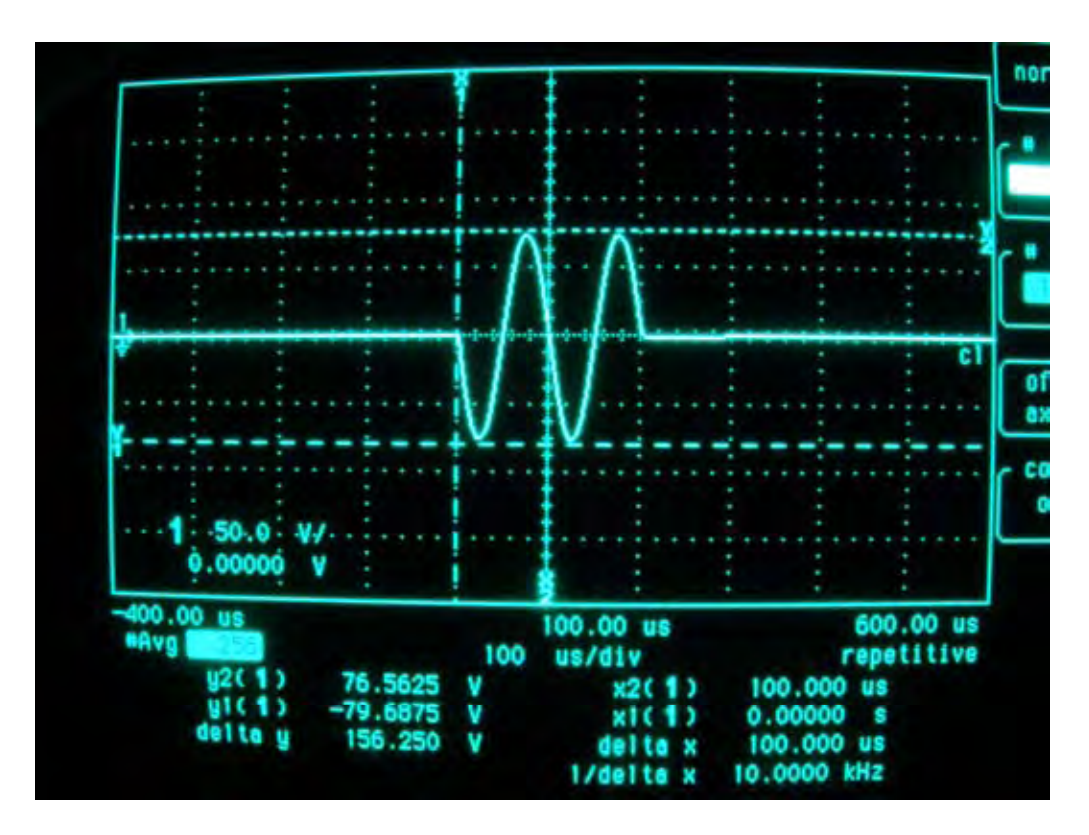

*Figura 6-5* 

| Parámetro | TEO   | FXP    | %E [ $%$ ] |
|-----------|-------|--------|------------|
| A [ Vpp ] | 150   | 156.25 | 4.1667     |
| $f$ [Hz]  | 10000 | 10000  | 0.0000     |

*Tabla 6-7* 

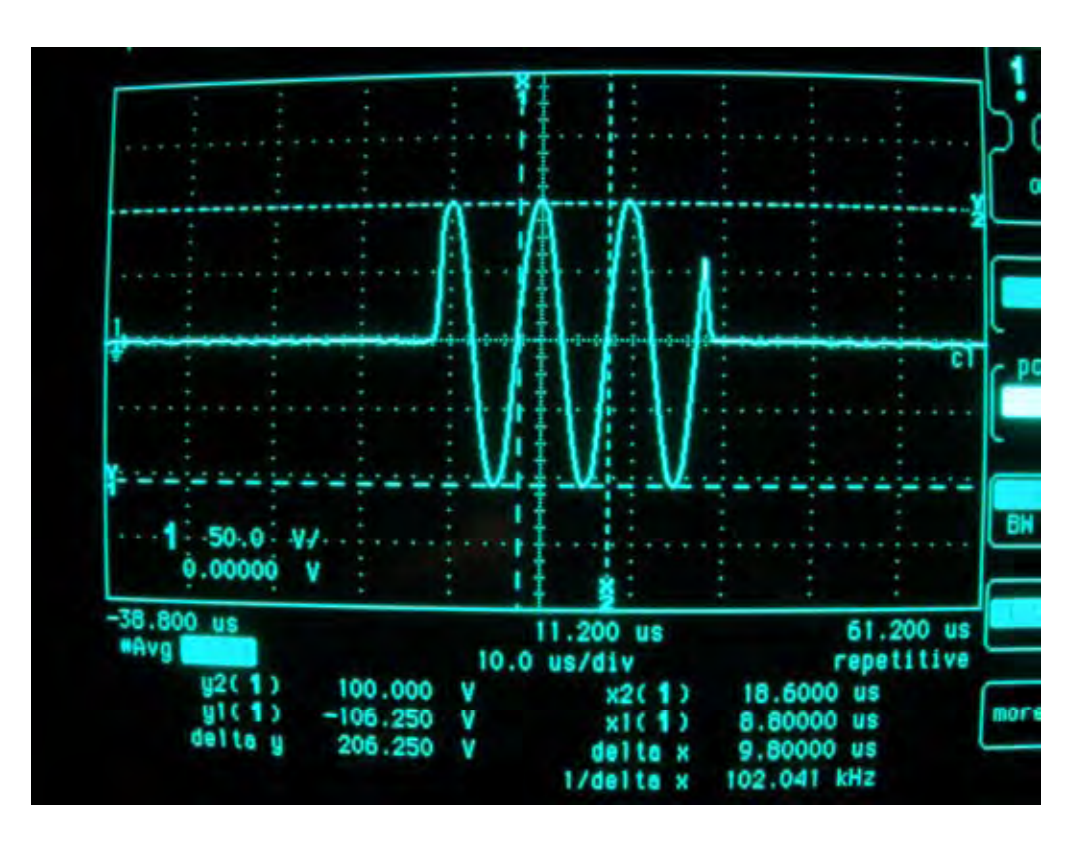

*Figura 6-6* 

| Parámetro  | TEO    | EXP    | %E [ $%$ ] |
|------------|--------|--------|------------|
| A [ Vpp ]  | 200    | 206.25 | 3.1250     |
| f [ $Hz$ ] | 100000 | 102041 | 2.0410     |

*Tabla 6-8* 

### **Conclusiones**

 En el presente trabajo se describe cómo se desarrolló el software de control para un generador de funciones de alta tensión. Este software, implementado en el PIC16F873, permitió modificar los parámetros de amplitud, frecuencia, fase y número de ciclos de la señal proporcionada por el generador.

 Para ello, la interfaz de comunicación desarrollada en *LabVIEW,* generó un conjunto de caracteres ASCII a partir de los parámetros deseados y los transmitió vía RS232 al PIC16F873. Una vez que la recepción fue completada, el software de control validó, decodificó y actualizó las señales de control del generador de funciones garantizando así que la señal presentara los nuevos parámetros.

 El software de control, *GFAT.asm*, se desarrolló en lenguaje ensamblador con la aplicación *MPLAB IDE v7.50* y se cargó en el microcontrolador con el programador *PICSTART Plus*. Para probar su funcionamiento, se realizaron pruebas de simulación y pruebas en hardware; encontrándose las siguientes observaciones:

• Los errores promedios de las señales de control  $\delta_{CCPI}$ ,  $\delta_{CCP2}$  y DELB son del 1.22%, 1.41% y 4.16%, respectivamente.

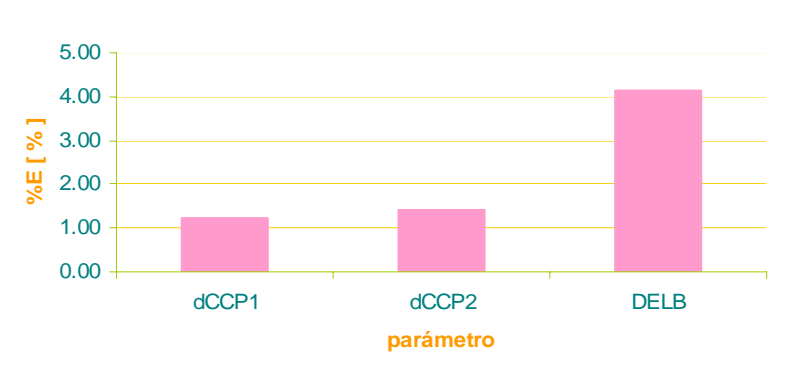

#### **Errores en las señales de control**

- Por otra parte, los selectores de frecuencia, fase y carga paralela no presentaron error alguno.
- El tiempo mínimo en que la señal *LOAD* permanece en bajo es 1.26 [ μs ]. Esto corresponde al tiempo requerido para que el microcontrolador ejecute una instrucción.

 El software de control desarrollado constituye una aplicación específica que permite calcular el módulo de rigidez de suelos, y complementar el diseño de cimentación de estructuras.

 A pesar de haber sido desarrollado para un caso particular, su diseño modular permite que el código generado se lleve a otras aplicaciones tales como el control dinámico de displays gráficos y monitoreo y control de temperatura. Así mismo, se puede utilizar el Generador de Funciones de Alta Tensión en pruebas no destructivas para identificar cambios de densidad en una estructura a través de los patrones de propagación de ondas.

 Con el fin de mejorar el desempeño del generador de funciones, se puede seleccionar un microcontrolador que presente una mayor velocidad en la ejecución de instrucciones y que cuente con un puerto USB para facilitar la conexión con la computadora.

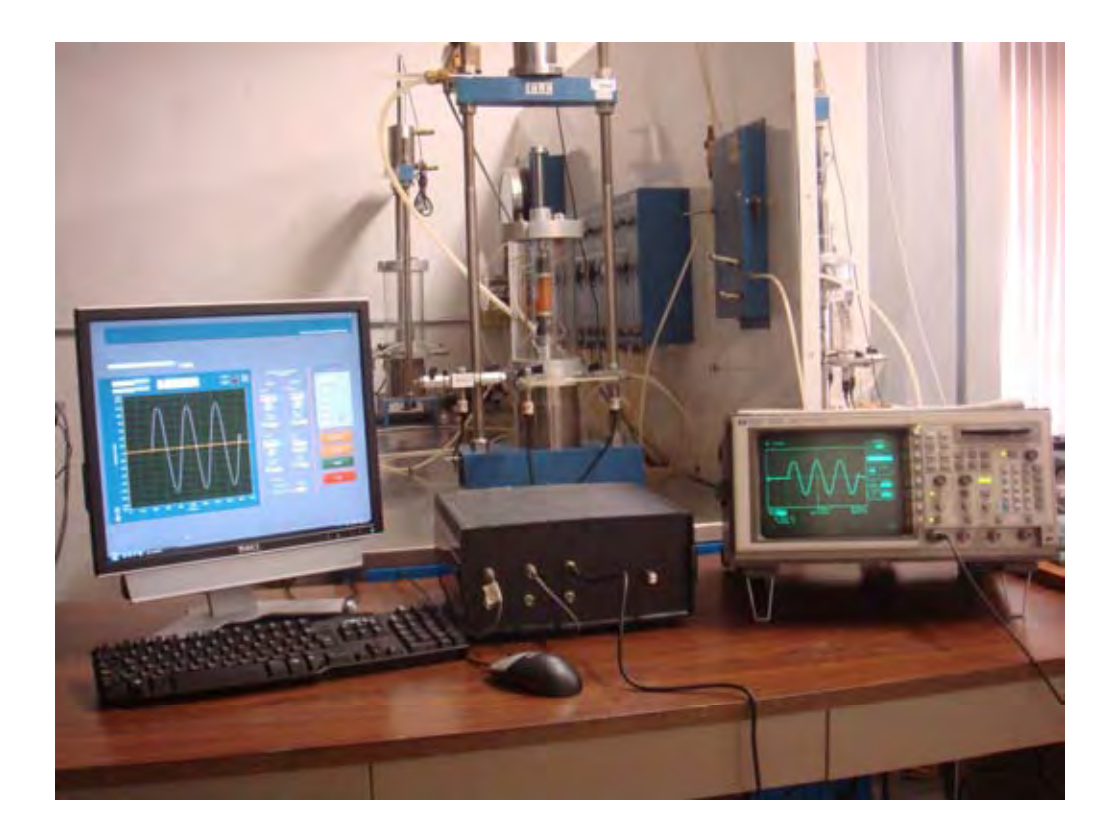

# **Referencias Bibliográficas**

- Palacios, E., et. al.; **"Microcontrolador PIC16F84"**; Ed. Alfaomega; 2da ed.; México, 2006; pp. 77-93, 141-147, 157-160, 253-266
- Bishop R. H.; **"LabVIEW 8 Student Edition"**; Ed. Pearson Prentice Hall; 2da ed.; USA, 2007; pp.
- Carmona, I.; **"Ecuaciones Diferenciales"**; Ed. Addison Wesley Longman; 4ta ed.; México, 1998; pp. 463-467
- Garbutt, M.; **"AN774: Asynchronous Communications with the PICmicro® USART"**; USA, 2003
- **"7405 Data Sheet"**, Fairchild Semiconductor; USA, 2000.
- **"74HC86 Data Sheet"**, Hitachi Semiconductor; Japón, 1999
- **"74HC163 Data Sheet"**, Fairchild Semiconductor; USA, 1999
- **"DG200 Data Sheet"**, Maxim Integrated Products; USA, 1996
- **"MAX232 Data Sheet"**, Maxim Integrated Products; USA, 2000
- **"PA90 Data Sheet"**, Apex Microtechnology; USA, 2004
- **"PIC16F87X Data Sheet"**, Microchip Technology; USA, 2001
- **"TL08X Data Sheet"**, Motorola; USA,1997
- **"XR2206"**, EXAR Corporation; USA, 1997

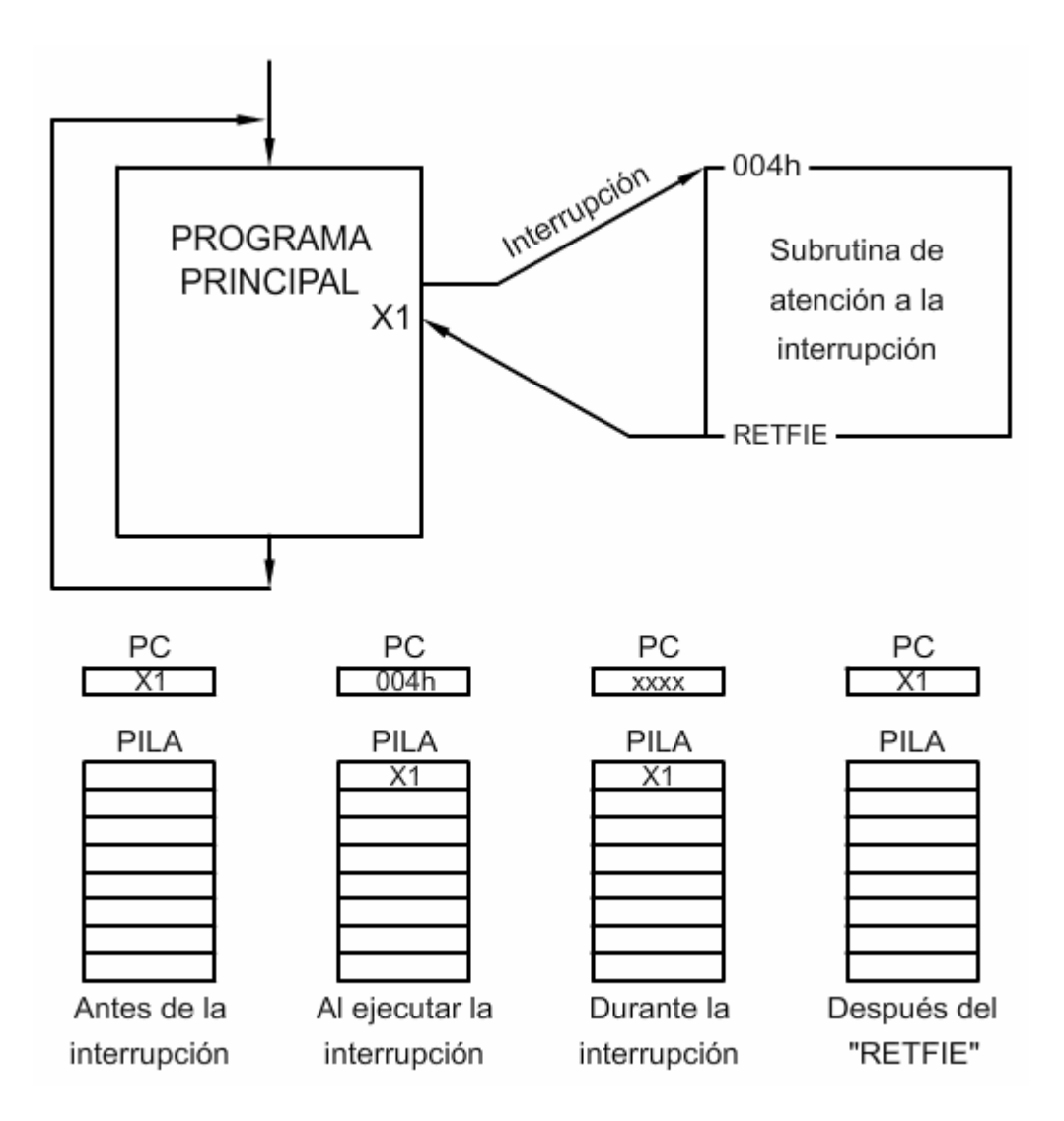

*Figura A-1 Diagrama general del software de control* 

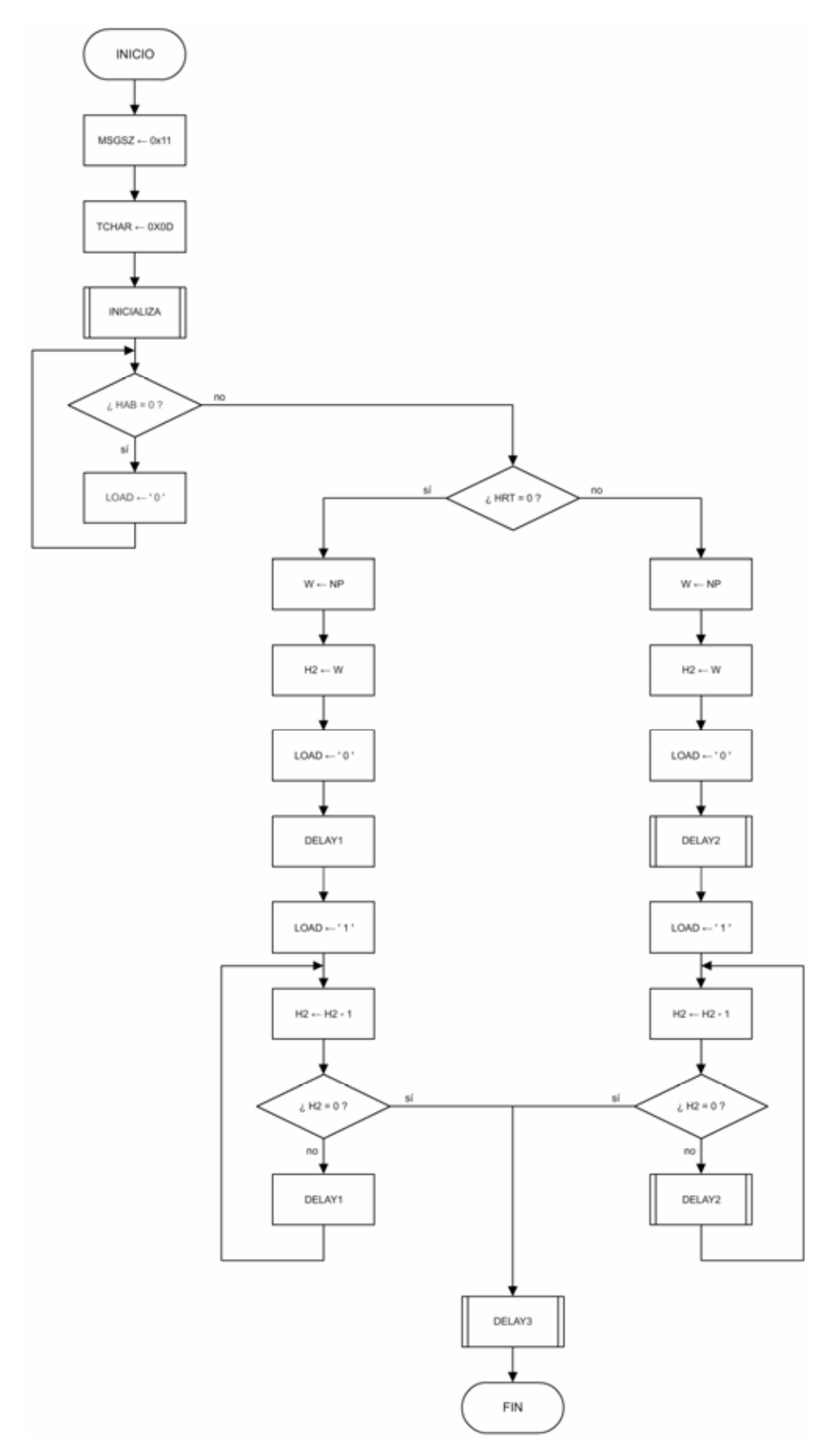

*Figura A-2 Programa Principal*

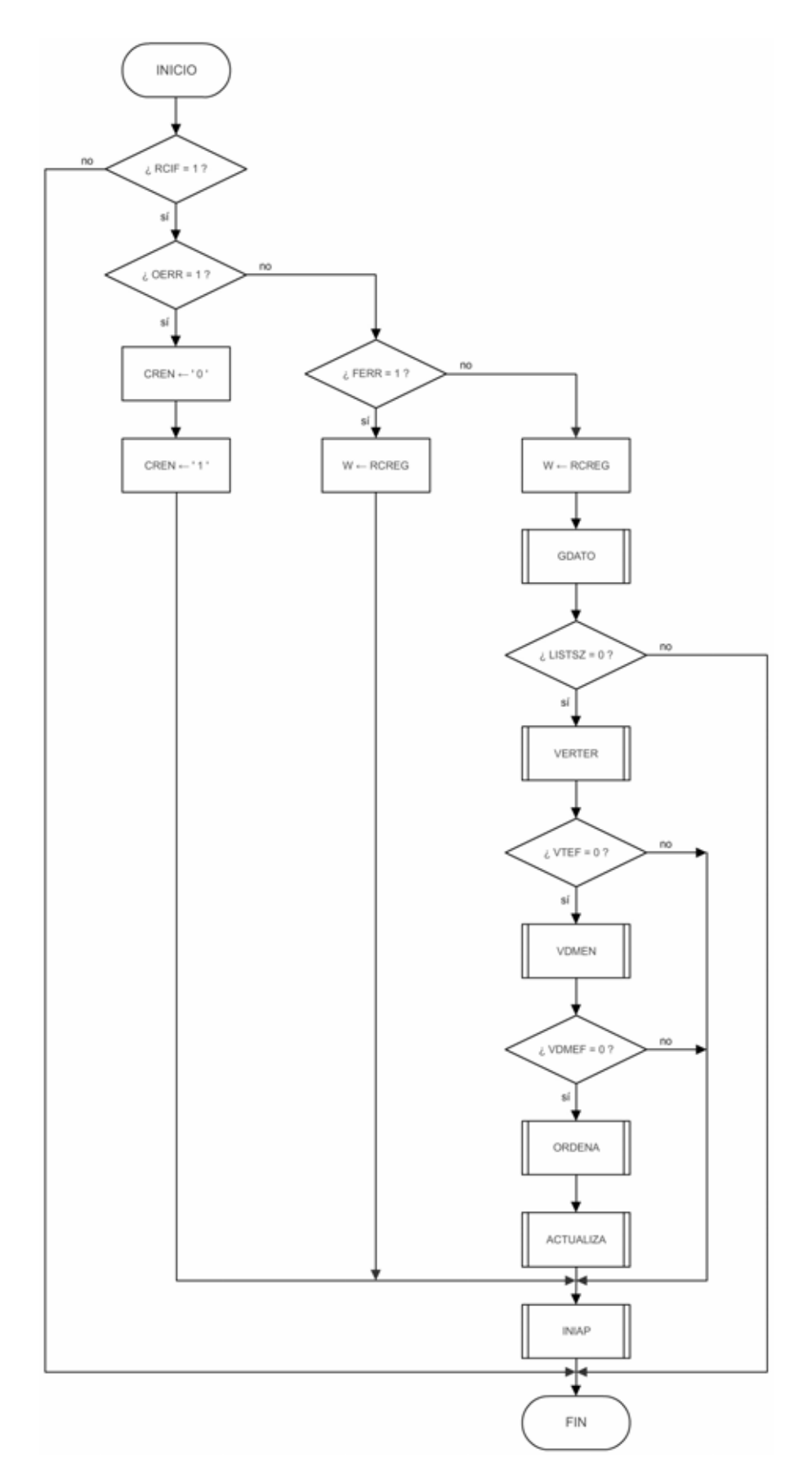

*Figura A-3 Interrupción*

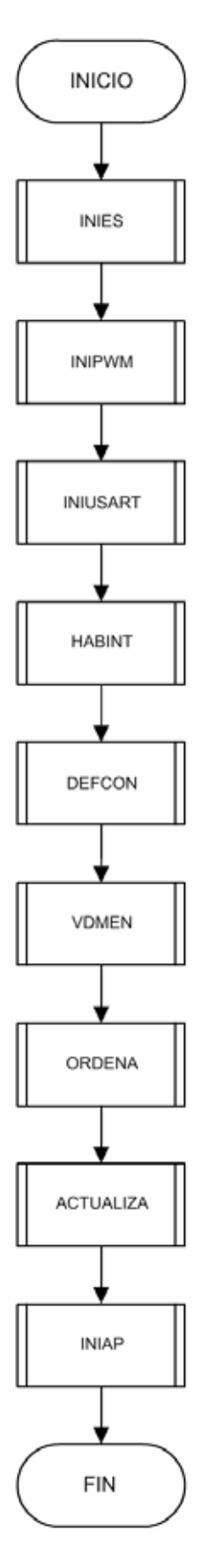

*Figura A-4 Subrutina INICIALIZA*

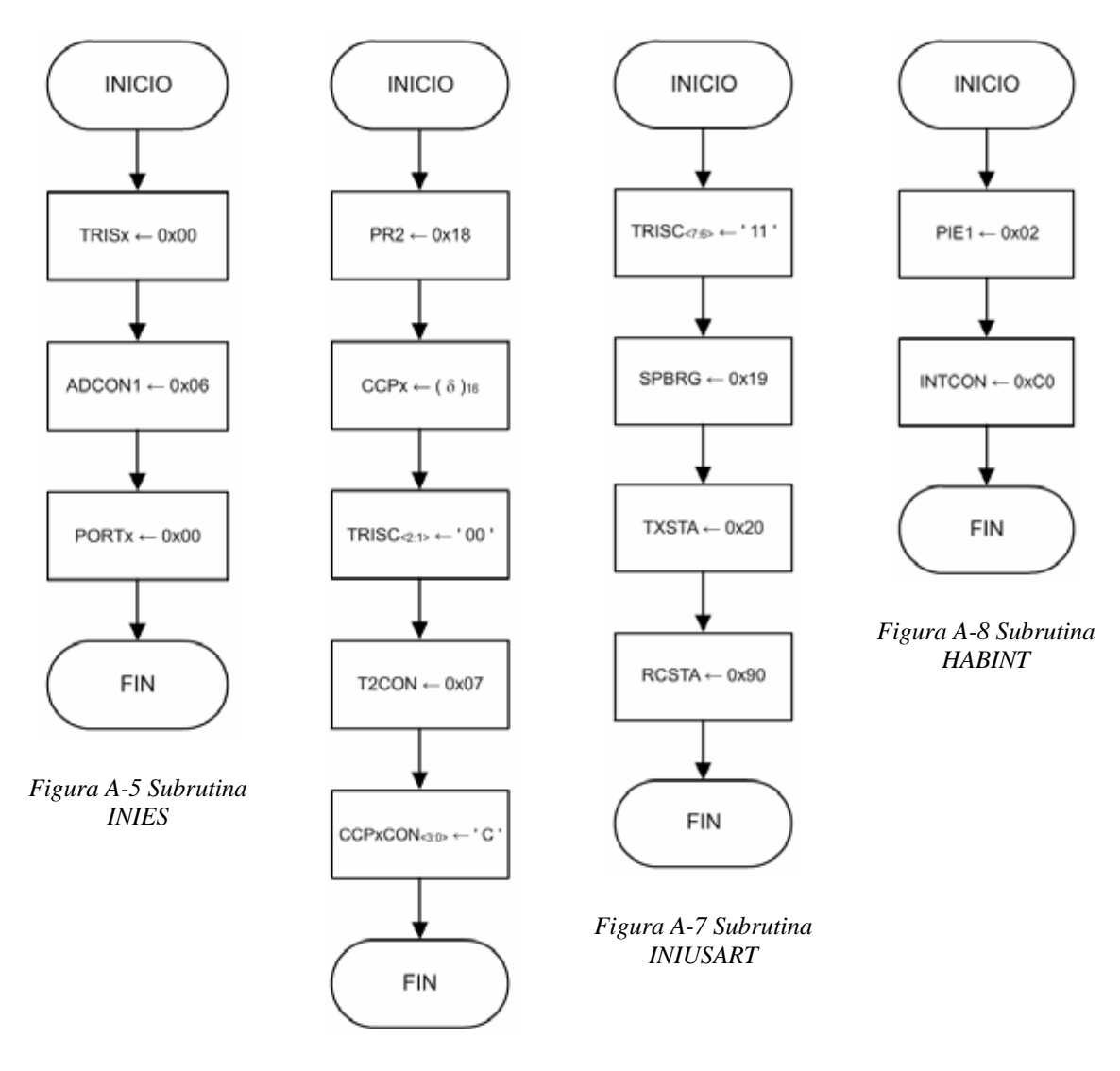

*Figura A-6 Subrutina INIPWM*

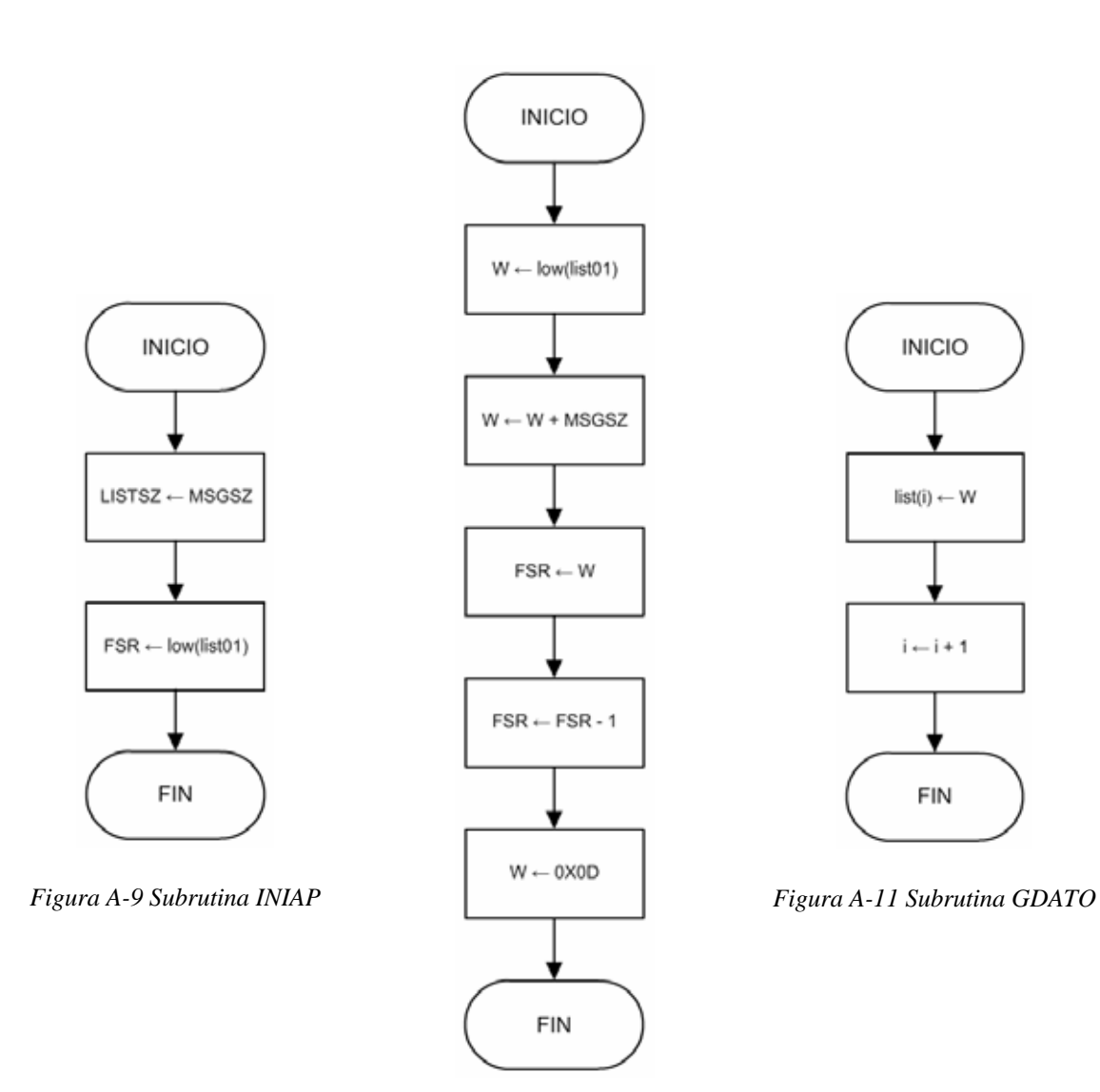

*Figura A-10 Subrutina CARGAT*

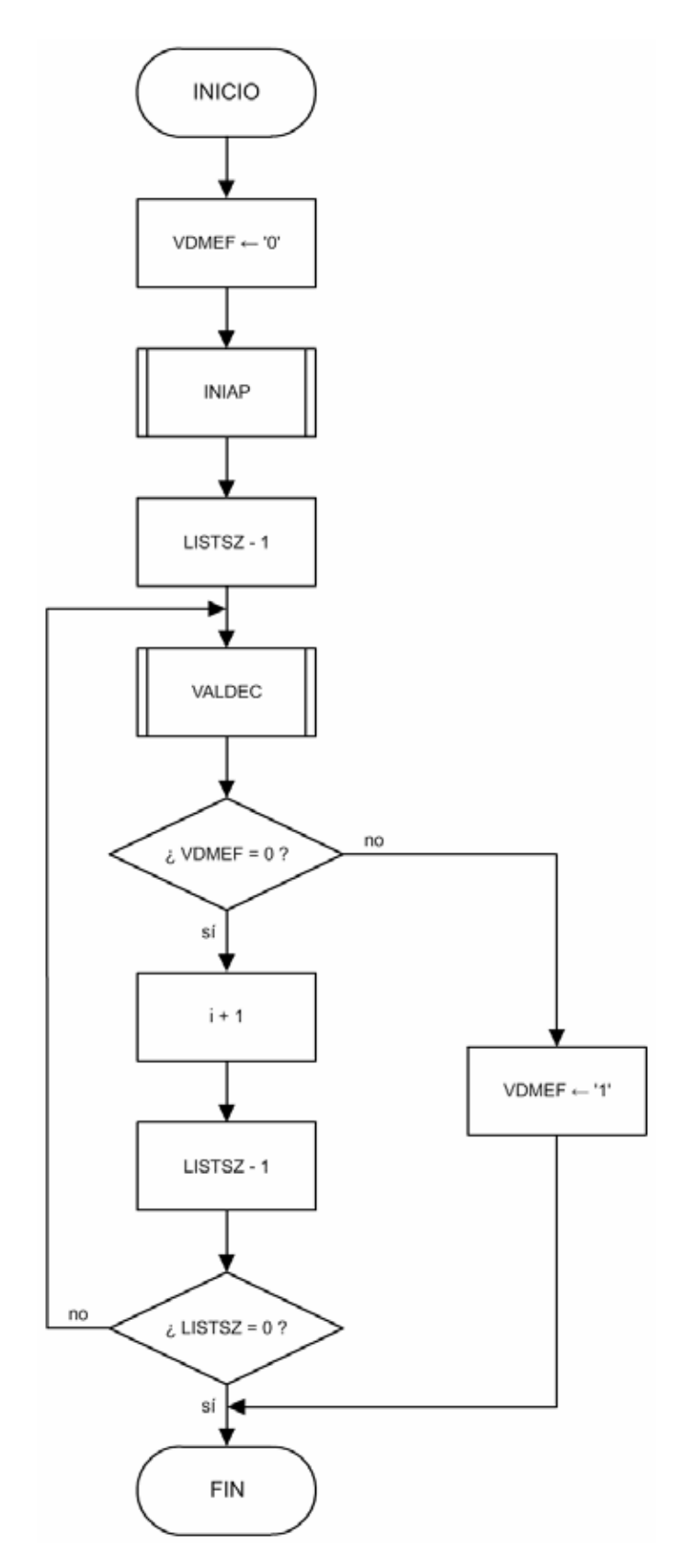

*Figura A-12 Subrutina VDMEN*

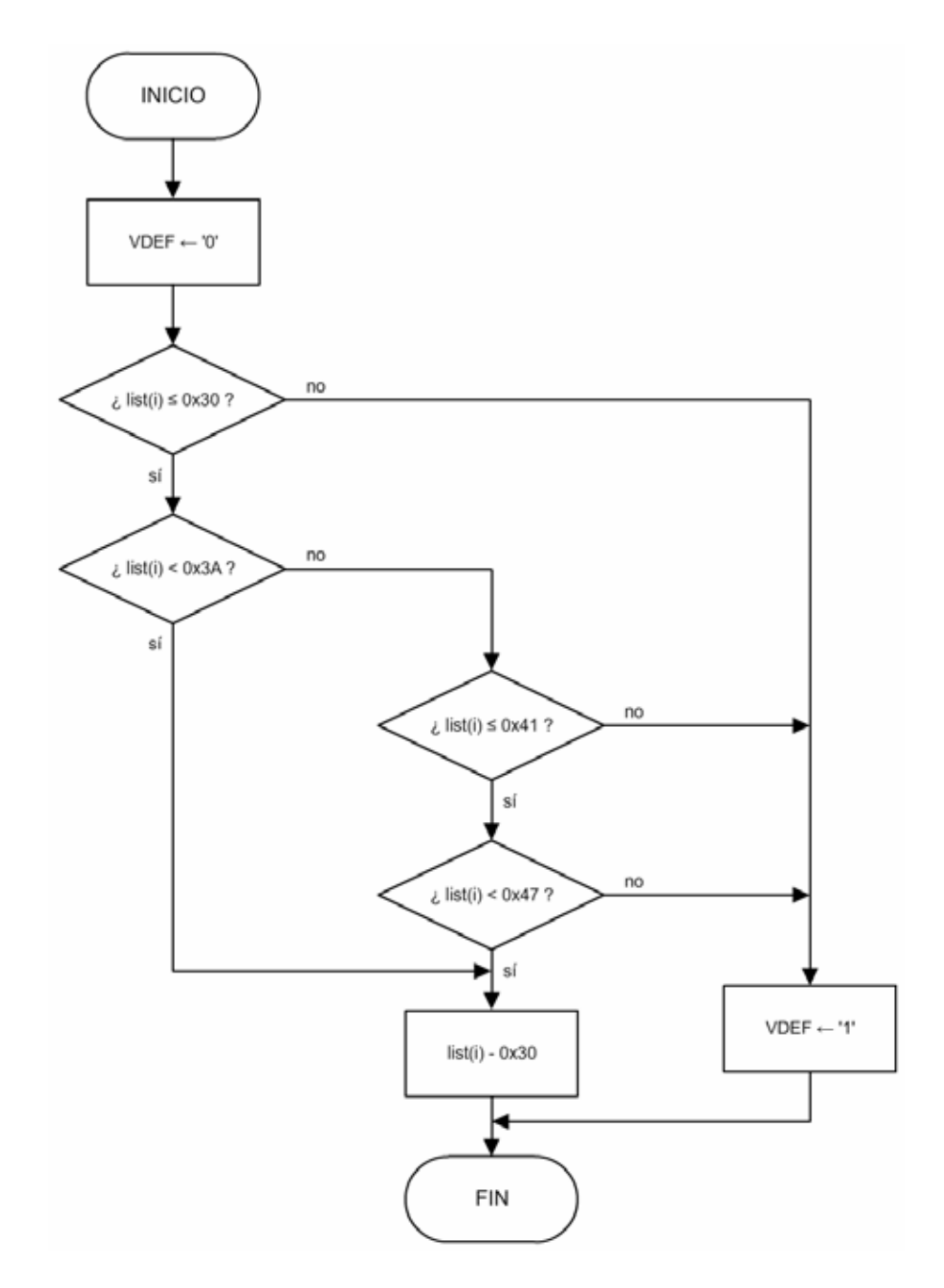

*Figura A-13 Subrutina VALDEC* 

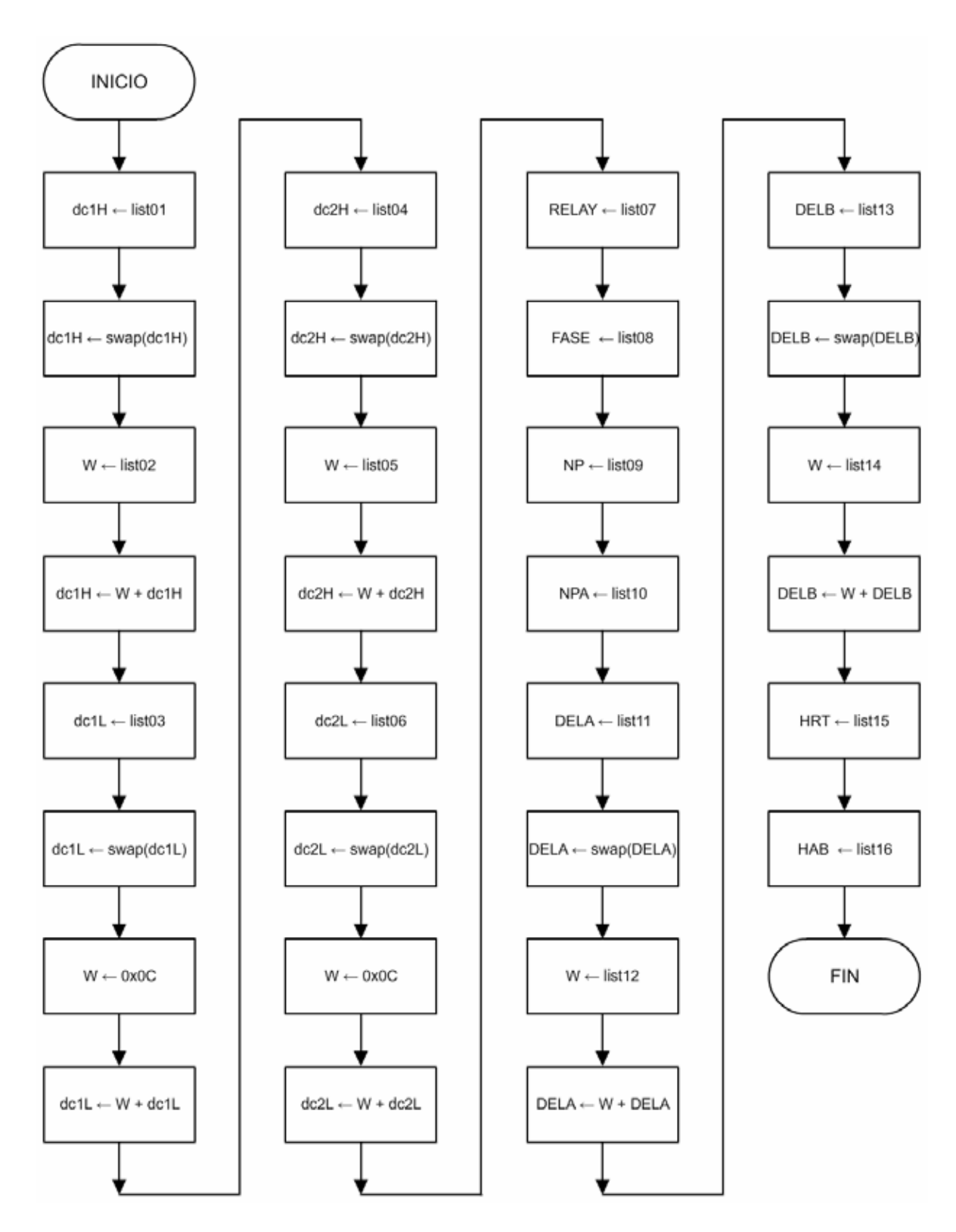

*Figura A-14 Subrutina ORDENA* 

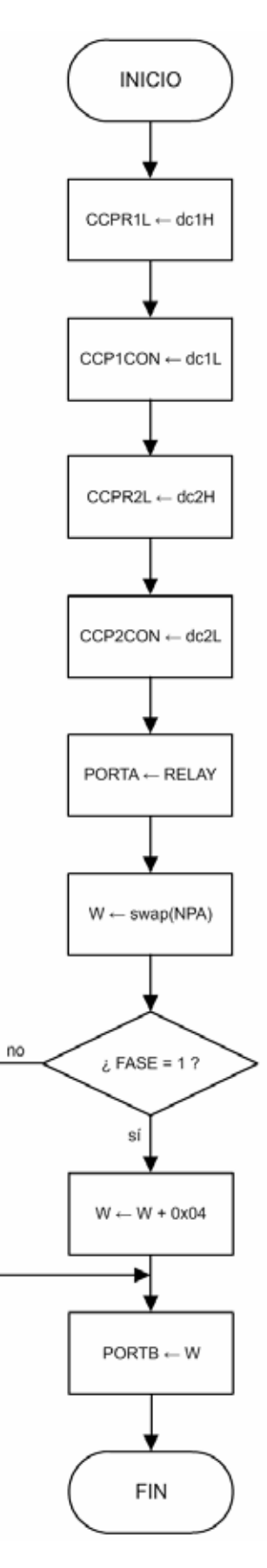

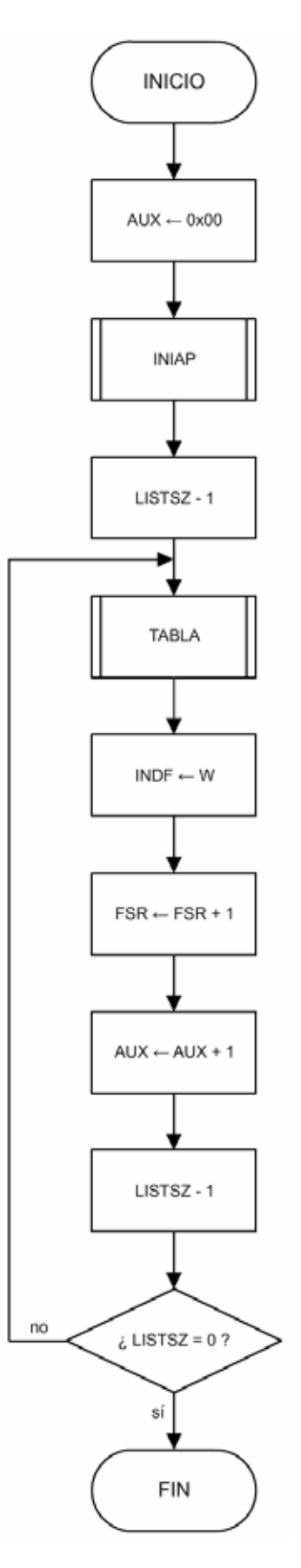

*Figura A-16 Subrutina DEFCON*

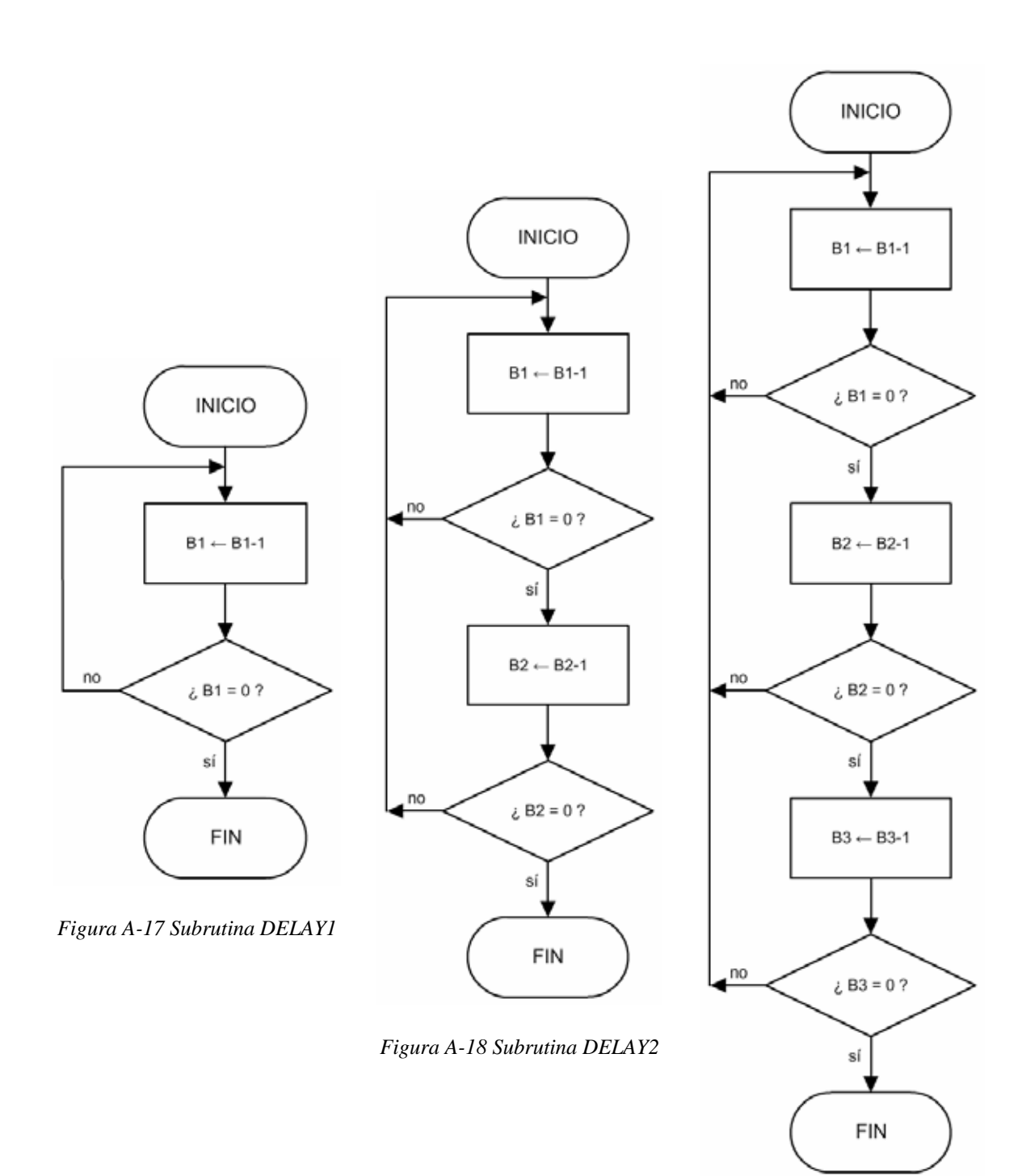

*Figura A-19 Subrutina DELAY3* 

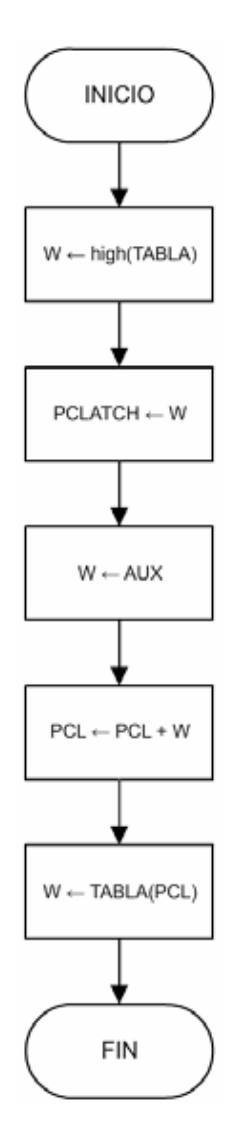

*Figura A-20 Subrutina TABLA*

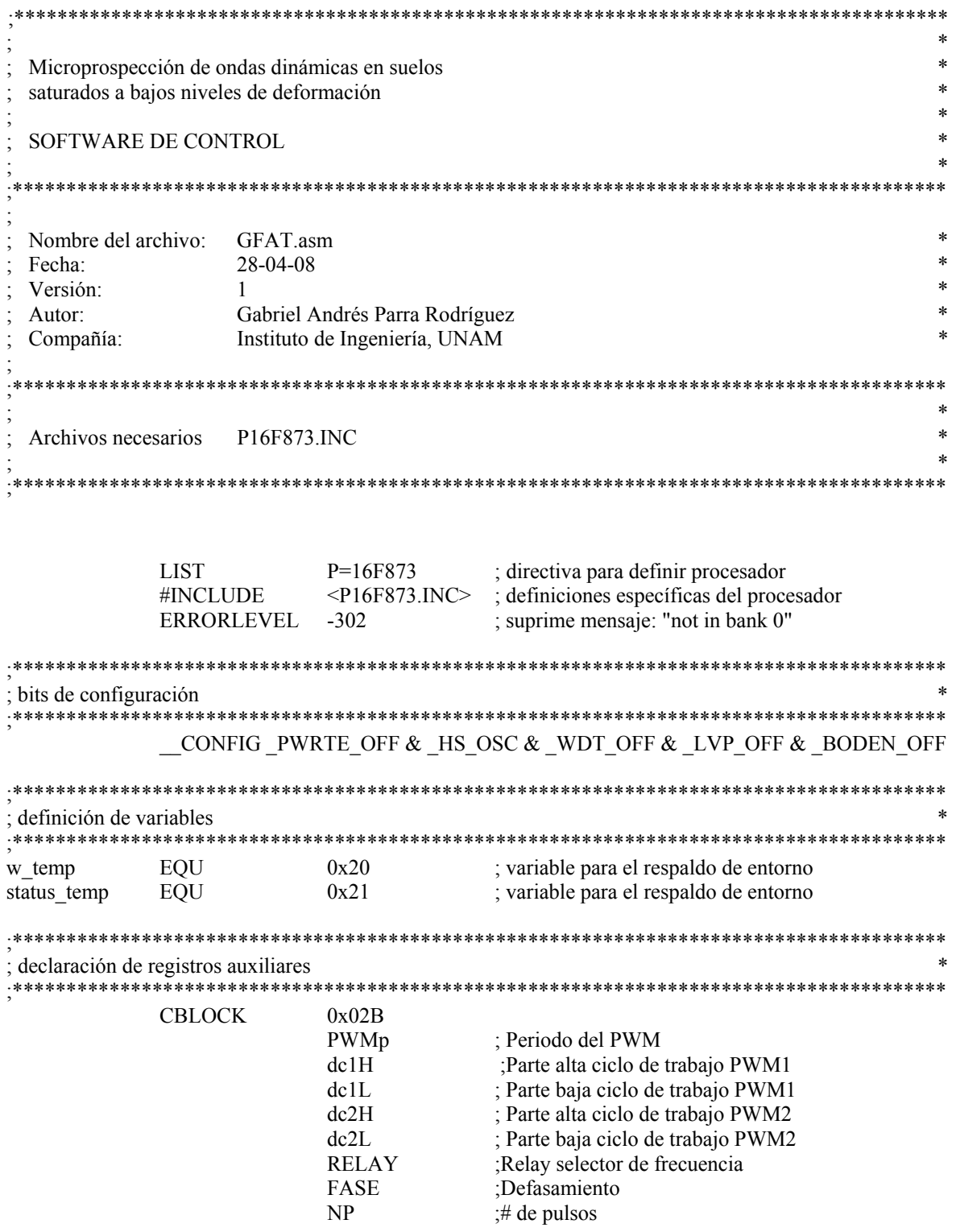

J.

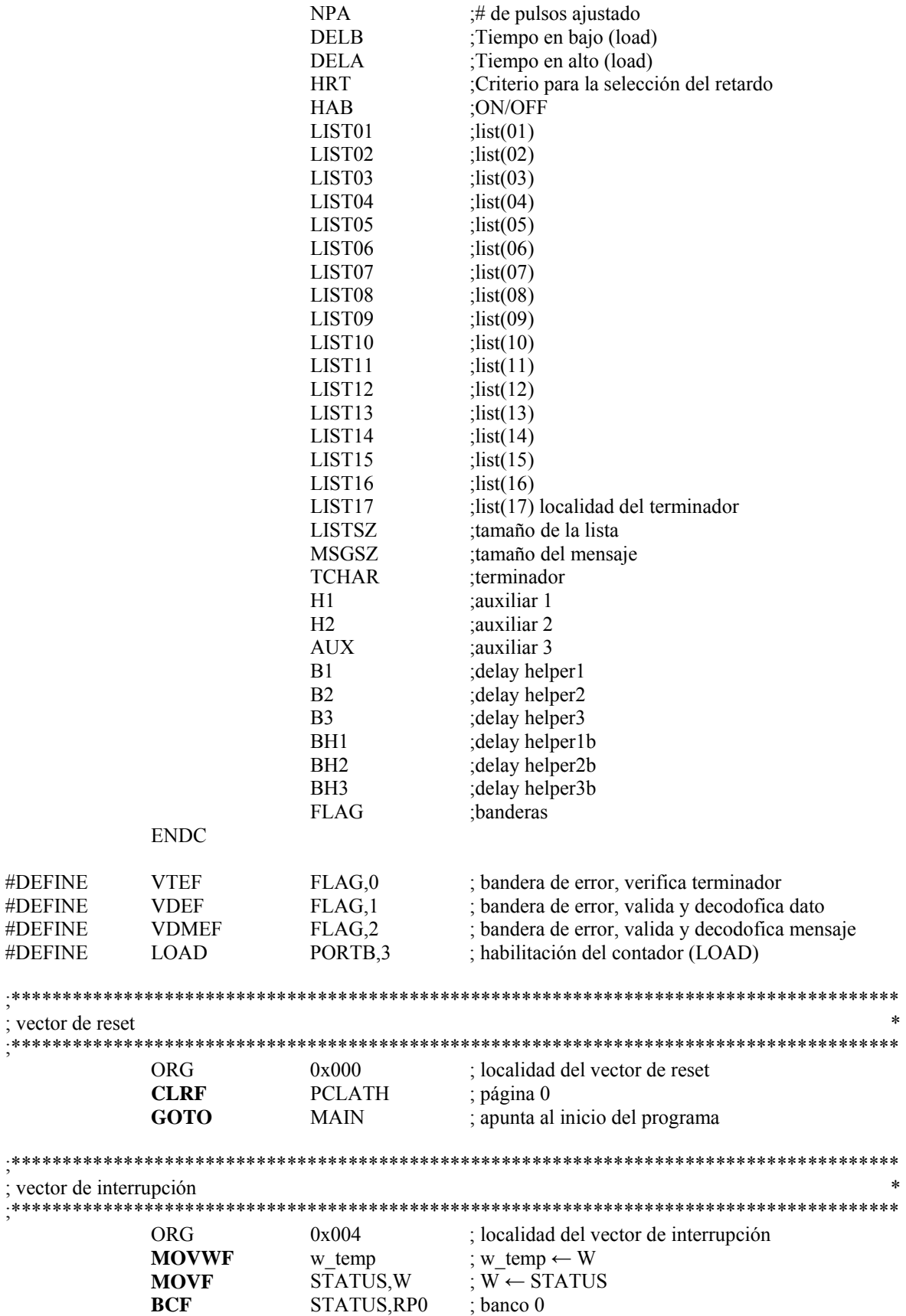

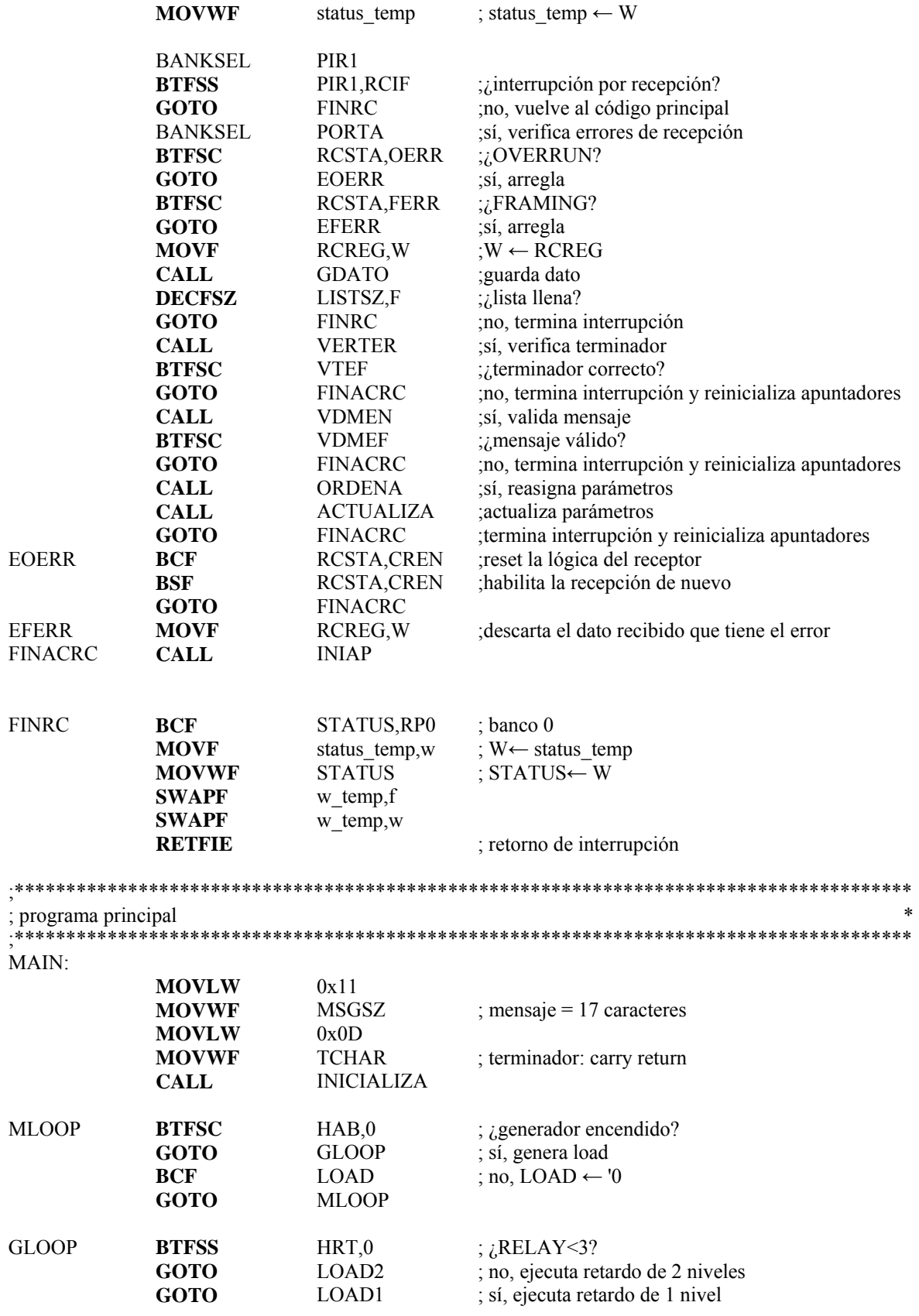

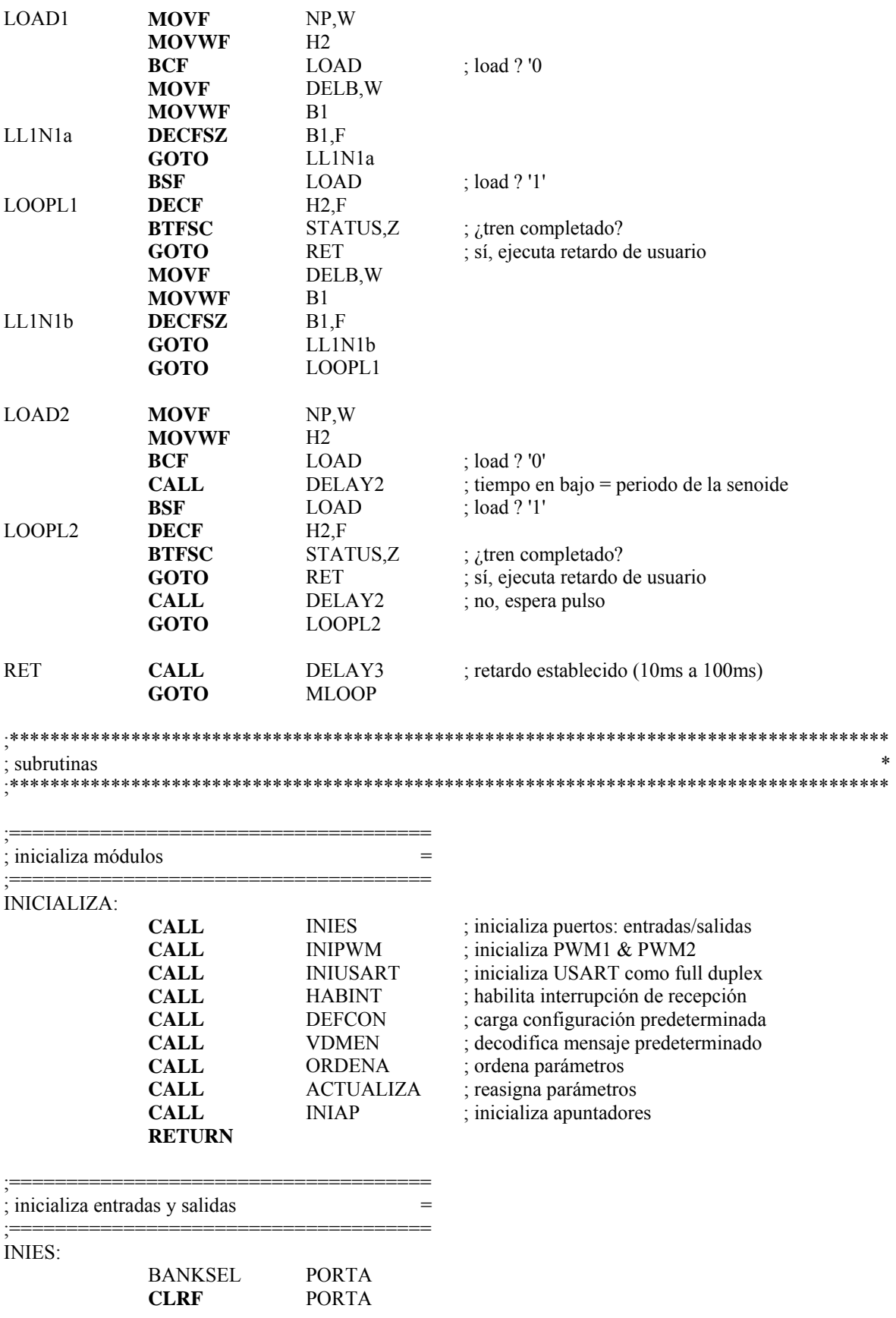

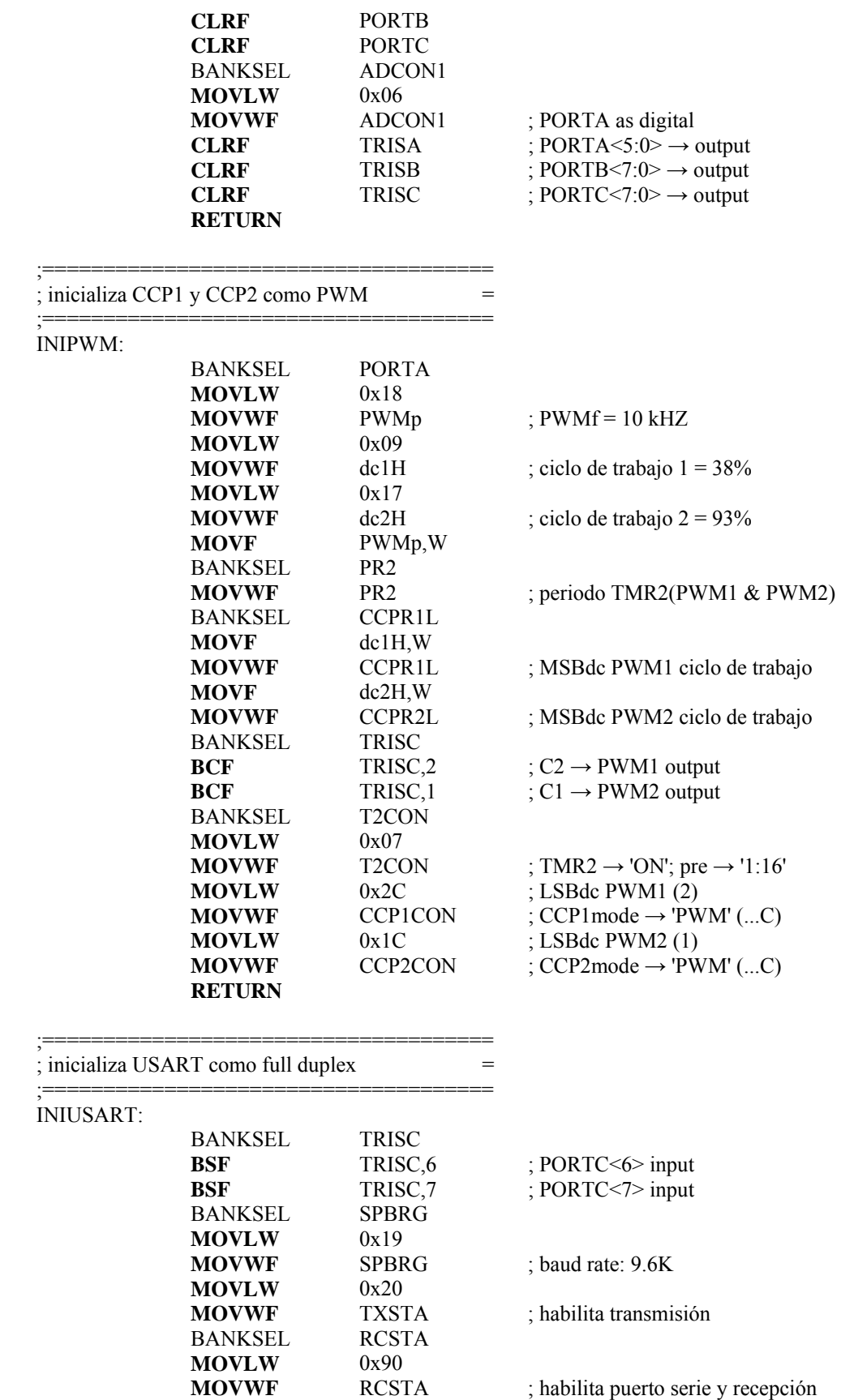

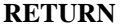

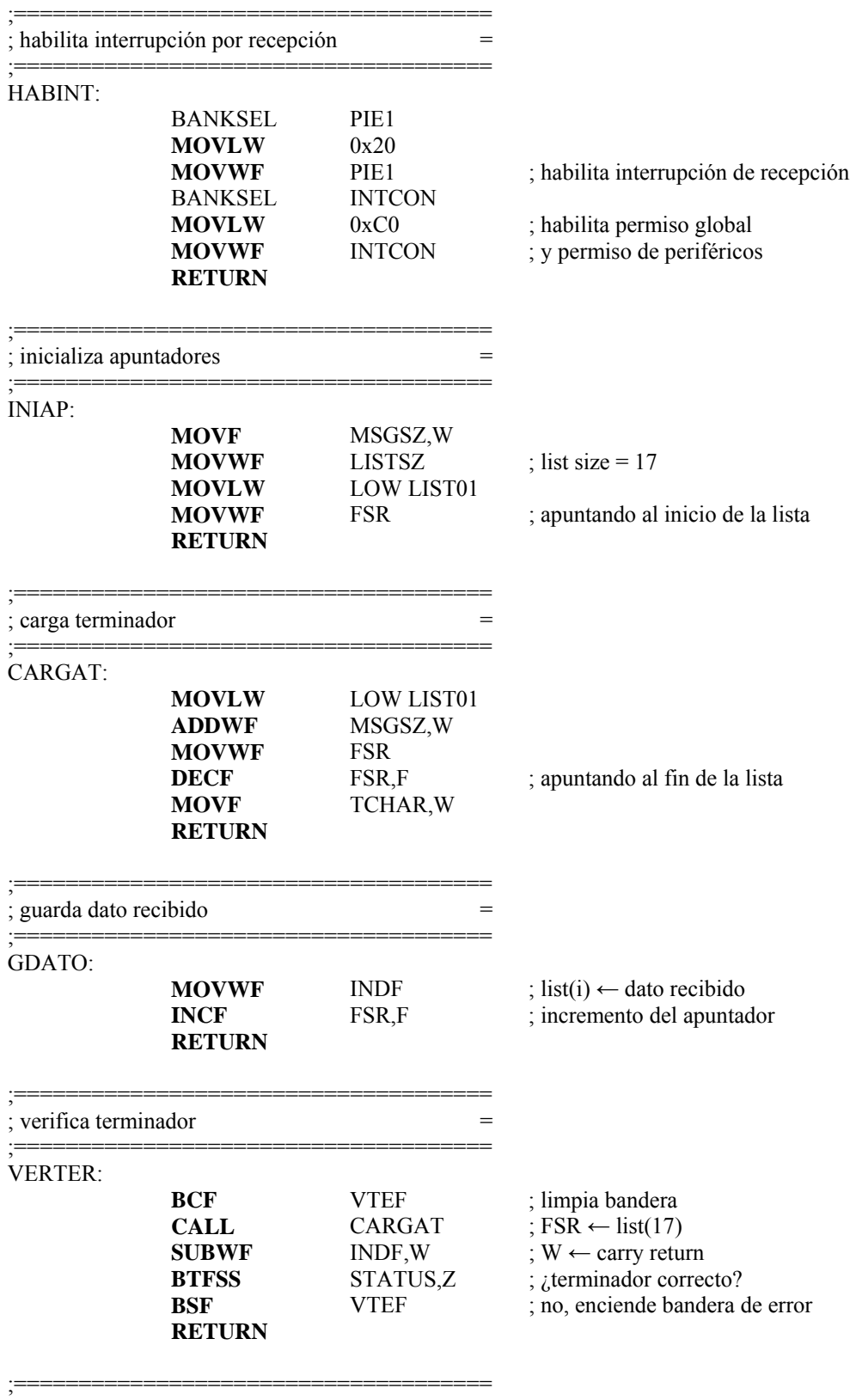

 $;$  valida y decodifica mensaje  $=$ 

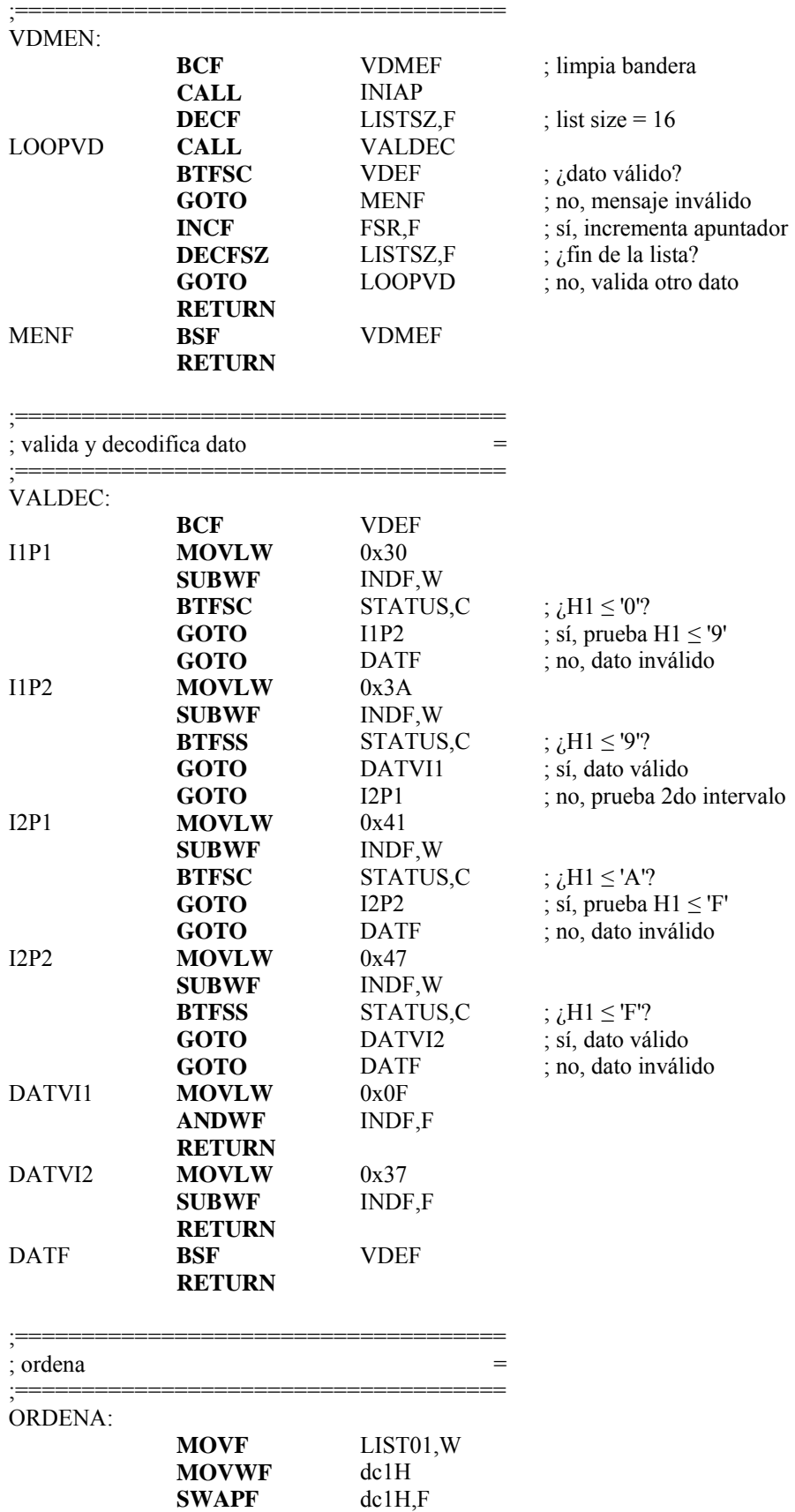

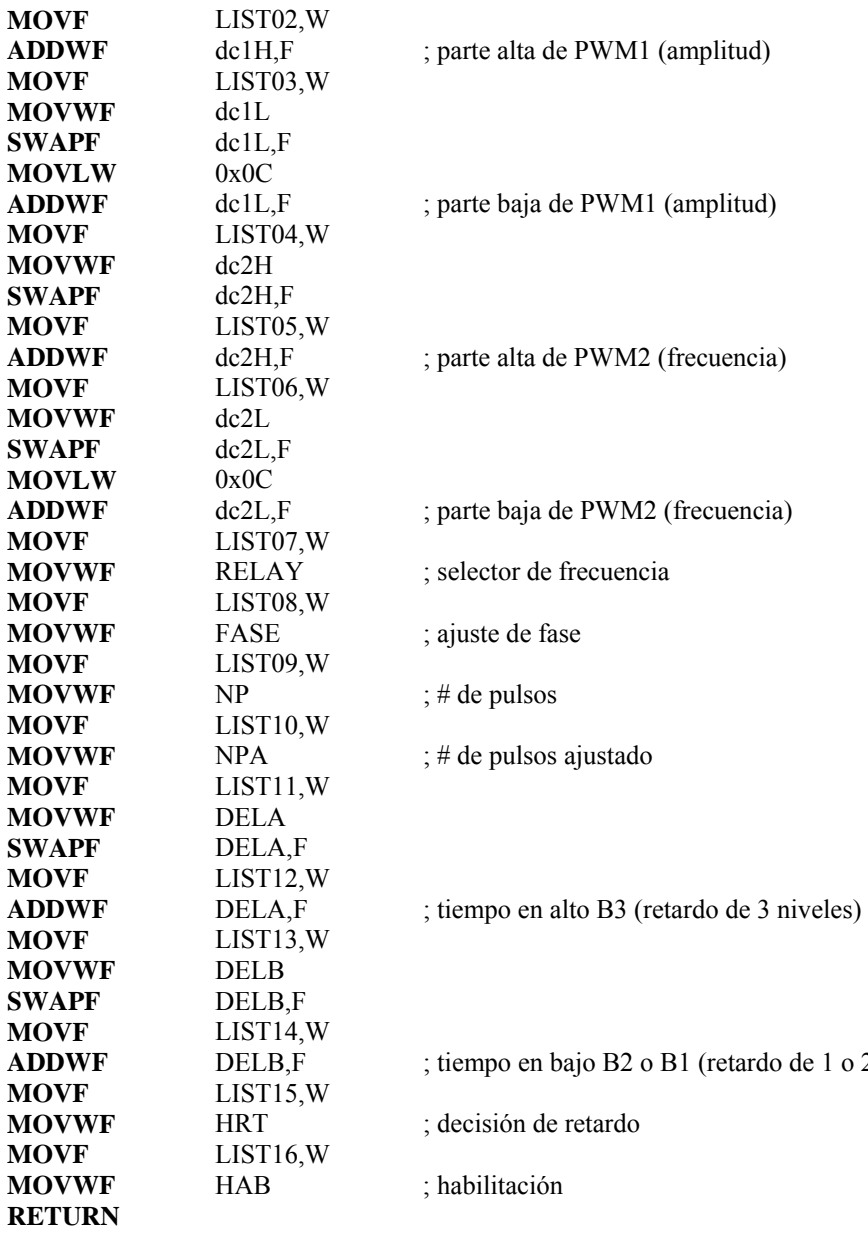

1 o 2 niveles)

;=====================================

; actualiza parámetros = ;=====================================

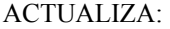

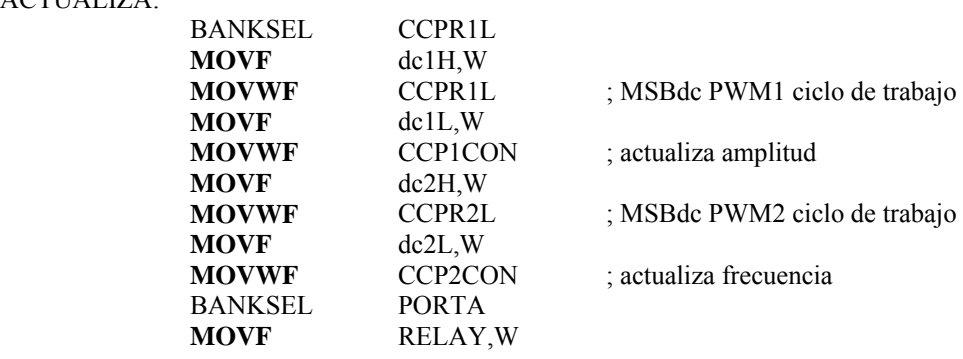

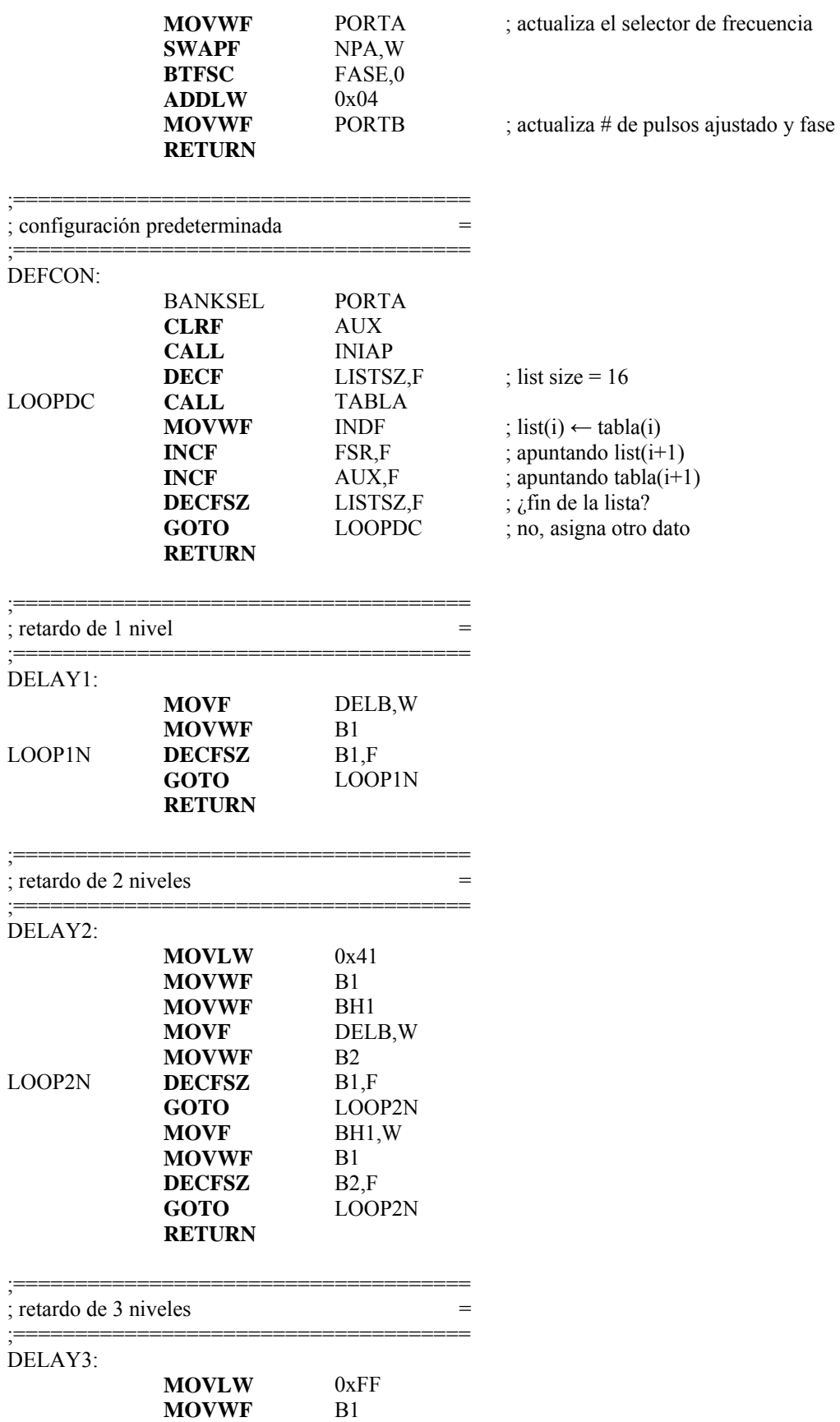
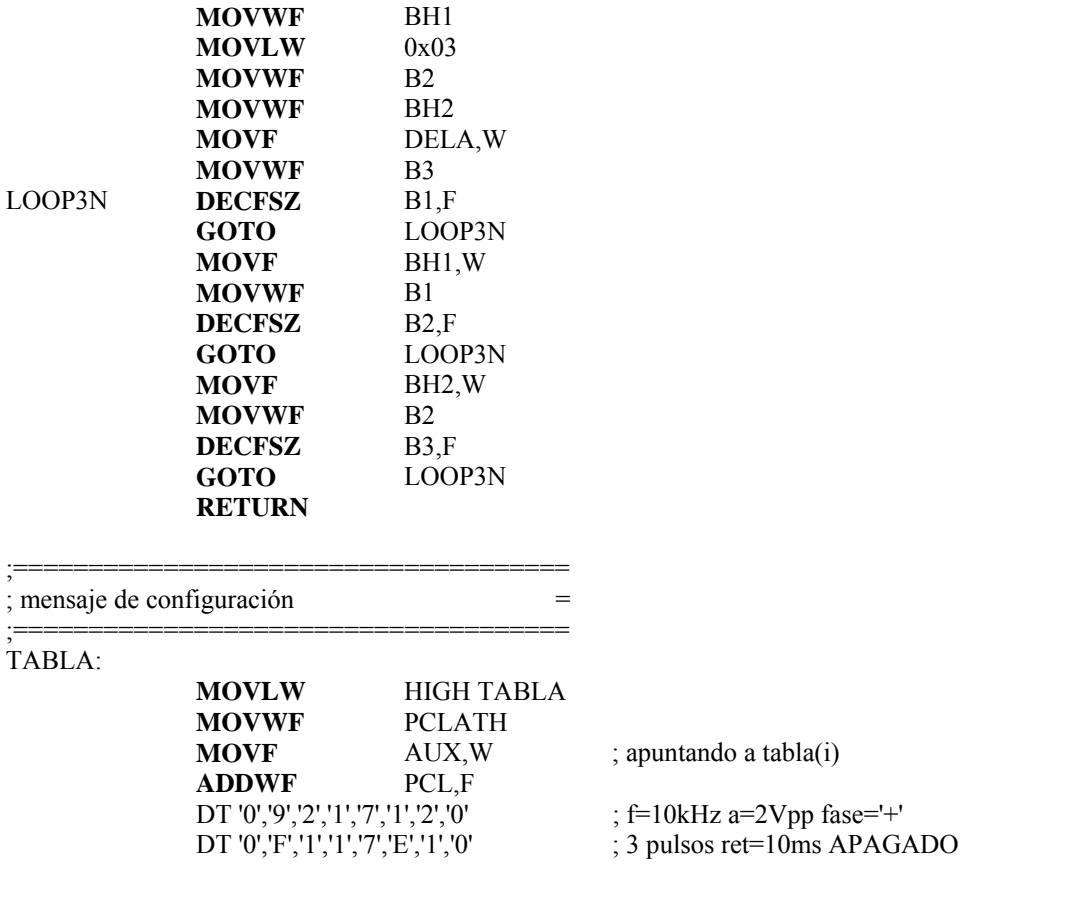

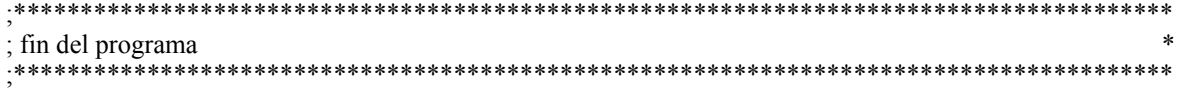

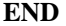

;\*\*\*\*\*\*\*\*\*\*\*\*\*\*\*\*\*\*\*\*\*\*\*\*\*\*\*\*\*\*\*\*\*\*\*\*\*\*\*\*\*\*\*\*\*\*\*\*\*\*\*\*\*\*\*\*\*\*\*\*\*\*\*\*\*\*\*\*\*\*\*\*\*\*\*\*\*\*\*\*\*\*\*\*\*\*\*

### **Apéndice C: Set de Instrucciones**

 Cada instrucción del PIC16F873 es una palabra de 14 bits dividida en un OPCODE (Código de Operación) que especifica el tipo y los operandos de la instrucción. La *tabla C-1* muestra la descripción del campo opcode.

| Campo | Descripción                                                                                                    |  |  |
|-------|----------------------------------------------------------------------------------------------------|--|--|
|       |                                                                                                    |  |  |
| f     | Dirección del registro (0x00 a 0x7F)                                                                                                    |  |  |
| W     | Registro de trabajo (acumulador)                                                                                                    |  |  |
| b     | Dirección de un bit dentro de un<br>registro de 8 bits                                                                                                    |  |  |
| k     | Campo para constante, literal<br>- 0<br>etiqueta                                                                                                    |  |  |
| x     | Localidad no importa (0 o 1) El<br>ensamblador generará el código con<br>x=0. Esta es la forma recomendada<br>para la compatibilidad con todas las<br>herramientas de software<br>de<br>Microchip |  |  |
| d     | Selección del destino; d = 0: guarda<br>resultado en W, d = 1: guarda<br>resultado en el registro f. La<br>condición predeterminada es d = 1.                                                     |  |  |
| РC    | Contador de programa                                                                                                    |  |  |
| TO    | <b>Bit Time-out</b>                                                                                                    |  |  |
| PD    | <b>Bit Power-down</b>                                                                                                    |  |  |

*Tabla C-1 Descripción de los campos OPCODE*

El set de instrucciones es altamente ortogonal y está agrupado en tres categorías:

- **Operaciones orientadas a bytes**. Para estas instrucciones, 'f' representa el registro de archivo designado que será usado por la instrucción mientras que 'd' representa el destino designado en el que se guardará el resultado de la operación. Si 'd' es cero, el resultado se almacena en el registro W. Si 'd' es uno, el resultado se guarda en el registro de archivo especificado en la instrucción.
- **Operaciones orientadas a bits**. Para estas instrucciones, 'b' representa el campo para el bit designado que selecciona el número de bit afectado por la operación, mientras que 'f' representa la dirección del archivo en el que se localiza el bit.
- **Operaciones orientadas a control y literales**. Para estas instrucciones, 'k' representa una constante de ocho u once bits o el valor de una literal.

 Todas las instrucciones se ejecutan dentro de un solo ciclo de instrucción, a menos que una prueba condicional resulte verdadera o que el contador de programa sea modificado como resultado de una instrucción. En este caso, la ejecución requiere de dos ciclos de instrucción y el segundo ciclo se ejecuta como un NOP. Un ciclo de instrucción consiste en cuatro periodos del oscilador. Por lo tanto, para una frecuencia de oscilación de 4 MHz, el tiempo de ejecución es de 1 μs. Si una prueba condicional resulta verdadera, o el contador de programa se modifica como resultado de una instrucción, el tiempo de ejecución de la instrucción es de 2 μs.

 La *tabla C-2* enlista las instrucciones reorganizadas por el ensamblador MPASM y la *figura C-1* muestra el formato general que las instrucciones pueden presentar.

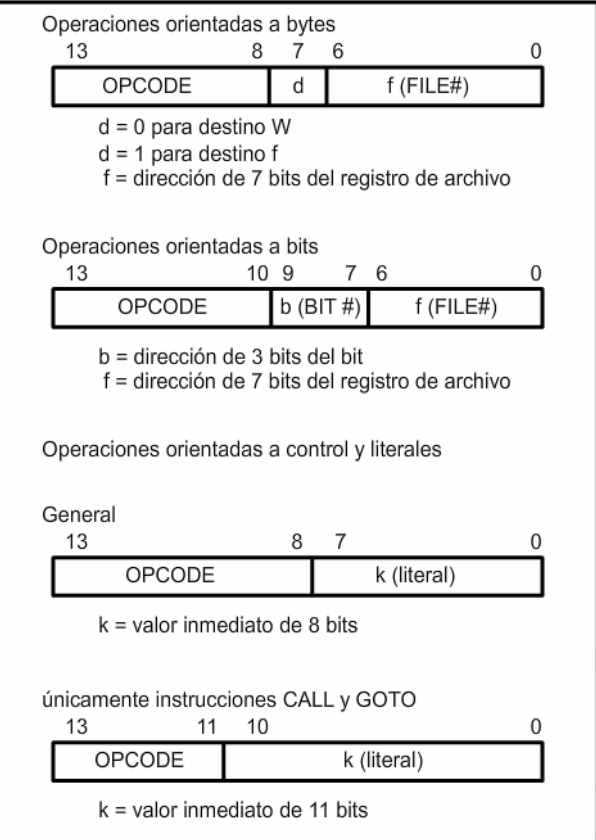

*Figura C-1 Formato general de las instrucciones*

 Todos los ejemplos emplean el siguiente formato para representar un número hexadecimal:

 $0xhh$ 

donde h significa un dígito hexadecimal.

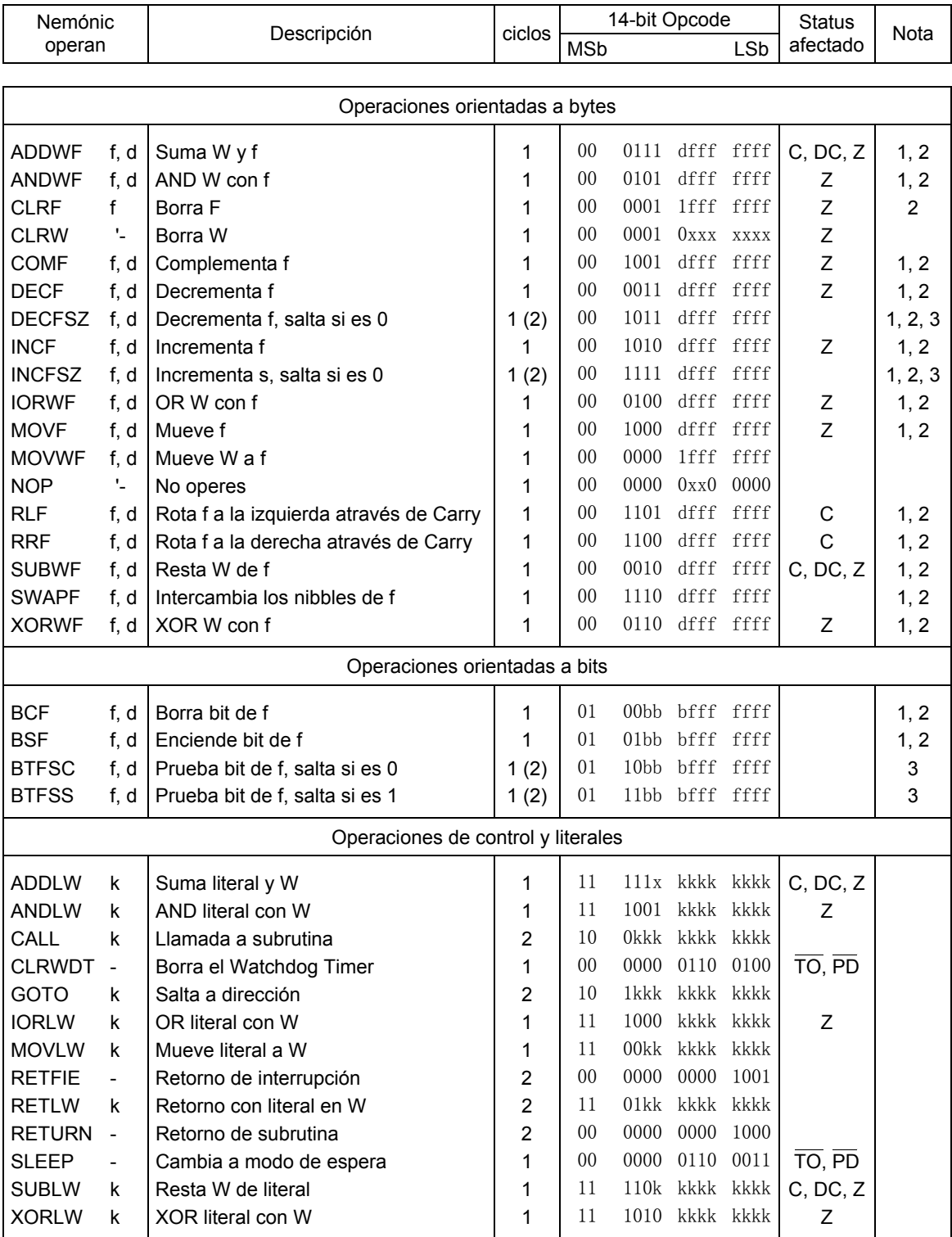

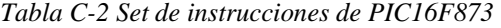

**Nota 1:** Cuando un registro de entrada/salida es modificado como una función de sí mismo, (e.g. MOVF PORTB, 1), el valor empleado será aquel presente en las mismas terminales. Por ejemplo, si el dato en el latch es '1' para una terminal configurada como entrada y es llevada a un nivel bajo por un dispositivo externo, el dato se escribirá como '0'.

- **Nota 2:** Si la instrucción se ejecuta en el registro TMR0 (y, si es aplicable, d=1), el preescalador se borrará si está asignado al modulo del Timer0.
- **3:** Si el contador de programa es modificado o una prueba condicional resulta verdadera, la instrucción requiere dos ciclos. El segundo ciclo se ejecuta como un NOP.

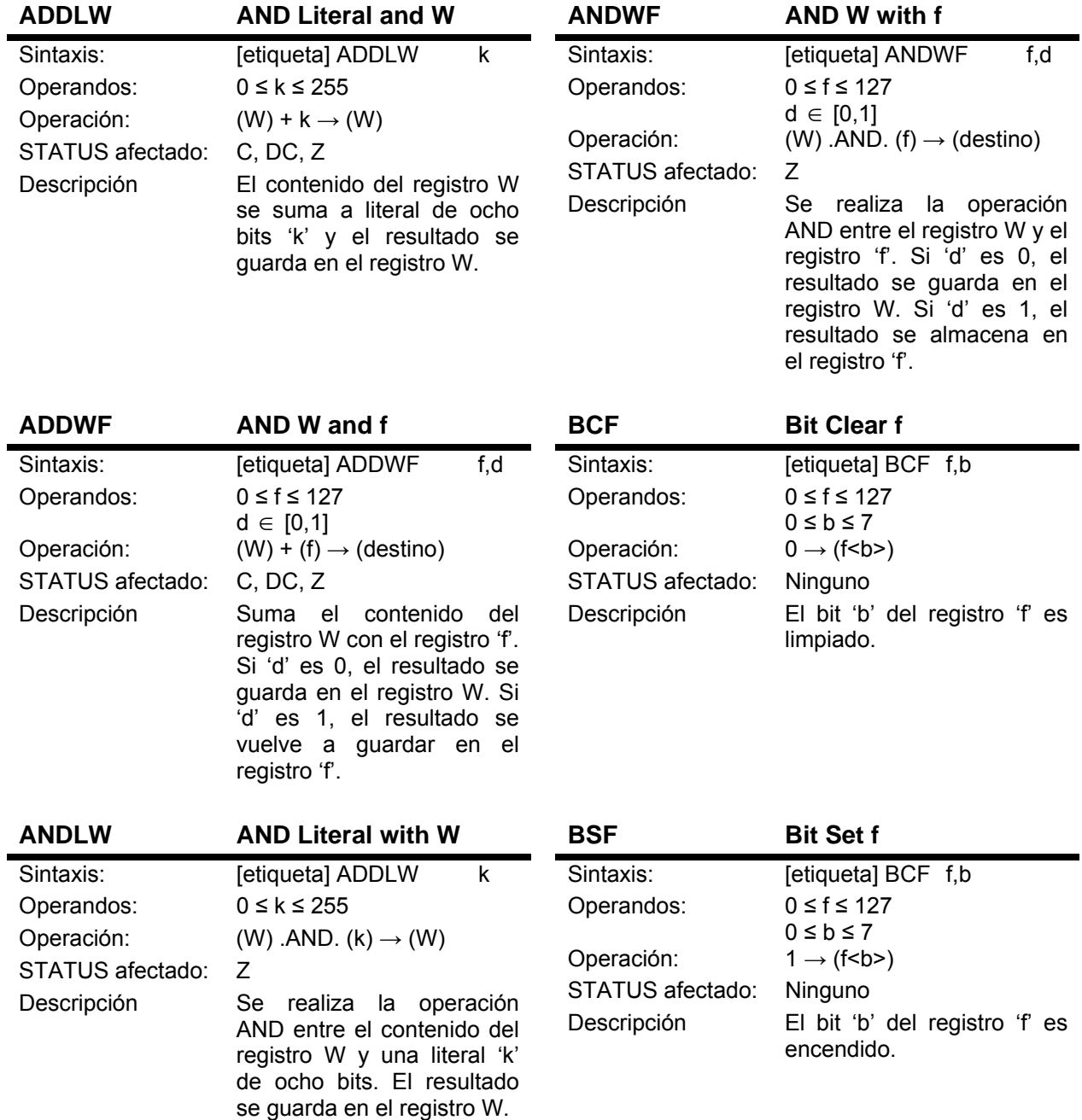

### **Descripción de las instrucciones**

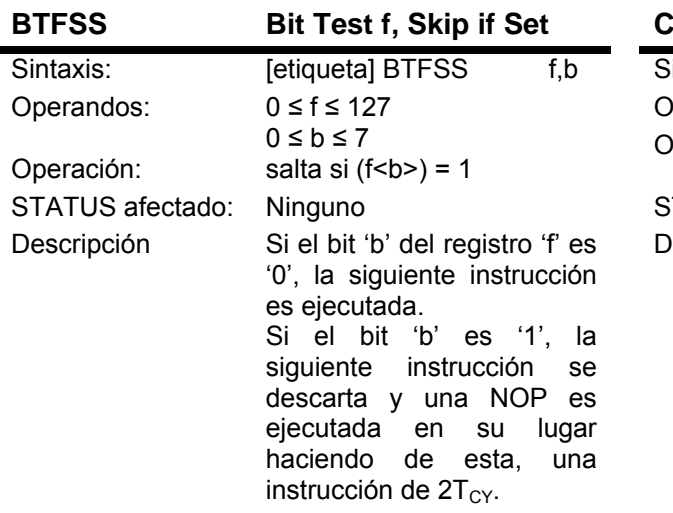

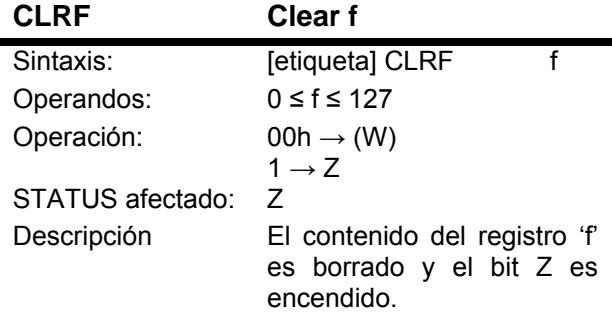

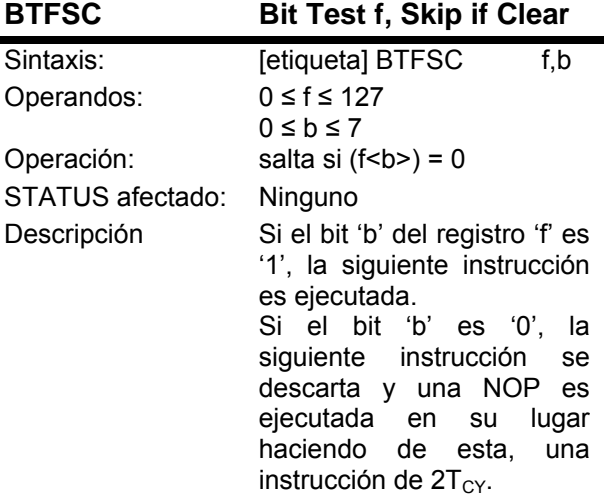

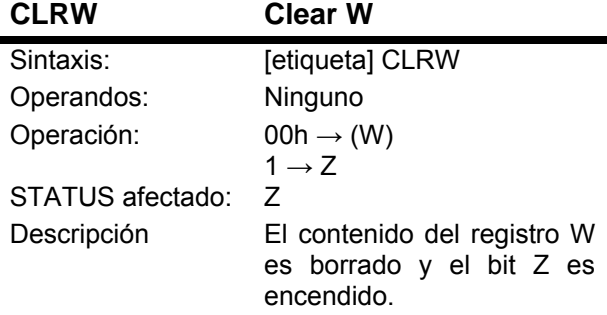

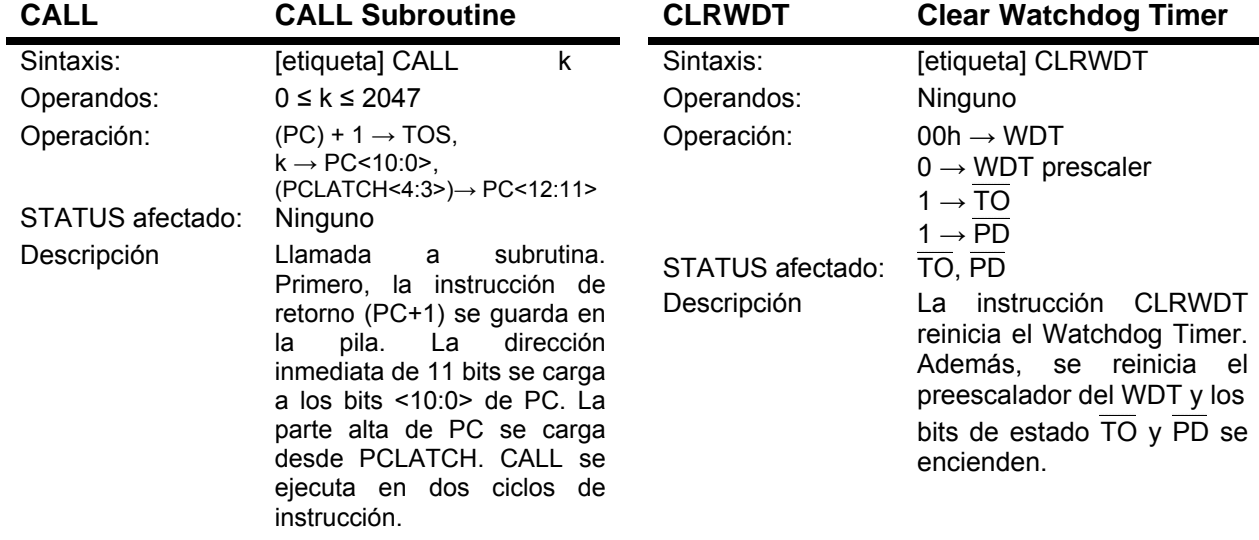

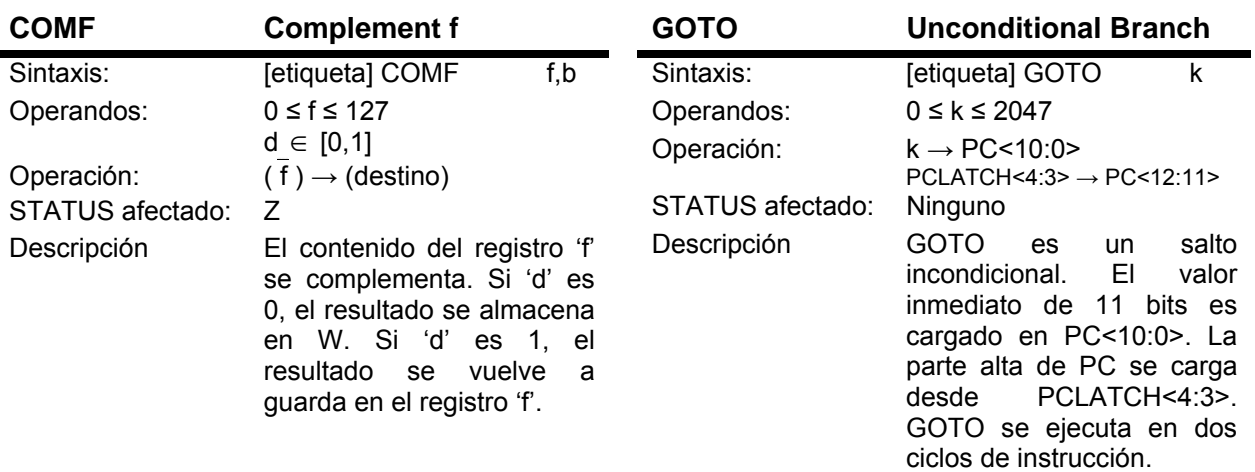

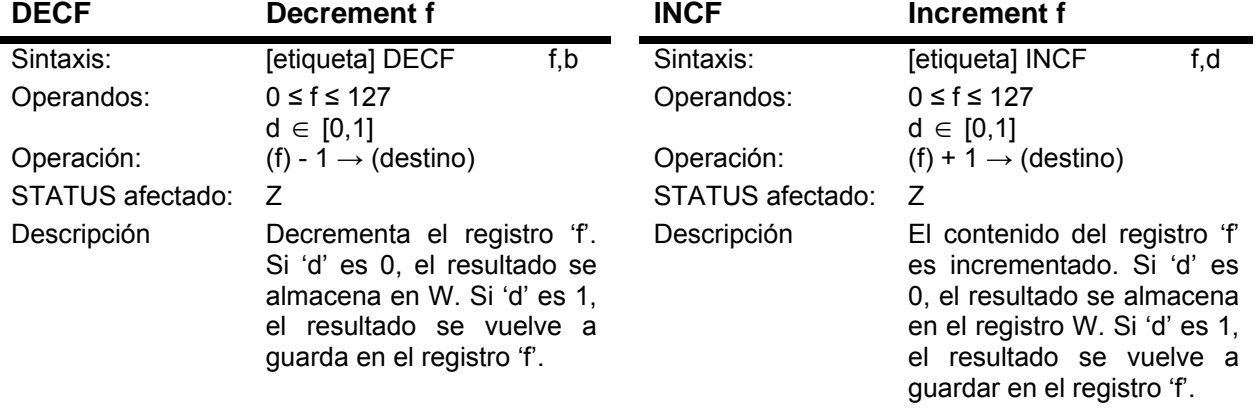

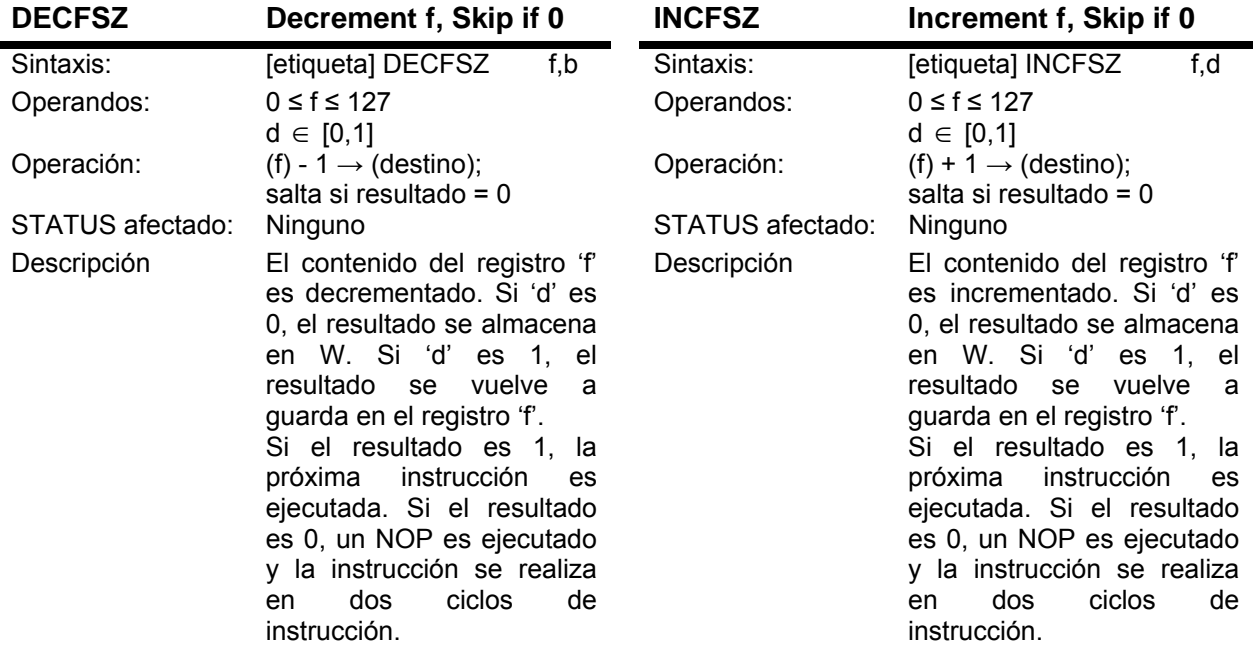

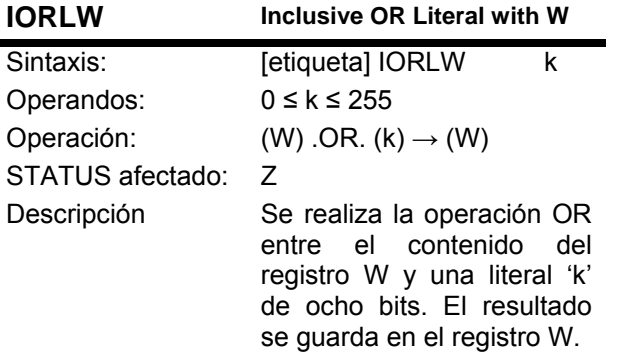

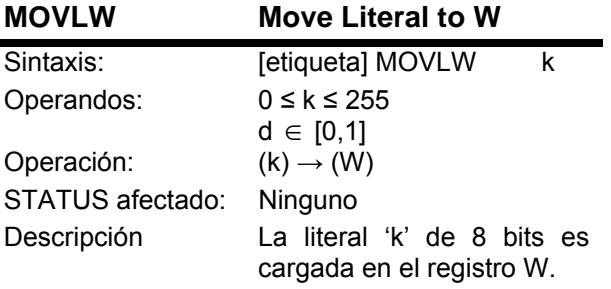

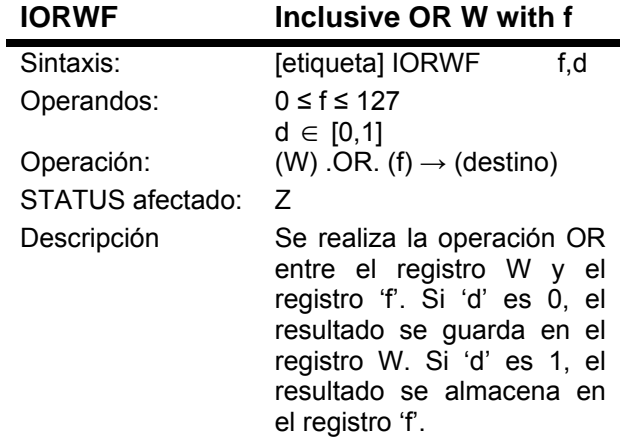

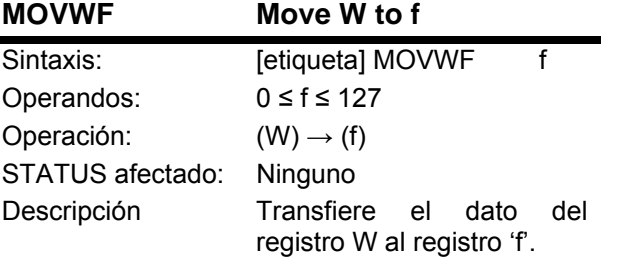

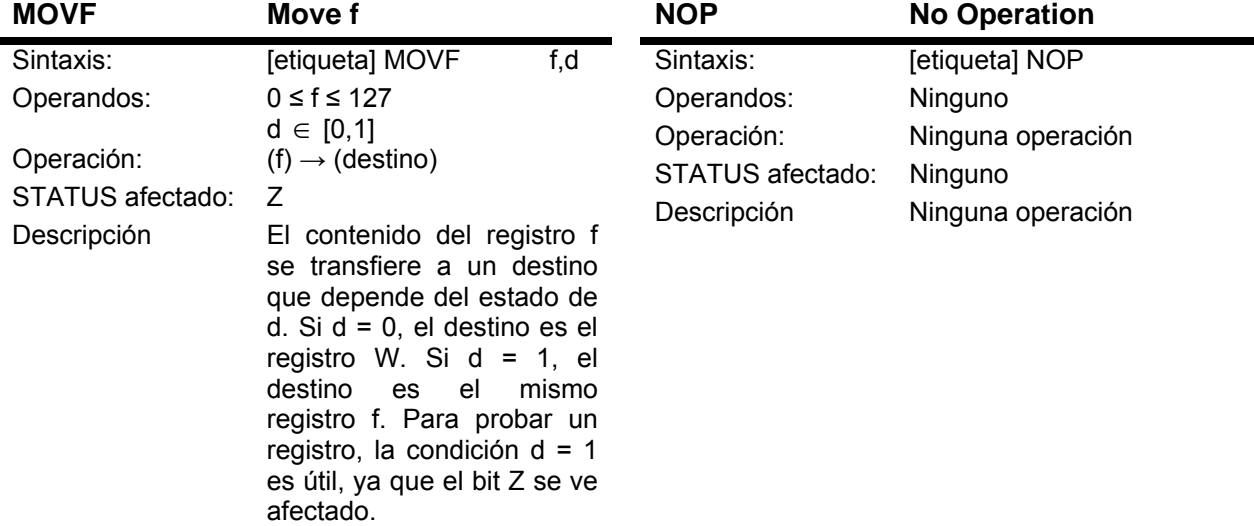

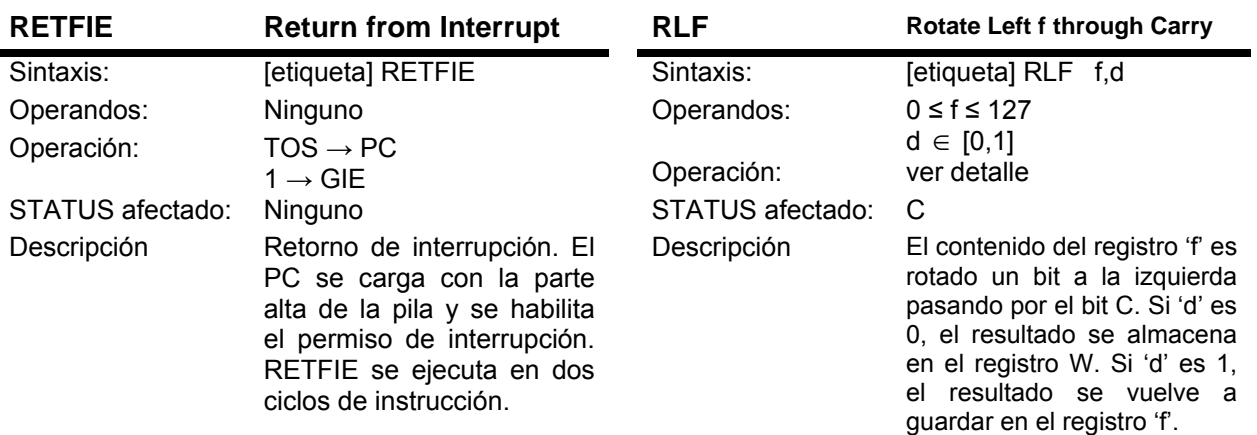

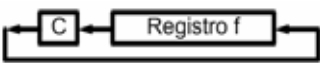

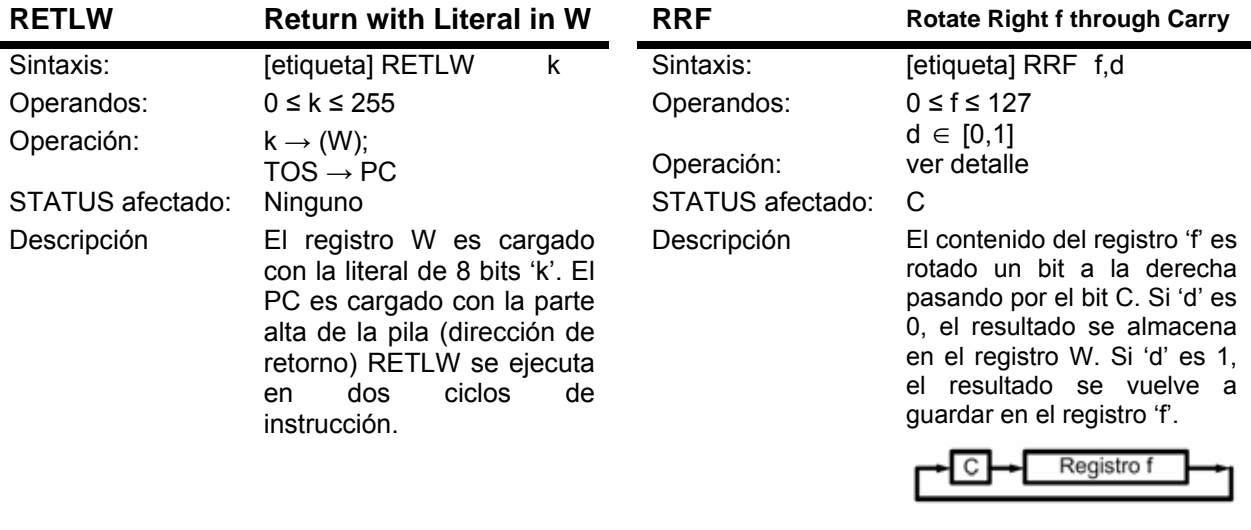

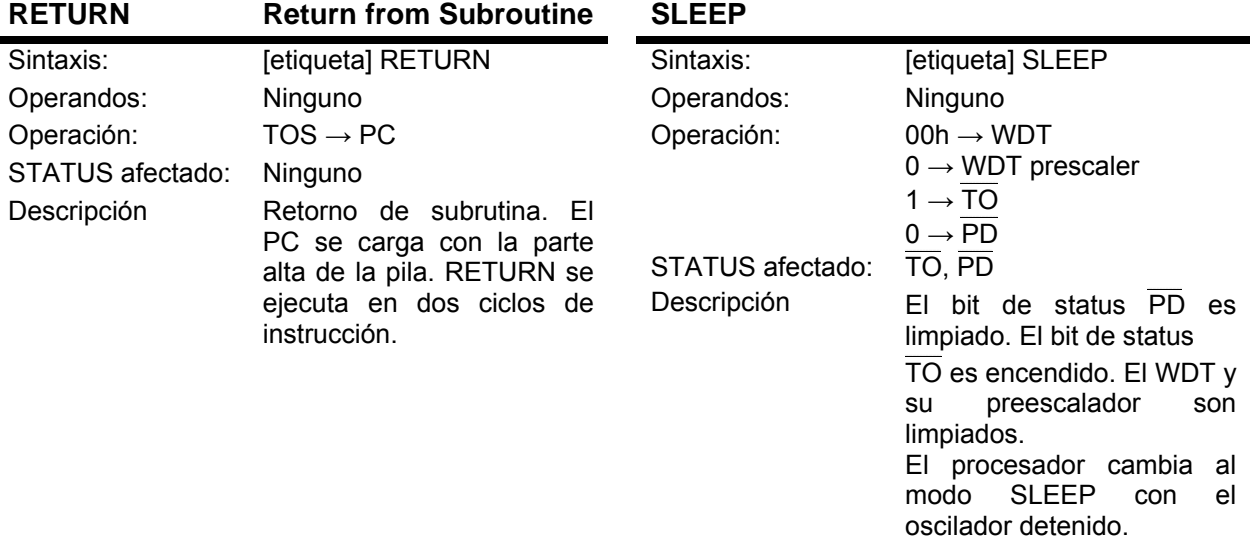

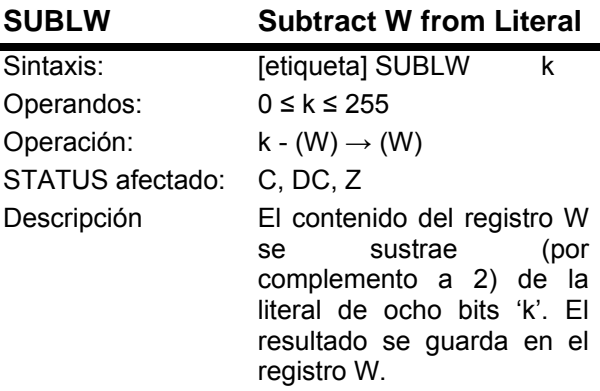

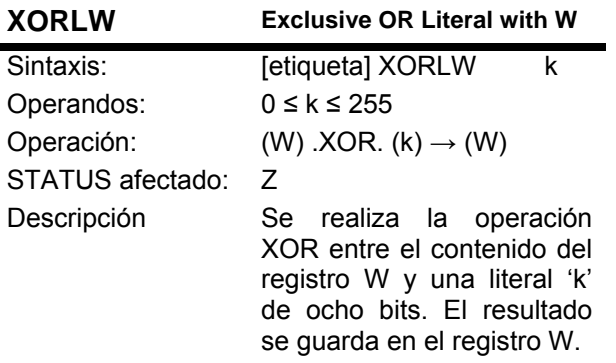

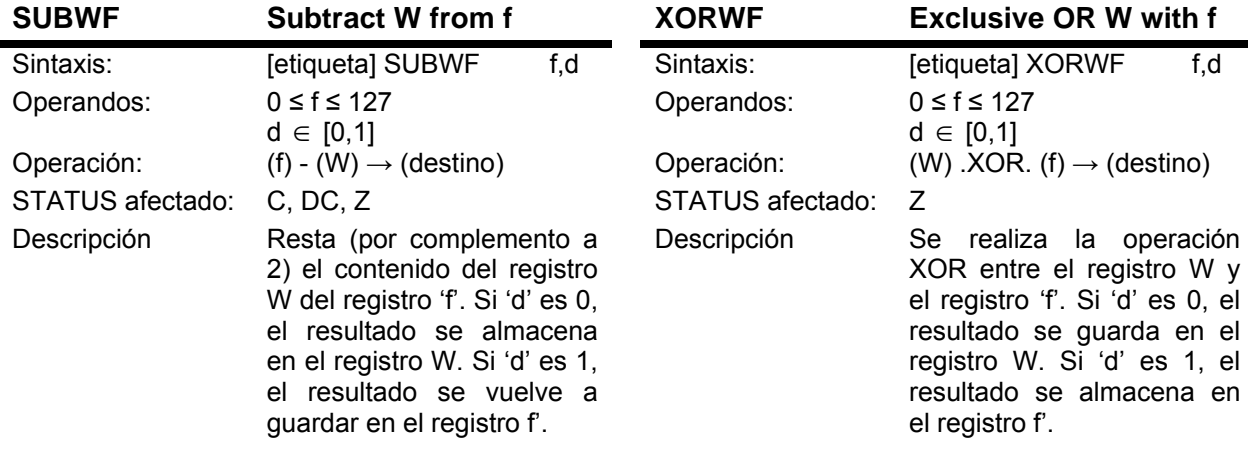

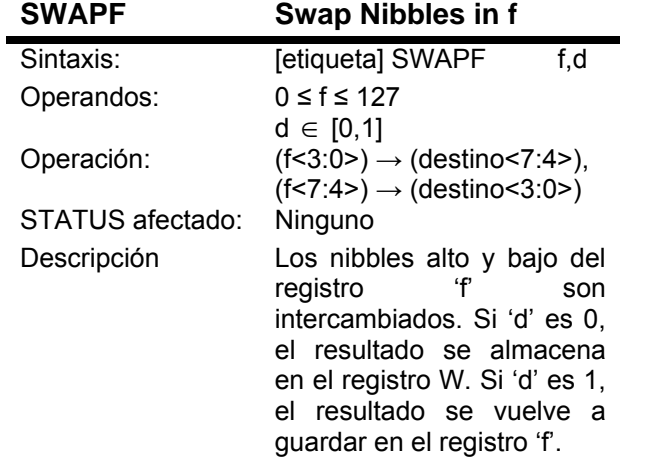

#### **Registro D-1: Registro STATUS (direcciones 03h, 83h, 103h, 183h)**

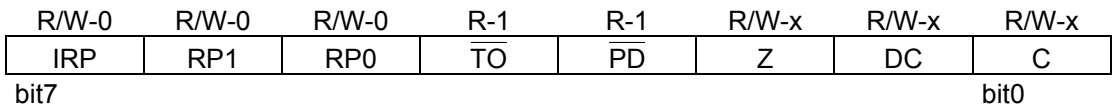

- bit 7: **IRP:** Bit de selección para el banco de registro (usado para direccionamiento indirecto) 1 = Banco 2, 3 (100h – 1FFh)  $0 =$  Banco 0, 1 (00h – FFh)
- bit 6-5: **RP1:RP0:** Bits de selección para el banco de registros (usados para direccionamiento directo) 11 = Banco 3 (180h – 1FFh) 10 = Banco 2 (100h – 17Fh)  $01 =$  Banco 1 (80h – FFh)  $00 =$  Banco 0 (00h – 7Fh) Cada banco contiene 128 bytes bit  $5:$ **TO:** Time-out bit

### 1 = Después de encendido o de las instrucciones CLRWDT o SLEEP 0 = Ha ocurrido un WDT time-out

#### bit 4: **PD:** Power-down bit

- 1 = Después del encendido o por la instrucción CLRWDT
- 0 = Por ejecución de la instrucción SLEEP
- bit 3: **Z**: Cero 1 = El resultado de una operación aritmética o lógica es cero. 1 = El resultado de una operación aritmética o lógica es no cero. bit 2: **DC:** Digit carry/borrow 1 = Ha ocurrido un desbordamiento en la parte baja (bit 4).
	- 0 = No ha ocurrido un desbordamiento en la parte baja (bit 4).

#### bit 1: **C:** Digit carry/borrow

- 1 = Ha ocurrido un desbordamiento del bit más significativo.
- 0 = No ha ocurrido un desbordamiento del bit más significativo

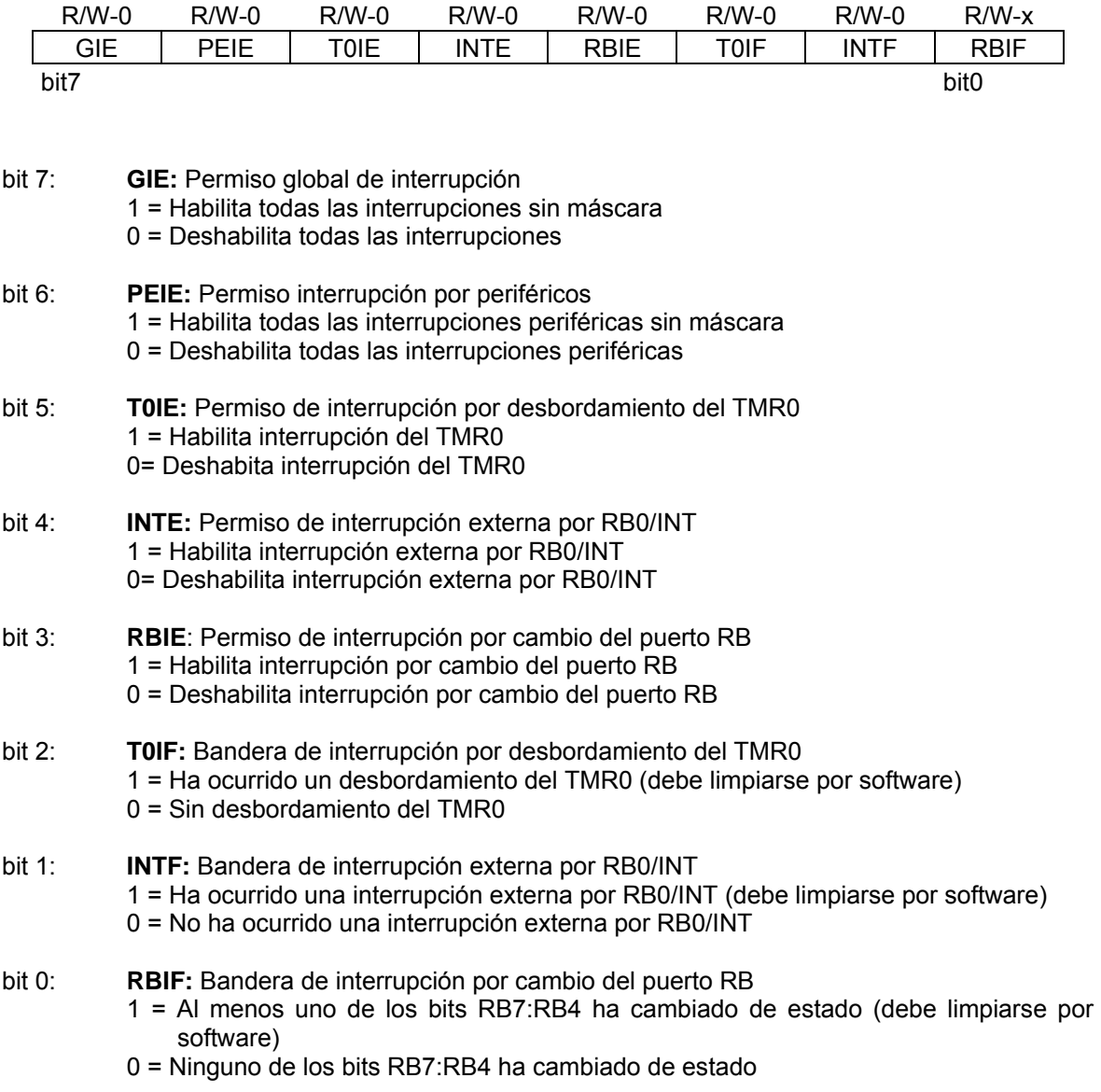

# **Registro D-2: Registro INTCON (dirección 0Bh, 8Bh, 10Bh, 18Bh)**

### **Registro D-3: Registro PIE1 (dirección 8Ch)**

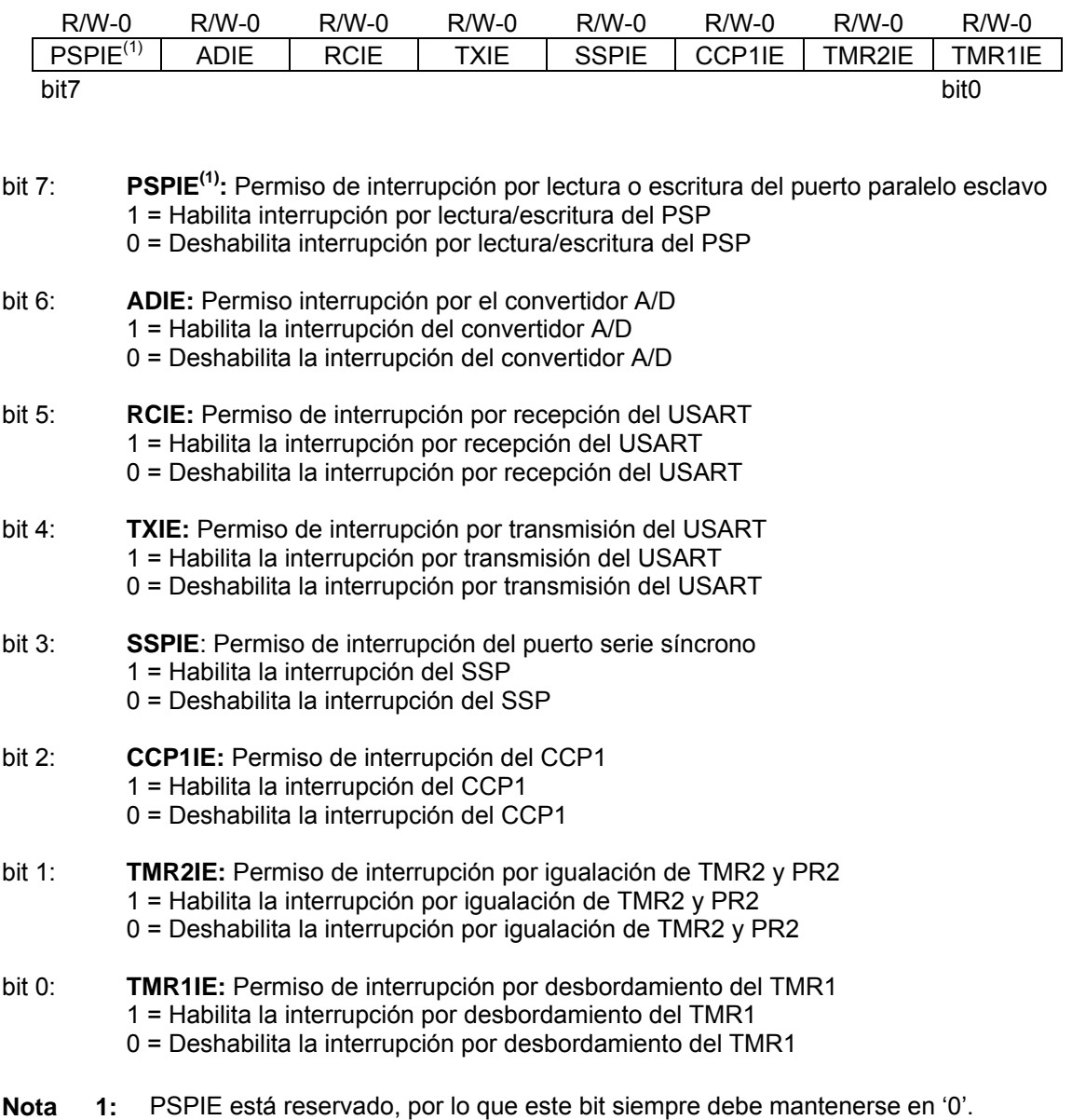

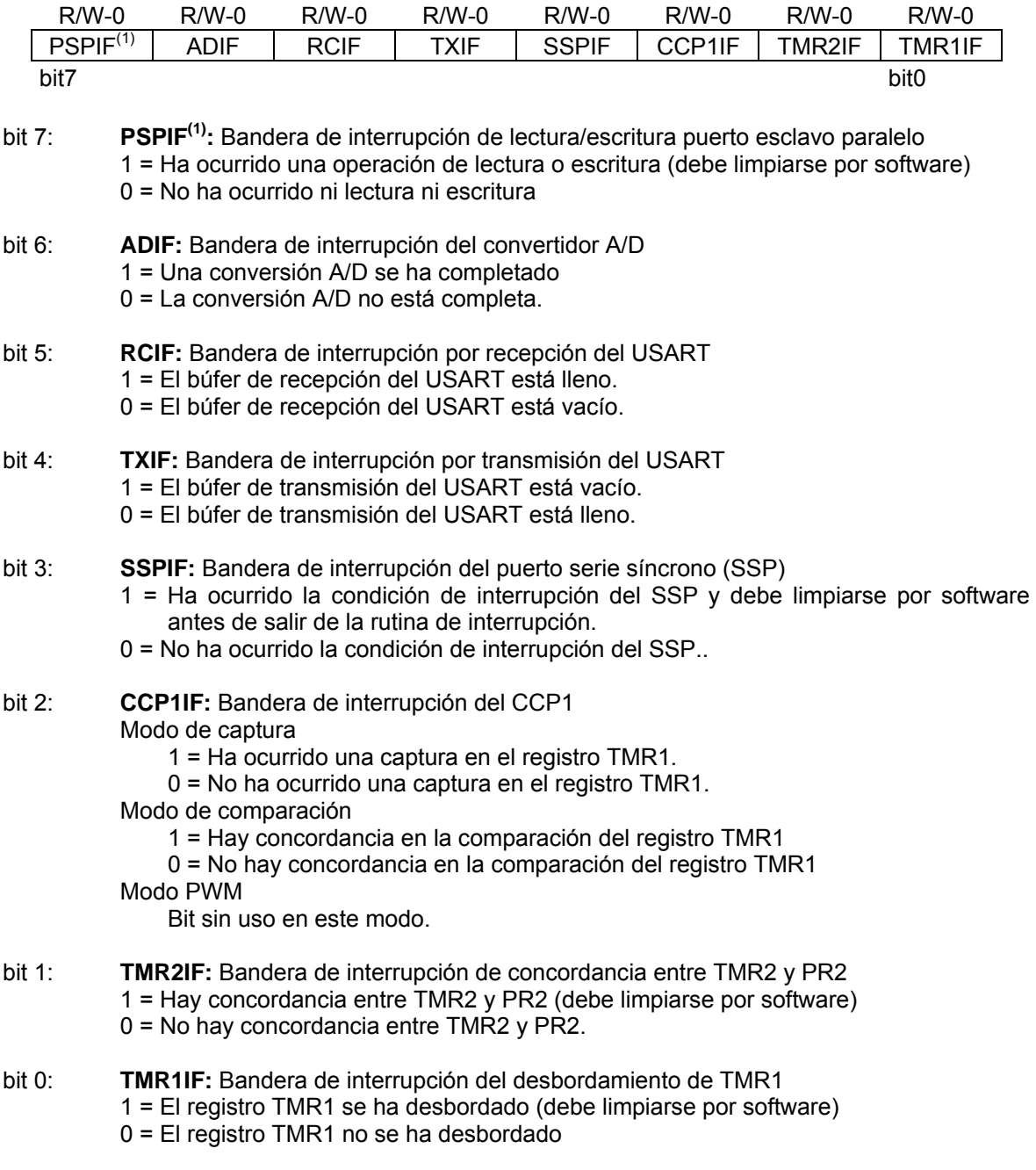

# **Registro D-4: Registro PIR1 (dirección 0Ch)**

**Nota 1:** PSPIF está reservado, por lo que este bit siempre debe mantenerse en '0'.

### **Registro D-5: Registro ADCON1 (dirección 9Fh)**

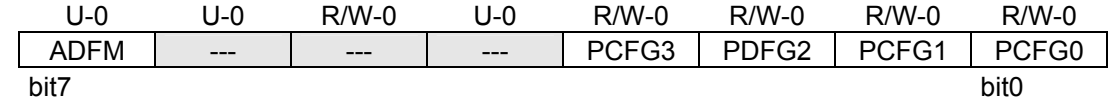

bit 7: **ADFM:** Selección del formato de resultado A/D 1 = Justificado a la derecha. Los 6 bits más significativos de ADRESH se leen como '0' 0 = Justificado a la izquierda. Los 6 bits menos significativos de ADRESL se leen como '0'

bit 6-4: **No disponibles:** Leídos como '0'

bit 3-0: **PCFG3:PCFG0:** Bits para el control de configuración del puerto A/D

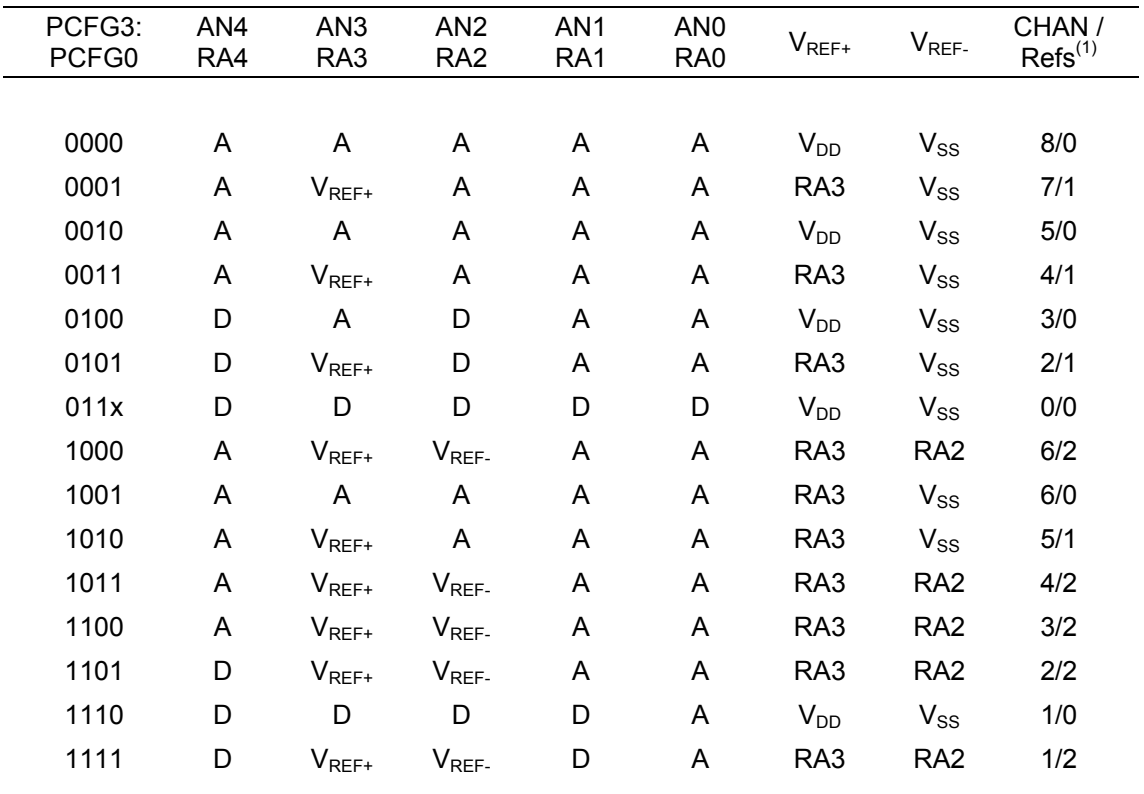

A = Entrada analógica D = Entrada/salida digital

**Nota 1:** Esta columna indica el número de canales analógicos disponibles como entradas A/D y el número de canales analógicos usados como entradas de referencia de voltaje.

### **Registro D-6: Registro T2CON (dirección 12h)**

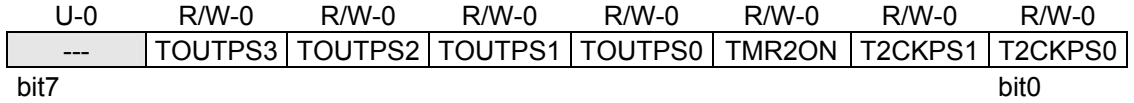

bit 7: **No disponible:** Leído como '0'

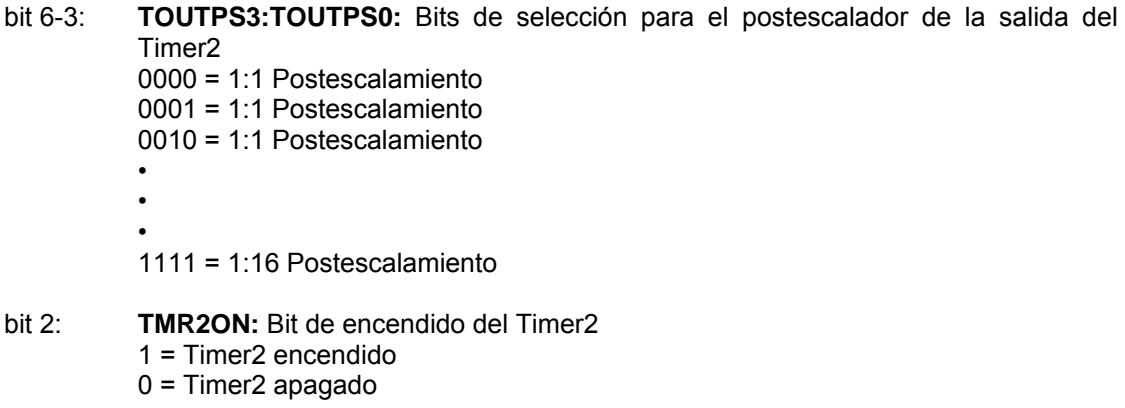

- bit 1-0: **T2CKPS1:T2CKPS0:** Bits de selección para el preescalador del reloj del Timer2 00 = El factor del preescalador es 1 01= El factor del preescalador es 4
	- $1x = E1$  factor del preescalador es 16

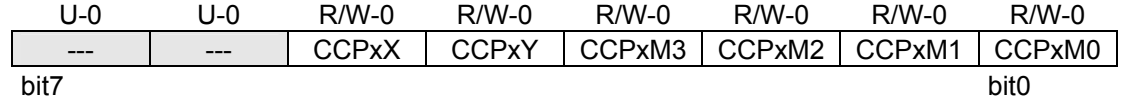

#### **Registro D-7: Registro CCP1CON/CCP2CON (dirección: 17h/1Dh)**

#### bit 7-6: **No disponibles:** Leídos como '0'

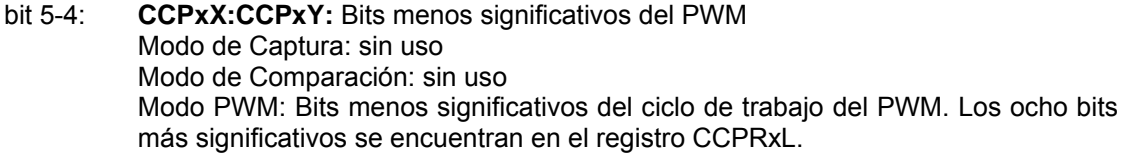

#### bit 3-0: **CCPxM3:CCPxM0:** Bits de selección para el modo de CCPx

0000 = Captura / Comparación / PWM apagado (reinicio del módulo CCPX)

- 0100 = Modo de captura, cada borde de bajada
- 0101 = Modo de captura, cada borde de subida
- 0110 = Modo de captura, cada 4° borde de subida
- 0111 = Modo de captura, cada 16° borde de subida
- 1000 = Modo de comparación, encender salida
- 1001 = Modo de comparación, apagar salida
- 1010 = Modo de comparación, genera interrupción por software
- 1011 = Modo de comparación, evento especial de disparo
- 11xx = Modo PWM

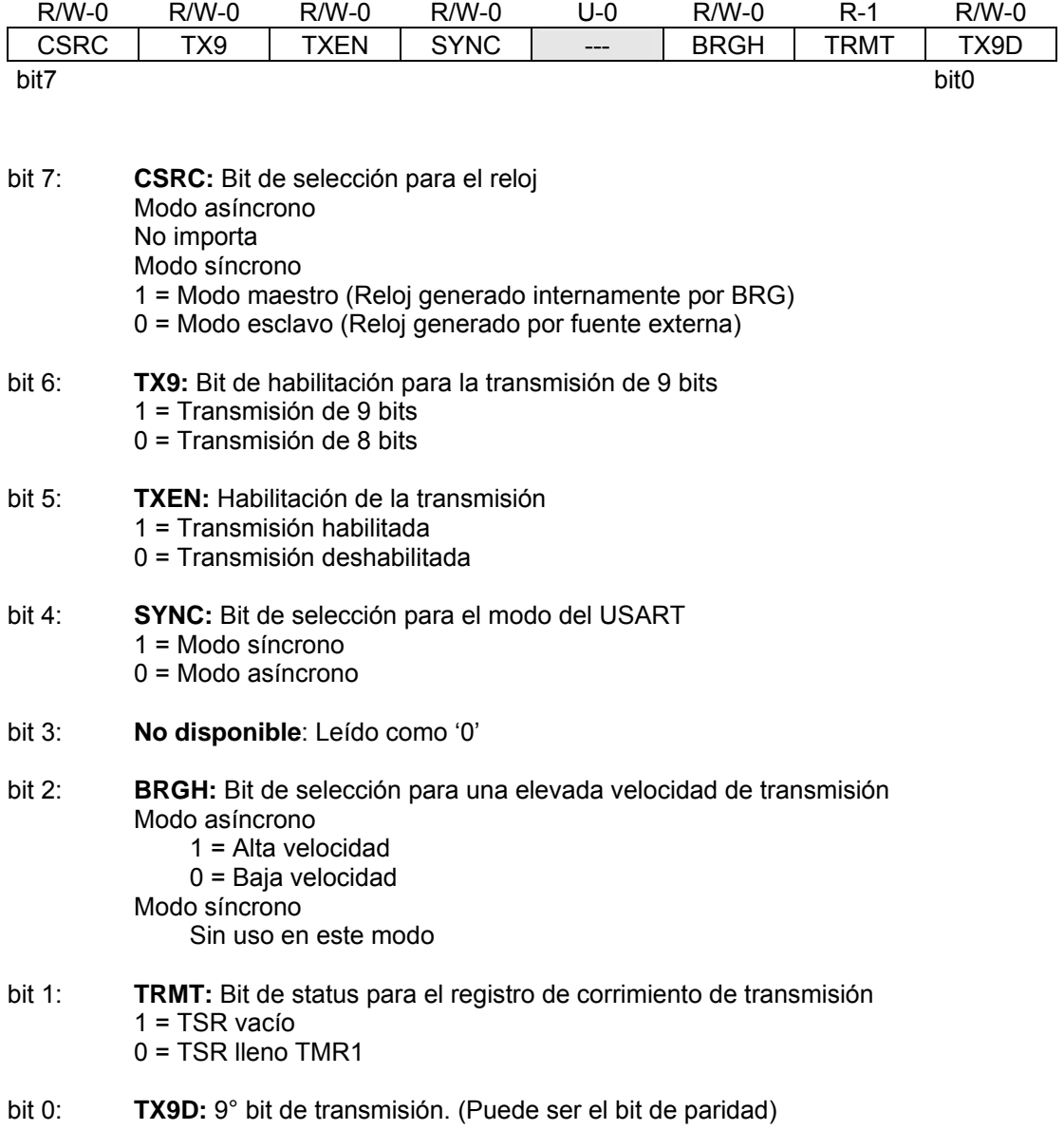

# **Registro D-8: Registro TXSTA (dirección 98h)**

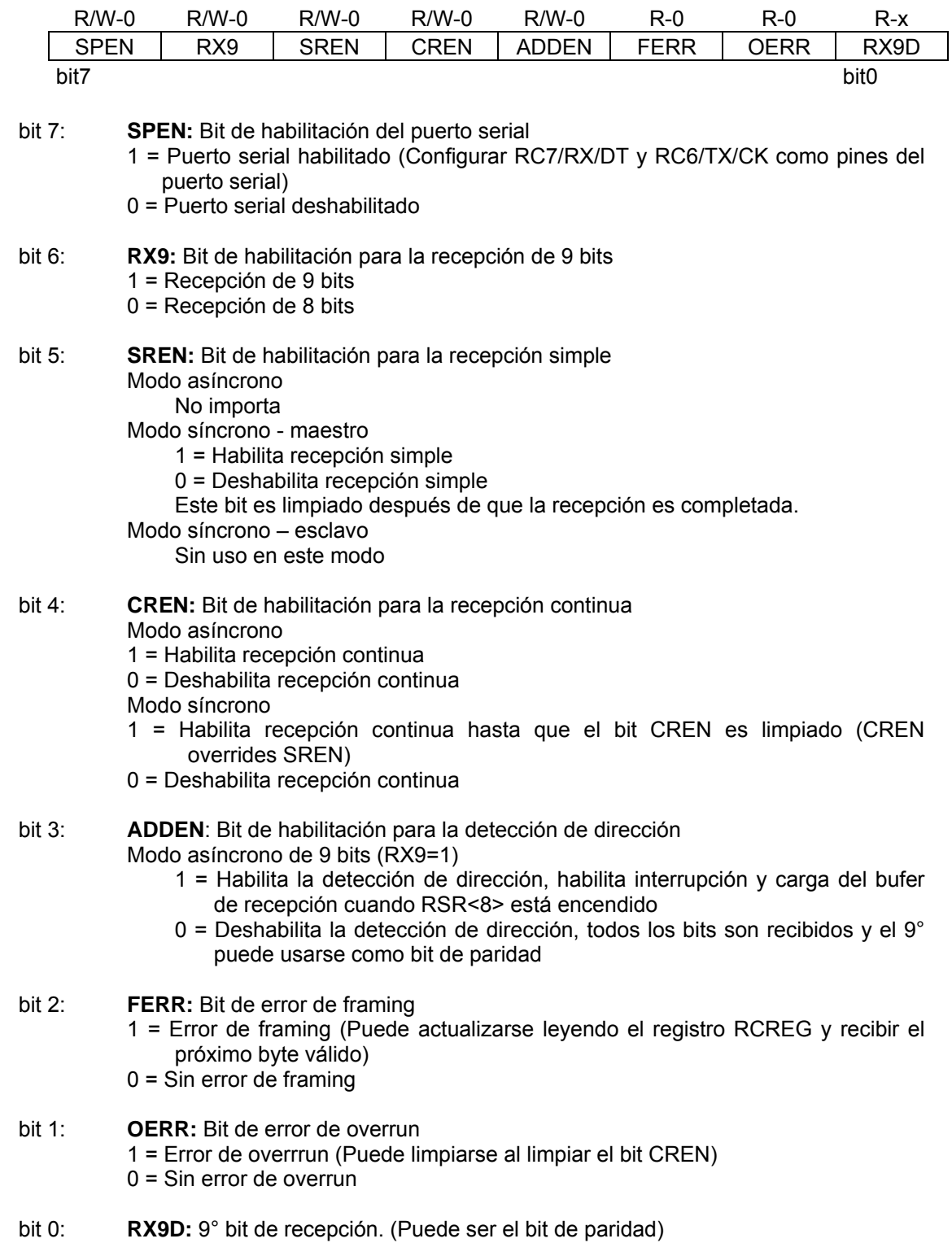

# **Registro D-9: Registro RCSTA (dirección 18h)**

dirección de archivo

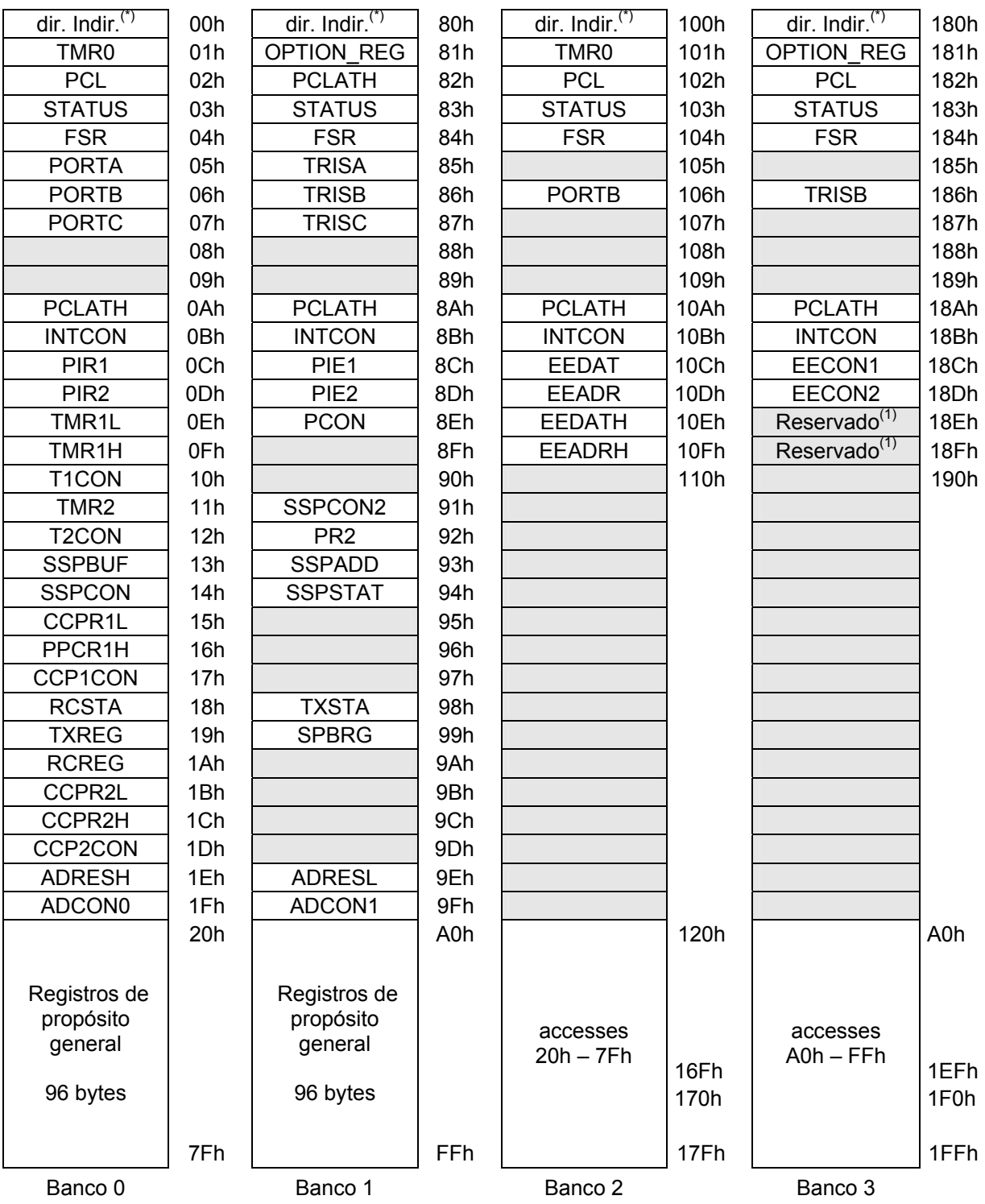

Localidades de memoria no implementadas, se leen como '0'.

 **\*** No es un registro físico

**Nota 1:** Registros reservados, siempre deben mantenerse en 00h.

#### Configuración del MPLAB IDE

1. Elegir el microcontrolador. Para ello, acceder al menú *Configure* → *Select Device* y seleccionar *PIC16F873*.

Ensamblado del programa

1. Para ello, acceder al menú *Project* → *Quickbuild \*.asm*.

Programación del dispositivo

- 1. Seleccionar el programador. Para ello, acceder al menú *Programmer* → *Select Programmer* y seleccionar *PICSTART Plus.*
- 2. Habilitar el programador. Para ello, acceder al menú *Programmer* → *Enable Programmer*.
- 3. Iniciar la programación. Para ello, acceder al menú *Programmer* → *Program*.

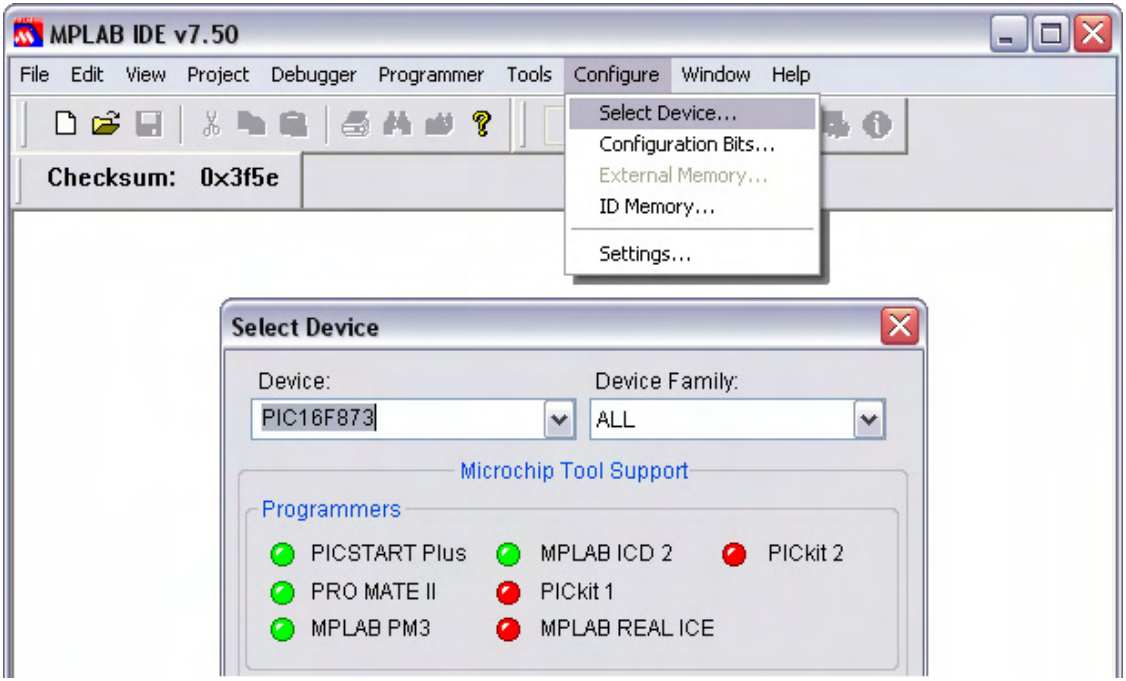

*Figura E-1 Selección del microcontrolador* 

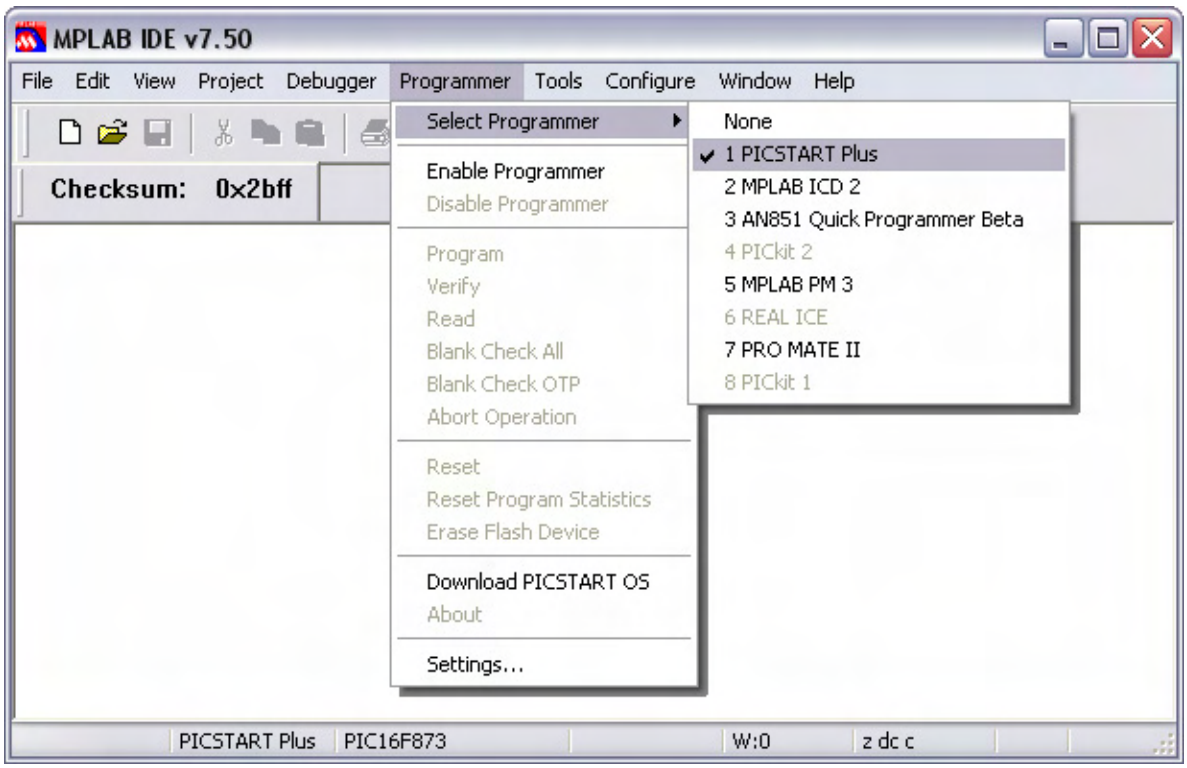

*Figura E-2 Selección del programador* 

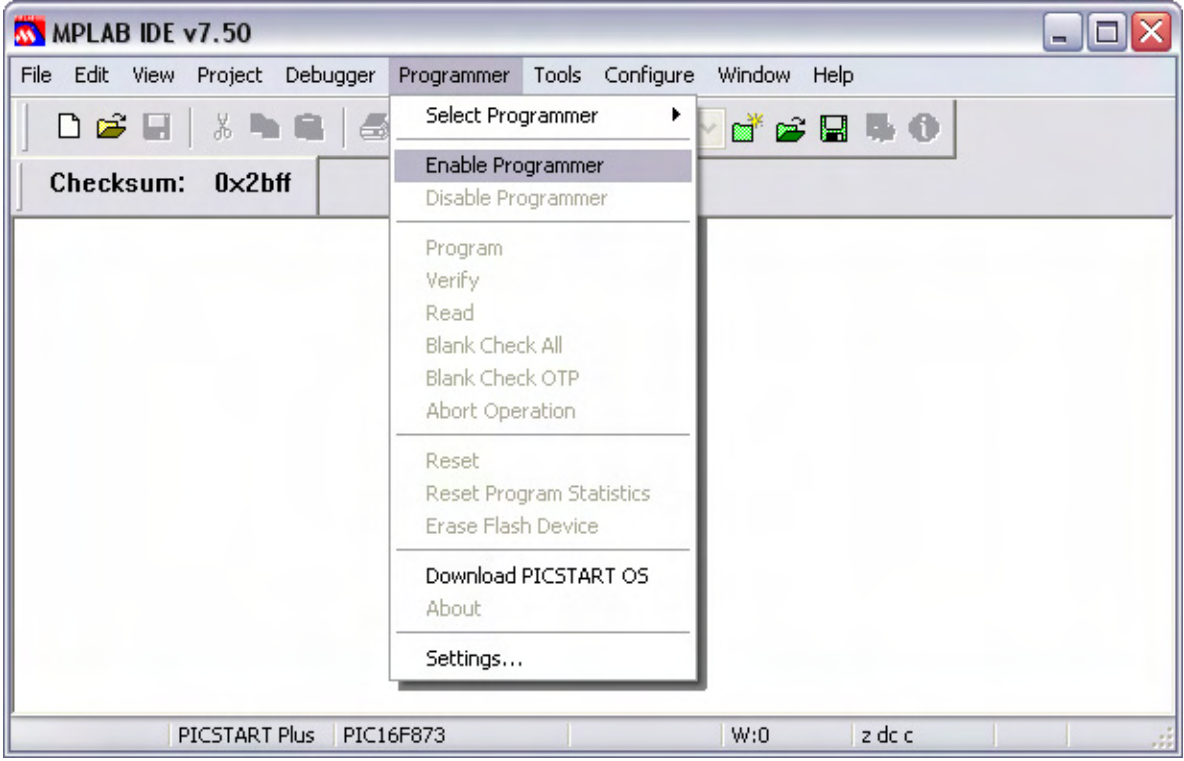

*Figura E-3 Habilitación del programador* 

| MPLAB IDE v7.50                                      | e.                                                                   |                                                        |
|------------------------------------------------------|----------------------------------------------------------------------|--------------------------------------------------------|
| File Edit View Project<br>Debugger                   | Tools<br>Configure<br>Programmer                                     | Window Help                                            |
| D 2 E 3 D 2 8                                        | Select Programmer<br>٠<br>Enable Programmer                          | $d \in \mathbf{R} + \mathbf{0}$                        |
| Checksum: 0x3f5e                                     | Disable Programmer                                                   |                                                        |
| C:\BENDERfinal\GFAT02.asr                            | Program<br>Verify                                                    | $\blacksquare$                                         |
| ****************<br>Microprospecci<br>saturados a ba | Read<br><b>Blank Check All</b><br>Blank Check OTP<br>Abort Operation | ÷<br>$\star$<br>m suelos<br>lión<br>$\star$<br>$\star$ |
| SOFTWARE DE CO<br>$\mathbb{I}$                       | Reset<br>Reset Program Statistics<br>Erase Flash Device              | $\star$<br>÷<br>v<br>≯                                 |
|                                                      | Download PICSTART OS<br>About                                        |                                                        |
|                                                      | Settings                                                             |                                                        |
| PICSTART Plus<br>PIC16F873                           | z dc c<br>W:0                                                        |                                                        |

*Figura E-4 Programación del microcontrolador* 

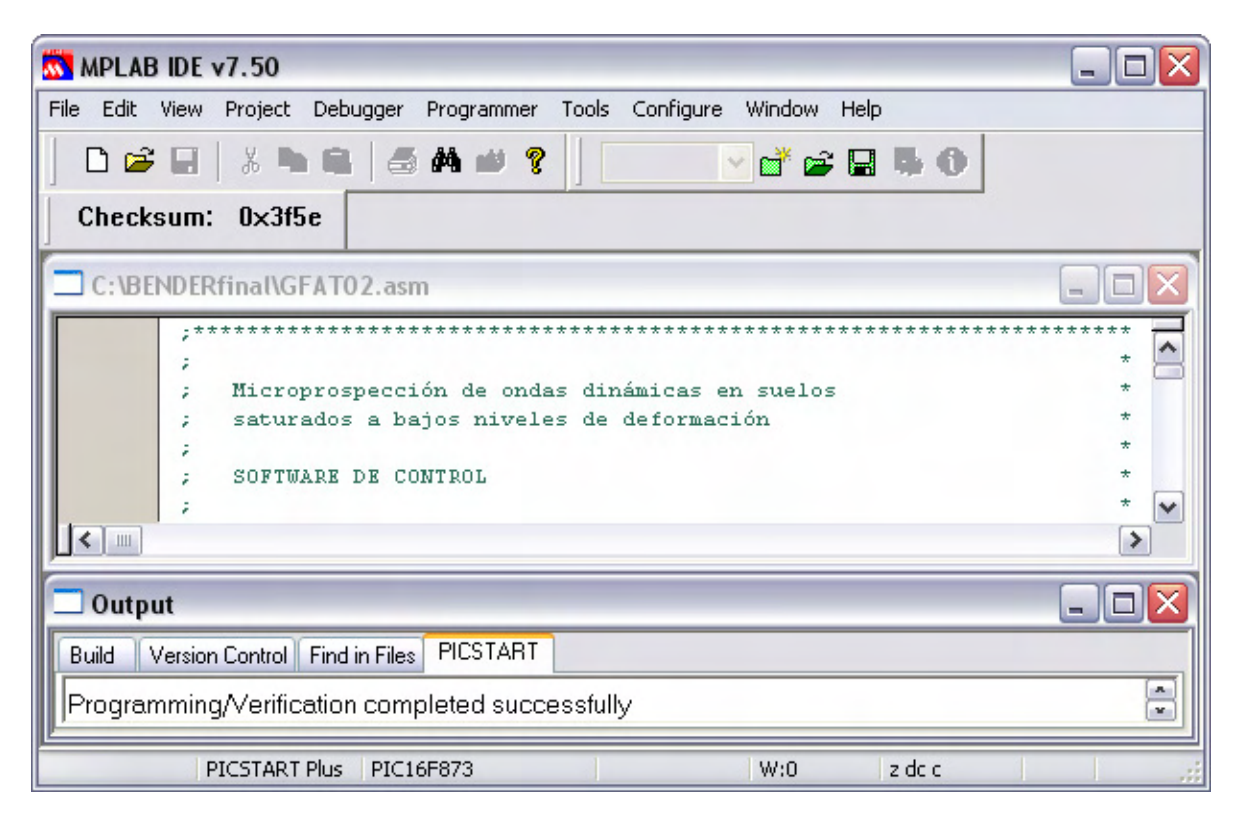

*Figura E-5 Programación completada* 

# **Apéndice F: Código ASCII**

 El código ASCCII (*American Standard Code of Information Interchange*) es un sistema de representación utilizado en los sistemas digitales que utiliza un esquema de codificación que asigna valores numéricos a letras, números, signos de puntuación y a otros caracteres.

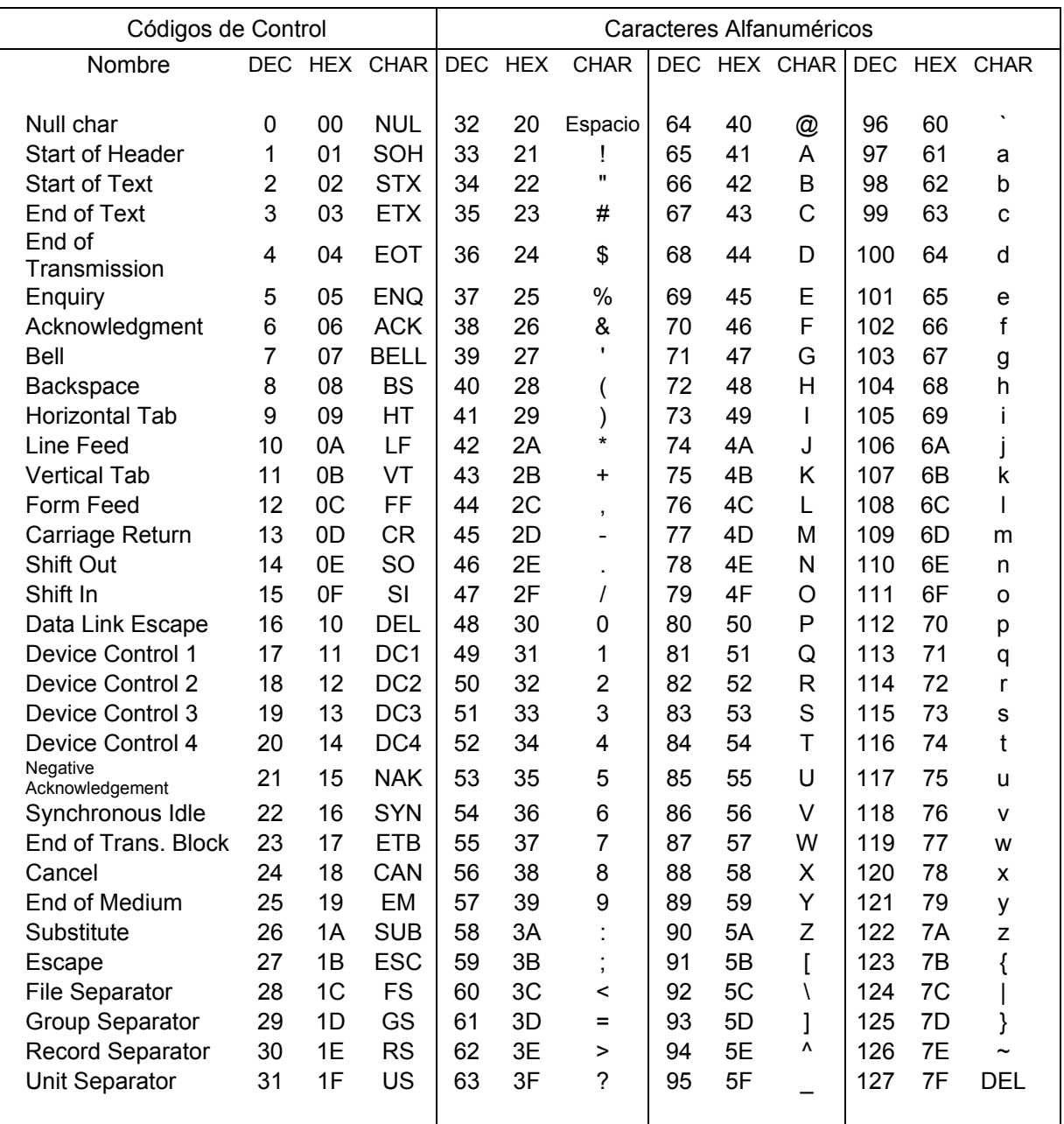

*Tabla F-1 Código ASCII estándar* 

 Con respecto al montaje de los cristales piezoeléctricos, se realizó en dos partes. En la primera parte se conectó un cable coaxial a cada cristal piezoeléctrico y se aisló con un recubrimiento de poliuretano resistente al agua. A continuación, se armó un juego de emisores (disco y elemento de flexión) y un juego de receptores (disco y elemento de flexión).

 En la segunda parte, cada juego se fijó a una base con pegamento epóxico y se aplicó pintura conductiva para realizar la conexión a tierra. Finalmente, se añadió otra capa de poliuretano para garantizar que la base se encontrara aislada.

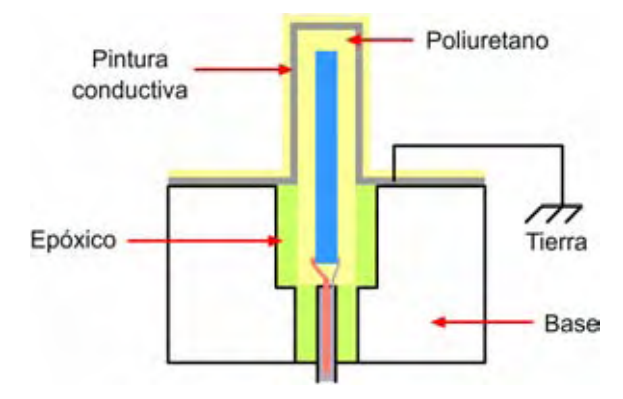

*Figura G-1 Montaje de los cristales piezoeléctricos* 

 Es importante señalar que durante el montaje de los cristales, las bases se manufacturaron en tres materiales diferentes: acrílico, nylamid y aluminio; siendo éste último el que permitió solucionar los problemas de fracturas y disipación de energía que se presentaban en los dos anteriores. Así mismo, para el caso de los discos piezoeléctricos fue necesario colocar el cable de forma perpendicular como se muestra en la *figura x-2*.

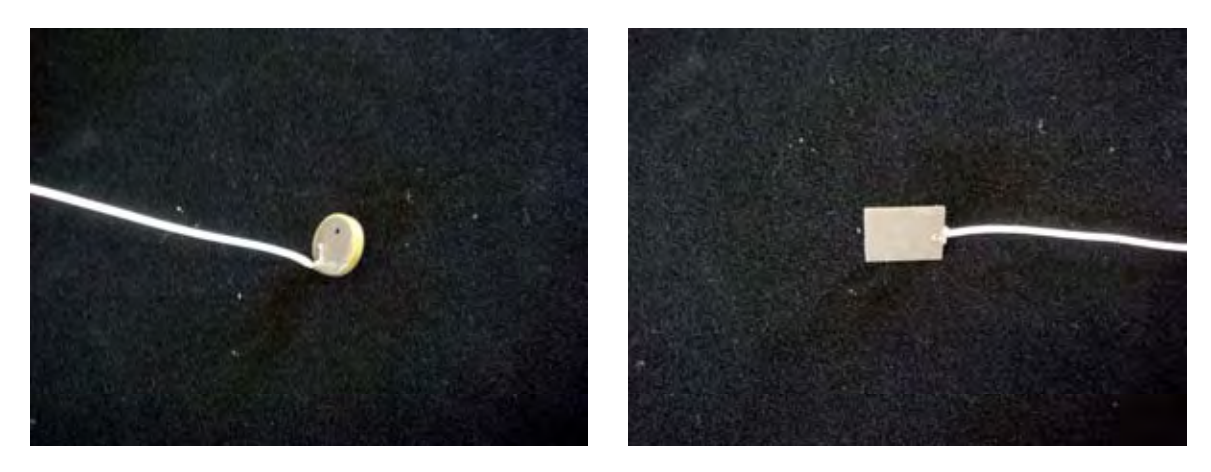

*Figura G-2 Disco piezoeléctrico Figura G-3 Elemento de Flexión* 

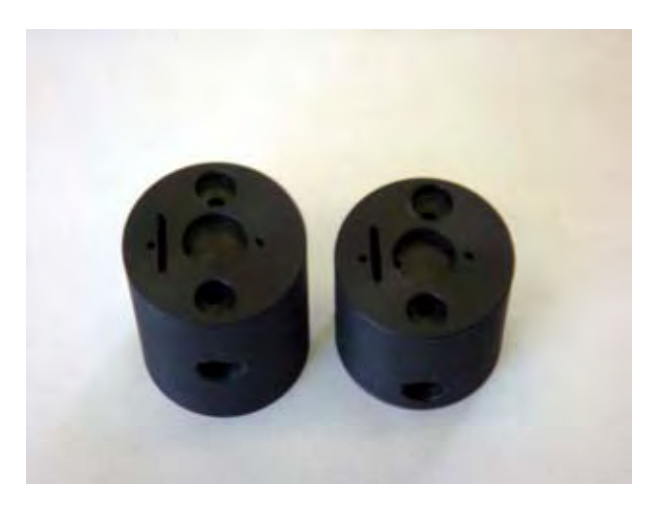

*Figura G-4 Bases* 

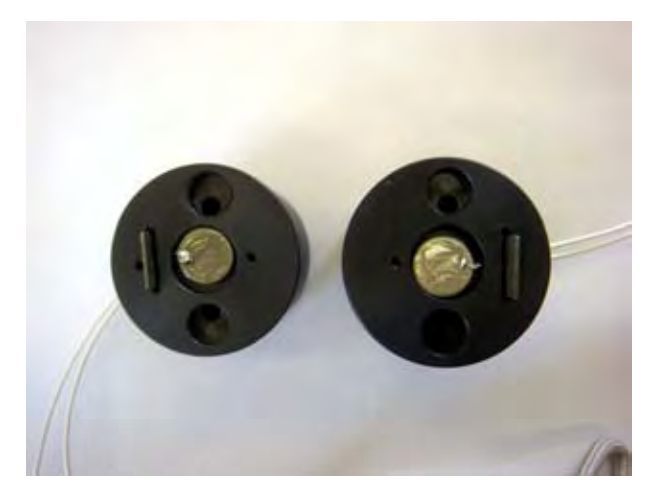

*Figura G-5 Etapa 1 del montaje* 

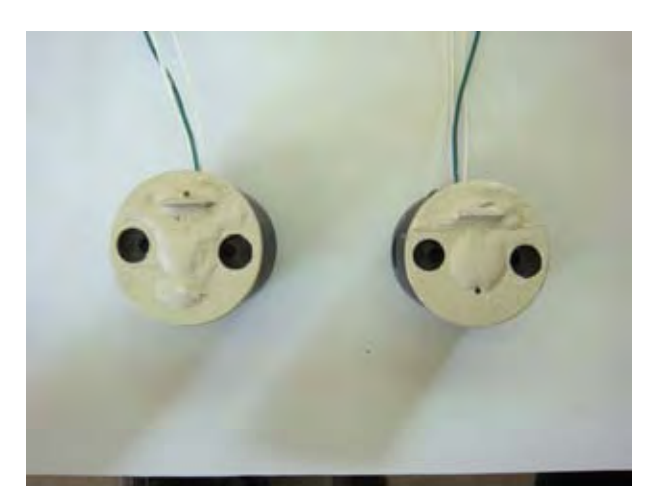

*Figura G-6 Etapa 2 del montaje*